# **MPXPRO**

Электронный контроллер

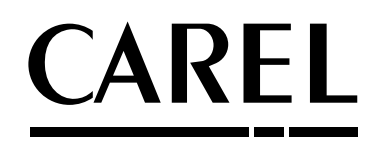

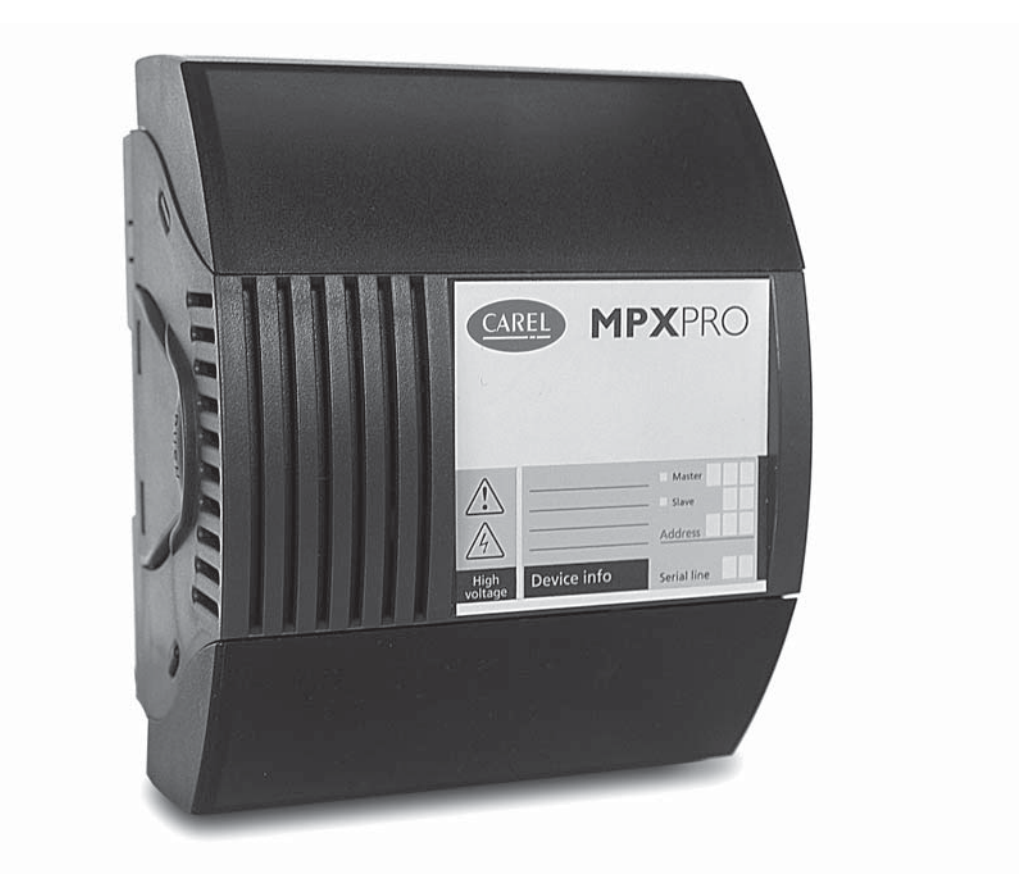

# **Руководство пользователя**

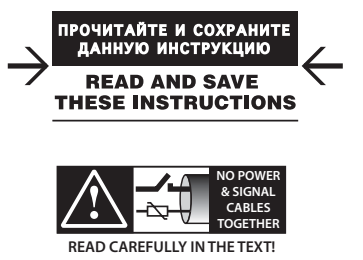

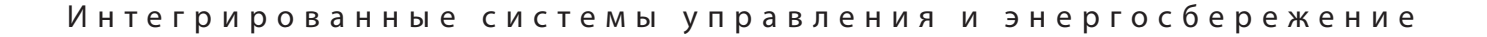

## ВНИМАНИЕ

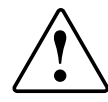

Компания CAREL имеет многолетний опыт разработки оборудования для систем отопления, вентиляции и кондиционирования воздуха, регулярно модернизирует существующие изделия и тщательно следит за качеством всей выпускаемой продукции посредством функциональных и стендовых испытаний. Кроме этого специалисты компании уделяют повышенное внимание разработке новых инновационных технологий. Однако компания CAREL и ее действующие филиалы не гарантируют полного соответствия выпускаемой продукции и программного обеспечения индивидуальным требованиям отдельных областей применения данной продукции, несмотря на применение самых передовых технологий. Вся ответственность и риски при изменении конфигурации оборудования и адаптации для соответствия конечным требованиям Заказчика полностью ложится на самого Заказчика (производителя, разработчика или наладчика конечной системы). В подобных случаях компания CAREL предлагает заключить дополнительные соглашения, согласно которым специалисты компании выступят в качестве экспертов и предоставят необходимые консультации для достижения требуемых результатов по конфигурированию и адаптации оборудования.

Продукция компании CAREL разрабатывается по современным технологиям, и все подробности работы и технические описания приведены в эксплуатационной документации, прилагающейся к каждому изделию. Кроме этого, технические описания продукции опубликованы на сайте www.carel.com. Для гарантии оптимального использования каждое изделие компании CAREL в зависимости от степени его сложности требует определенной настройки конфигурации, программирования и правильного ввода в эксплуатацию. Несоблюдение требований и инструкций, изложенных в руководстве пользователя, может привести к неправильной работе или поломке изделия; компания CAREL не несет ответственности за подобные повреждения. К работам по установке и техническому обслуживанию оборудования допускается только квалифицированный технический персонал.

Эксплуатация оборудования осуществляется только по назначению и в соответствии с правилами, изложенными в технической документации.

Кроме предостережений, приведенных далее в техническом руководстве, необходимо соблюдать следующие правила в отношении любых изделий компании CAREL:

- Защита электроники от влаги. Берегите от воздействия влаги, конденсата, дождя и любых жидкостей, которые содержат коррозионные вещества, способные повредить электрические цепи. Разрешается эксплуатировать изделие только в подходящих местах, отвечающих требованиям по температуре и влажности, приведенным в техническом руководстве.
- Запрещается устанавливать изделие в местах с повышенной температурой. Повышенные температуры существенно снижают срок службы электронных устройств и могут привести к повреждениям пластиковых деталей и нарушению работы изделия. Разрешается эксплуатировать изделие только в подходящих местах, отвечающих требованиям по температуре и влажности, приведенным в техническом руководстве.
- Разрешается открывать изделие только согласно инструкциям, приведенным в данном руководстве;
- Берегите изделие от падений, ударов. В противном случае могут повредиться внутренние цепи и механизмы изделия.
- Запрещается использовать коррозионные химические вещества, растворители и моющие средства.
- Запрещается использовать изделие в условиях, отличающихся от указанных в техническом руководстве.

Все вышеприведенные требования также распространяются на контроллеры, программаторы, адаптеры последовательного интерфейса и другие аксессуары, представленные компанией CAREL. Компания CAREL регулярно занимается разработкой новых и совершенствованием имеющихся изделий. Поэтому компания CAREL сохраняет за собой право изменения и усовершенствования любых упомянутых в данном руководстве изделий без предварительного уведомления.

Изменение технических данных, приведенных в руководстве, также осуществляется без обязательного уведомления.

Степень ответственности компании CAREL в отношении собственных изделий регулируется общими положениями договора CAREL, представленного на сайте www.carel.com, и/или дополнительными соглашениями, заключенными с заказчиками; в частности, компания CAREL, ее сотрудники и филиалы/подразделения не несут ответственности за возможные издержки, отсутствие продаж, утрату данных и информации, расходы на взаимозаменяемые товары и услуги, повреждения имущества и травмы людей, а также возможные прямые, косвенные, случайные, наследственные, особые и вытекающие повреждения имущества вследствие халатности, установки, использования или невозможности использования оборудования, даже если представители компании CAREL или филиалов/подразделений были уведомлены о вероятности подобных повреждений.

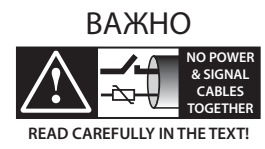

Во избежание электромагнитных наводок не рекомендуется прокладывать кабели датчиков и цифровые сигнальные линии вблизи силовых кабелей и кабелей индуктивных нагрузок.

Запрещается прокладывать силовые кабели (включая провода распределительного щитка) в одном кабель-канале с сигнальными кабелями.

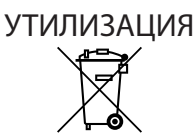

ИНФОРМАЦИЯ ДЛЯ ПОЛЬЗОВАТЕЛЕЙ О ПРАВИЛЬНОЙ УТИЛИЗАЦИИ ЭЛЕКТРИЧЕСКОГО И ЭЛЕКТРОННОГО ОБОРУДОВАНИЯ

Согласно Европейской директиве 2002/96/EC, опубликованной 27 января 2003 г., и действующим государственным законам, обращаем Ваше внимание на следующее:

- Изделия не утилизируются вместе с обычными городскими отходами, а собираются и утилизируются отдельно;
- Следует использовать государственные или частные системы сборки и переработки отходов, установленные государственными законами. Также можно вернуть отработавшее ресурс оборудование дистрибьютору при приобретении нового оборудования;
- Изделие может содержать вредные вещества: неправильная эксплуатация или утилизация изделия может нанести вред здоровью людей и окружающей среде;
- Символ перечеркнутого мусорного ящика, указанный на изделии, упаковочном материале или руководстве по эксплуатации, означает, что изделие выпущено на рынок позднее 13 августа 2005 г. и утилизируется отдельно;
- Наказание за незаконную утилизацию электрических и электронных изделий устанавливается государственными органами надзора за ликвидацией отходов.

Гарантия на материалы: 2 года (с даты изготовления, включая расходные материалы).

Сертификаты: изделия компании CAREL S.p.A. соответствуют требованиям стандарта качества ISO 9001.

## Оглавление

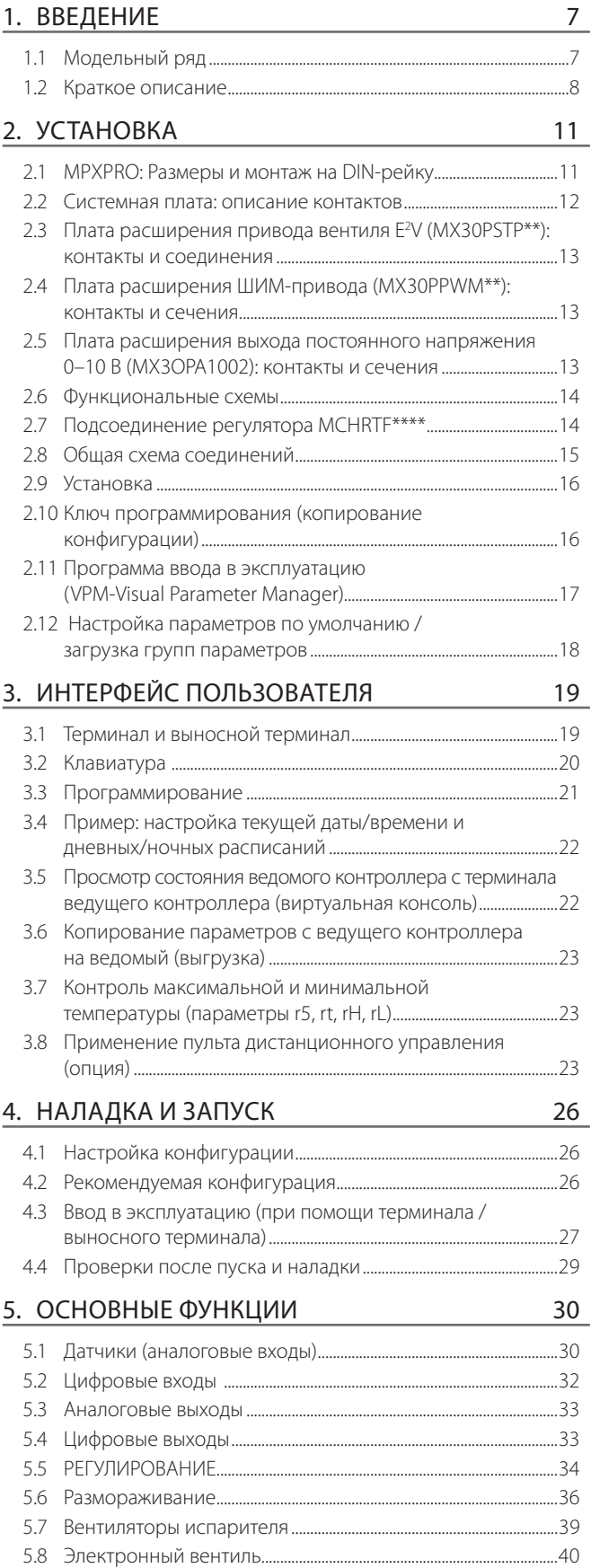

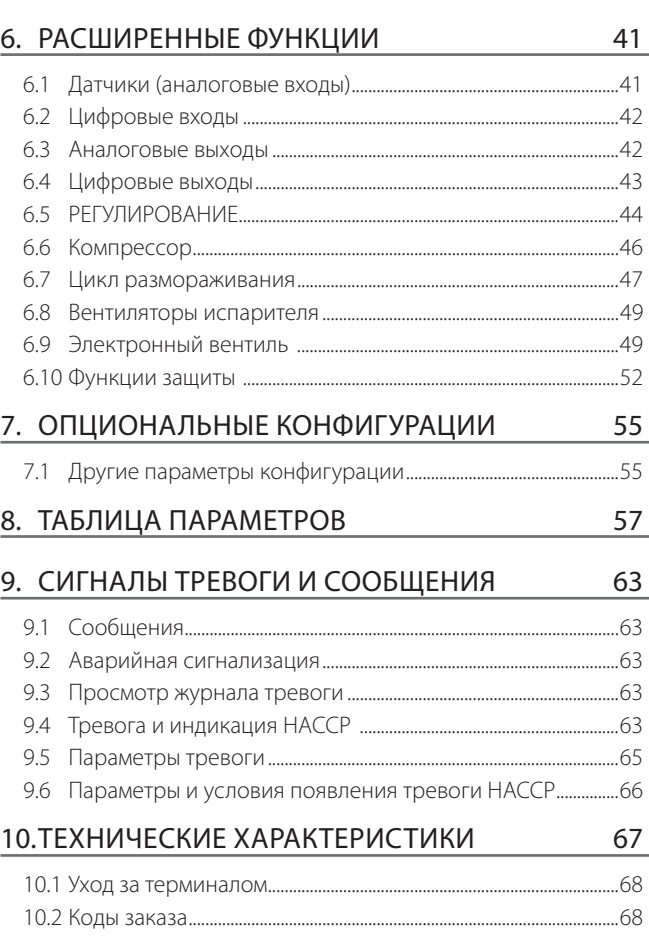

#### **ВВЕДЕНИЕ** 1.

МРХРВО представляет собой электронный контроллер, обеспечивающий полноценное управление как отдельными холодильными витринами и холодильными камерами, так и централизованное управление группой витрин и камер. Контроллер может комплектоваться встроенным приводом электронного расширительного вентиля. Контроллер устанавливается на .<br>DIN-рейку и подсоединяется через съемные винтовые клеммы. Контроллер может осуществлять функции сетевого управления типа ведущий/ведомый. максимум 6 агрегатов (1 ведущий и 5 ведомых). Каждый контроллер имеет простой дисплей (только чтение) и/или графический терминал (дисплей с клавиатурой для программирования). При подключении к ведущему контроллеру терминал будет отображать параметры для всех контроллеров. включенных в локальную сеть. Компания выпускает широкий молельный ряд контроллеров, которые отличаются друг от друга следующим образом: .<br>ТИП КОНТРОЛЛЕРА (Ведущий или ведомый), количество релейных выходов (3 или 5 на ведомом контроллере), тип подсоединяемых датчиков (только датчики NTC и логометрические 0-5 В или датчики NTC/PTC/PT1000/NTC L243. логометрические 0-5 В и активные датчики 4-20 мА, 0-10 В), тип встроенного привода (для вентилей CAREL с шаговым двигателем или электронных расширительных вентилей с ШИМ-регулированием), наличием двух выходов .<br>ШИМ-регулирования на системной плате и наличием выхода постоянного напряжения 0-10 В на плате привода. Подробнее см. таблицу ниже.

#### Основные особенности:

- компактная конструкция, встроенный привод вентилей CAREL с шаговым двигателем или вентилей с ШИМ-регулированием;
- технология Ultracap, обеспечивающая аварийное закрытие при отказе основного электропитания (если электронный расширительный вентиль прямоточный и типоразмер меньше E3V45, электромагнитный вентиль не требуется):
- встроенный регулируемый источник питания опционального вентиля с шаговым лвигателем (внешний трансформатор теперь не требуется):
- длина кабеля вентиля увеличена до 50 м;
- длина сетевого кабеля (ведущий/ведомый) и кабеля дисплея увеличена до 100 метров:
- Функция Smooth Lines (из версии 3.2), обеспечивающая регулирование производительности испарителя по текущему запросу охлаждения;
- расширенное управление температурой перегрева и защита от низкой температуры перегрева (LowSH), низкой температуры испарения (LOP),

## 1.1 Модельный ряд

Модель LIGHT не комплектуется пластиковой боковой крышкой, поэтому нельзя установить плату привода для расширительных вентилей. Данная модель предлагается только комплектами по несколько штук без комплектов разъемов. В сводной таблице ниже представлен модельный ряд контроллеров с кратким описанием поддерживаемых функций, подробнее см. параграф 10.2:

### **Версия Light**

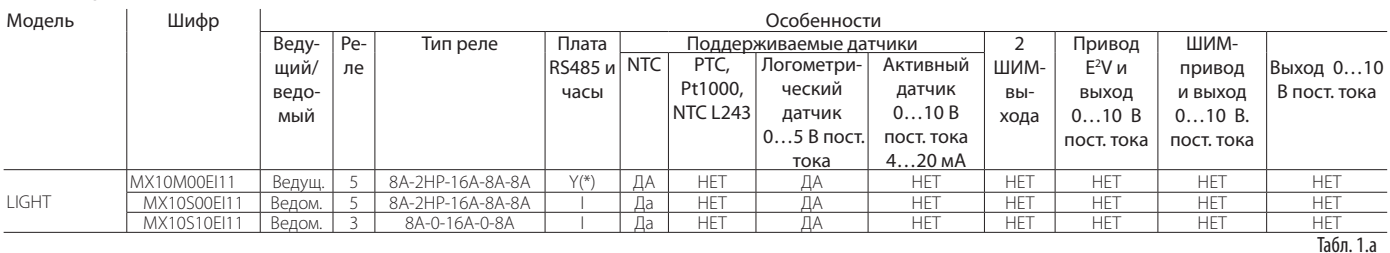

#### **Версия Standard**

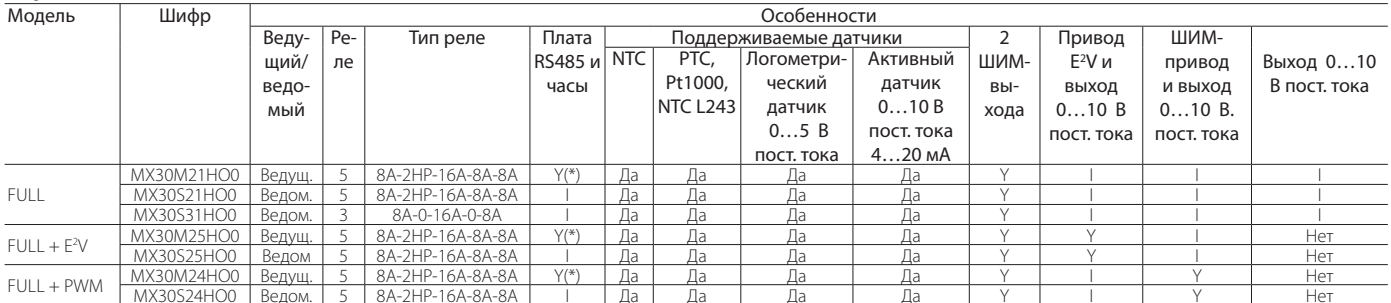

(Y· установлен I· можно установить)

(\*) Ведущие контроллеры в заводской конфигурации имеют часы реального времени (RTC) и интерфейс RS485, а ведомые контроллеры предусматривают возможность работать в качестве ведущих путем установки в них платы МХЗОР48500 (опция) и настройки параметра (In). Ведуший контроллер может аналогичным образом работать как ведомый – достаточно просто изменить параметр (In).

высокой температуры испарения (МОР), низкой температуры всасывания (LSA): запуск разморозки разными способами: кнопками, по цифровому входу, по

- сети от ведущего контроллера, диспетчером: различные типы разморозки, один или два испарителя: нагрев, естественная
- разморозка (выключение компрессора), разморозка горячим газом;
- интеплектуальные функции разморозки:
- координированное сетевое управление разморозками:
- управление освещением и жалюзи холодильной витрины;
- модуляция выпаривателя конденсата; модуляция скорости вентилятора испарителя;
- листанционное управление (опция) во время ввола в эксплуатацию и **DOCO3MMI/DOR3HI/91**
- программа VPM (Visual Parameter Manager), установленная на компьютере и предназначенная для настройки параметров и диагностики контроллера;
- просмотр и настройка параметров ведомых контроллеров с ведущего контроллера:
- перелача цифрового вхолного сигнала с велущего контроллера на **ВАЛОМЫА**
- отображение сигналов тревоги ведомого контроллера на ведущем контроллера;
- совместное использование одного или нескольких датчиков, включенных в сеть (например, сетевой датчик давления);
- управление сетевым или отдельным электромагнитным вентилем;
- дистанционное управление подсветкой ведущего контроллера и выходами AUX ведомого контроллера;
- загрузка параметров с ведущего контроллера на ведомые;
- главный контроллер может работать в качестве шлюза для диспетчеризации ведомых контроллеров:
- управление тревогой по стандартам НАССР

#### Установка типа прямоточный:

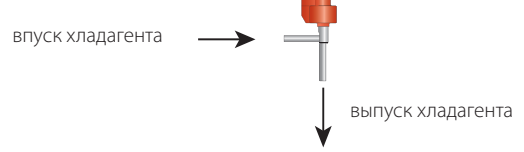

# **RUS**

#### Расшифровка типов контроллеров и выходов:

• 5-ая буква M или S означает тип контроллера – ведущий или ведомый соответственно;

• 7-ая цифра:

- системная плата, плата привода не установлена, только датчики NTC и логометрический 0–5 В пост. т.;
- 1 = полная опциональная плата с 2 ШИМ-выходами, 12 В пост. т. (не более 20 мА), плата привода не установлена, возможность подключения датчиков NTC, PTC, PT1000, NTC L243, логометрических датчиков 0–5 В пост. т., активных датчиков 0–10 В пост. т. или 4–20 мА;
- 4 = полная опциональная плата с 2 ШИМ-выходами, 12 В пост. т. (не более 20 мА), установлена плата ШИМ-регулятора, есть выход 0–10 В пост. т., можно подсоединить любые датчики;
- 5 = полная опциональная плата с 2 ШИМ-выходами, 12 В пост. т. (не более 20 мА), установлена плата привода вентиля E2 V, есть выход 0–10 В пост. т., можно подсоединить любые датчики.

## **1.2 Краткое описание**

Контроллер MPXPRO предусматривает несколько вариантов установки и обеспечивает значительную экономию энергии при использовании с приводом вентиля CAREL E2V или приводом электронного расширительного вентиля с ШИМ-регулированием. Контроллер имеет 7 аналоговых входов для подключения датчиков и 5 цифровых входов, которые настраиваются через параметры. Контроллер предусматривает возможность подключения следующих датчиков: датчик давления насыщенного испарения и температуры перегретого газа, необходимый для управления температурой перегрева; датчик на впуске, выпуске и размораживания, необходимый для управления температурой внутри холодильной витрины; датчик размораживания для второго испарителя; два дополнительных датчика мониторинга; датчик температуры окружающей среды; датчик температуры стекла и датчик влажности, необходимые для предотвращения запотевания холодильной витрины. В последнем случае выходы ШИМ-регулирования используются для управления обогревателями стекол или вентиляторами испарителя, обеспечивающими циркуляцию воздуха. Если расширительный клапан с шаговым приводом не используется, для управления размораживанием второго испарителя устанавливается второй датчик размораживания. 5 цифровых выходов (релейных) осуществляют управление компрессором / электромагнитным вентилем, вентиляторами испарителя, размораживанием, освещением и тревогой. Цифровые входы можно использовать для переключения между режимами «день» и «ночь», включая сигналы от датчика освещения, для запросов размораживания, для датчиков дверей и жалюзи, а также для включения тревоги. За счет создания локальной сети типа ведущий/ ведомый можно реализовать координированное выполнение целой группы функций, например размораживание, сетевое управление электромагнитным вентилем, совместное использование датчика давления и состояния управления.

Пример использования в вертикальной холодильной витрине:

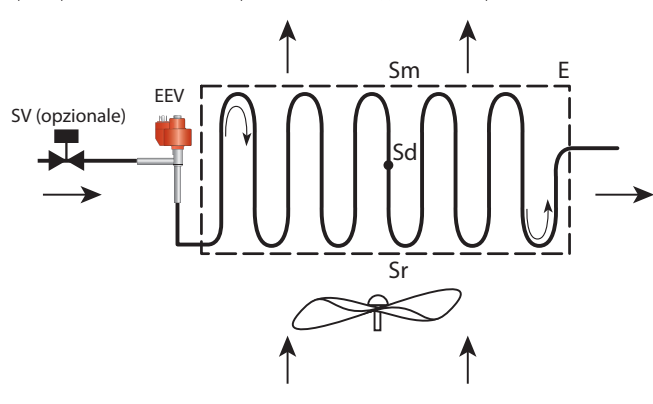

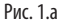

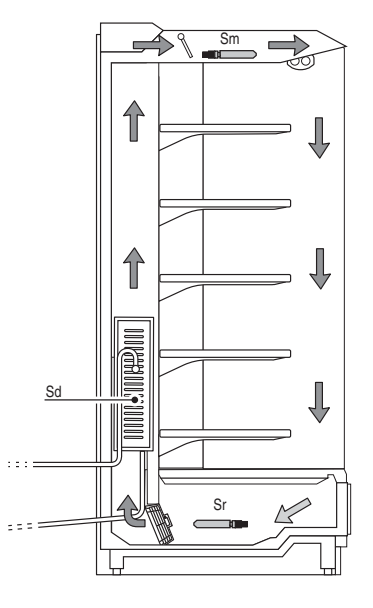

Рис. 1.b

#### Поз.:

- 
- 
- SV Электромагнитный вентиль EEV
- Sm Датчик на выпуске Sr Датчик на впуске
	- датчик размораживания и неги и испаритель и датчик размораживания вентиль

Табл. 1.c

Ниже приводится описание серии компонентов и аксессуаров для контроллера MPXPRO:

**Плата ведущего контроллера (MX30M\*\*\*\*\*)**

Комплектуется часами реального времени (RTC) и платой интерфейса RS485. Обеспечивает независимое управление холодильной установкой, синхронизацию события по локальной сети и предусматривает возможность подключения к сети диспетчеризации CAREL или Modbus®. Пластиковые дистанционные втулки предназначены для установки платы расширения электронного расширительного вентиля или платы расширения выходов постоянного напряжения 0–10 В.

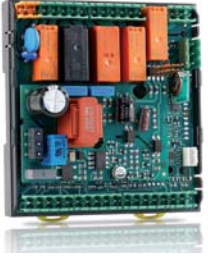

Рис. 1.c

## **Плата ведомого контроллера (MX30S\*\*\*\*\*)**

Не имеет часов реального времени (RTC) и платы интерфейса RS485. Обеспечивает управление холодильной установкой без функций диспетчеризации и часов. Такие платы можно модернизировать в платы ведущих контроллеров, если установить (см. рис.) часы и интерфейсную плату RS485 (MX3OP48500) и соответствующим образом настроить параметр (In). Пластиковые дистанционные втулки предназначены для установки платы расширения электронного расширительного вентиля или платы выходов постоянного напряжения 0–10 В.

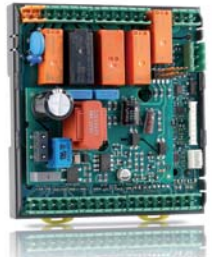

Рис. 1.d

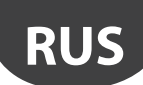

## **Платы ведущий/ведомый (MX30\*25HO0)**

Имеет 2 выхода ШИМ-регулирования и плату привода вентиля E2V с выходом постоянного напряжения 0–10 В.

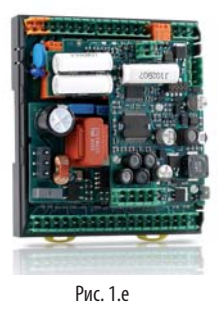

#### **Платы ведущий/ведомый (MX30\*24HO0)**

Имеет 2 выхода ШИМ-регулирования и плату привода ШИМ-регулирования с выходом постоянного напряжения 0–10 В.

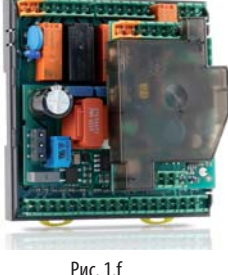

#### **Плата расширения электронного расширительного вентиля с шаговым двигателем (MX3OPST\*\*\*).**

Опциональная плата управления электронным расширительным вентилем CAREL E2V, работающим от шагового двигателя. Модель MX3OPSTP0\* имеет выход модулирующего сигнала напряжением 0–10 В для управления вентиляторами испарителя и выпаривателями конденсата.

Имеется версия с поддержкой технологии ultracap, которая закрывает электронный вентиль при отказе электропитания, позволяя отказаться от установки электромагнитного вентиля жидкости.

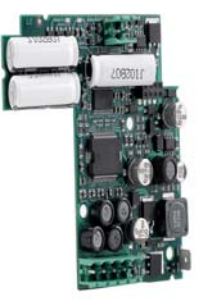

Рис. 1.g

### **Плата расширения электронного расширительного вентиля с ШИМ-регулированием (MX3OPPWM\*\*)**

Опциональная плата управления электронным расширительным вентилем с ШИМ-регулированием (постоянный или переменный ток). Модель MX3OPPWM0\* имеет выход модулирующего сигнала напряжением 0–10 В для управления вентиляторами испарителя и выпаривателями конденсата.

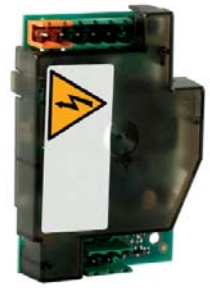

Рис. 1.h

#### **Плата расширения сигнала постоянного напряжения 0–10 В (MX3OPA1002)**

Опциональная плата управления вентиляторами испарителя и выпаривателями конденсата с управляющим сигналом постоянного напряжения 0–10 В.

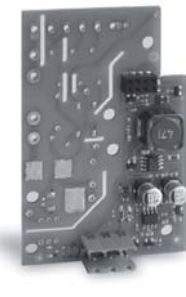

Рис. 1.i

#### **Плата часов и интерфейса RS485 (MX3OP48500)**

Опциональная плата добавляет часы реального времени (RTC) и интерфейс RS485 (протокол CAREL и Modbus®) в ведомые контроллеры MPXPRO, таким образом, они превращаются в ведущие контроллеры MPXPRO.

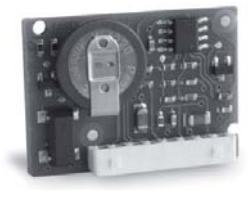

Рис. 1.j

### **Терминал (IR00UG\*300) и выносной терминал (IR00XG\*300)**

Терминал представляет собой дисплей и клавиатуру, состоящую из 4 кнопок, которые служат для программирования контроллера. Выносной терминал служит для индикации переменных системы. Любой из терминалов может комплектоваться приемником инфракрасного сигнала и портом ввода в эксплуатацию

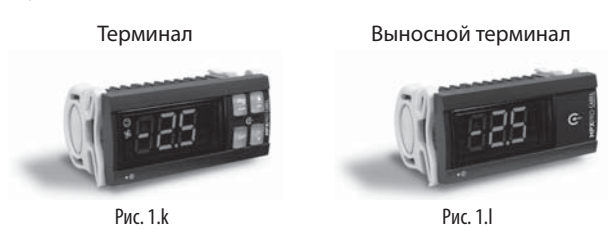

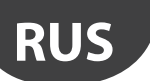

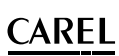

### **Адаптер USB/RS485 (CVSTDUMOR0)**

Адаптер USB/RS485 представляет собой электронное устройство, предназначенное для подключения сети (RS485) к персональному компьютеру (порт USB).

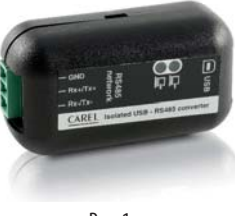

Рис. 1.m

## **Адаптер USB/tLAN (IROPZTLN00)**

Адаптер предназначен для подключения компьютера к контроллеру MPXPRO через специальный разъем на терминале или выносном терминале. Ввод в эксплуатацию и настройка параметров осуществляется при помощи программы VPM (Visual Parameter Manager).

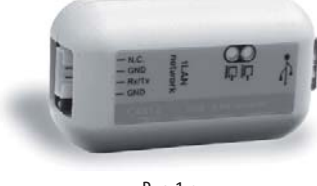

Рис. 1.n

## **Адаптер USB/I2C (IROPZPRG00)**

Адаптер предназначен для подключения компьютера к ключу программирования MXOPZKEYA0 для чтения, редактирования и записи параметров через программу VPM (Visual Parameter Manager). В дальнейшем ключ можно использовать для программирования других контроллеров или считывания параметров, например для копирования значений параметров, введенных кнопками, на другие контроллеры.

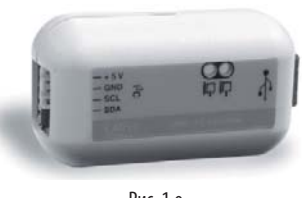

Рис. 1.o

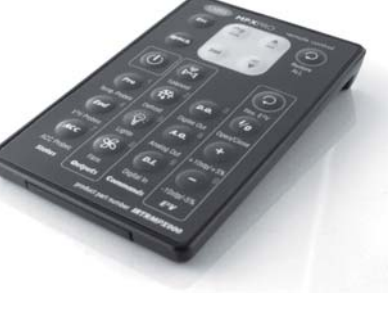

Рис. 1.q

**Пульт дистанционного управления (IRTRMPX000)** ПДУ используется для программирования и ввода в эксплуатацию контроллера

MPXPRO. Подробнее см. раздел Интерфейс пользователя.

**Программа VPM (Visual Parameter Manager)**

адаптер USB/tLAN.

89.68

Скачать программу можно по адресу http://ksa.carel.com. Программное обеспечение устанавливается на компьютер и предназначено для ввода контроллера в эксплуатацию, настройки параметров и обновления микропрограммного обеспечения контроллера. При этом потребуется

Рис. 1.r

## **Ключ программирования (MXOPZKEYA0/IROPZKEYA0)**

Ключ MXOPZKEYA0 имеет взаимозаменяемые разъемы и предназначен для копирования значений параметров. Может хранить до шести разных групп значений параметров. Ниже приводится таблица совместимости с версиями микропрограммного обеспечения контроллеров MPXPRO.

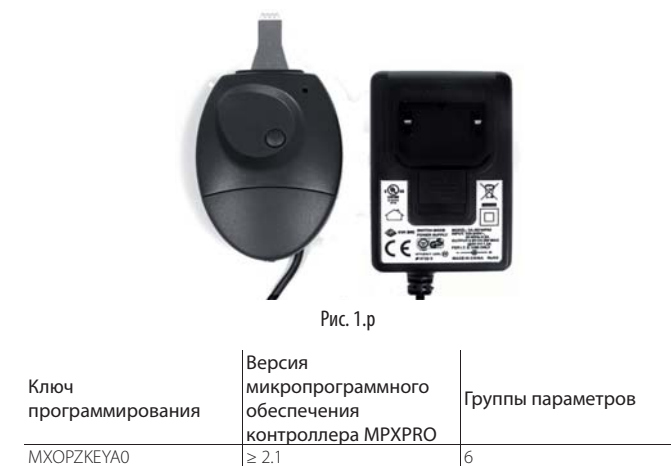

 $IROPZKEYAO$   $\leq 1.2$  2

## **2. УСТАНОВКА**

## **2.1 MPXPRO: Размеры и монтаж на DINрейку**

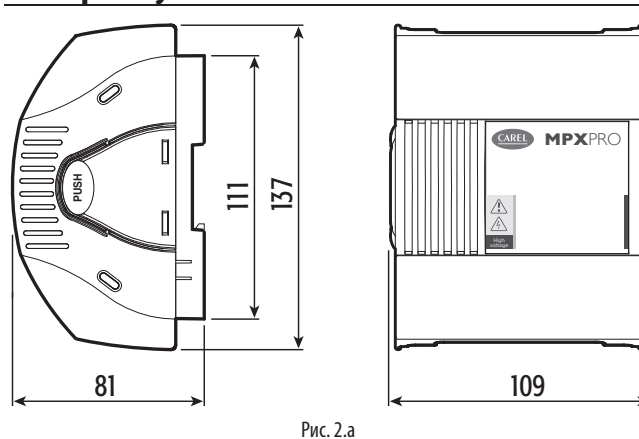

## **Доступ к клеммной колодке**

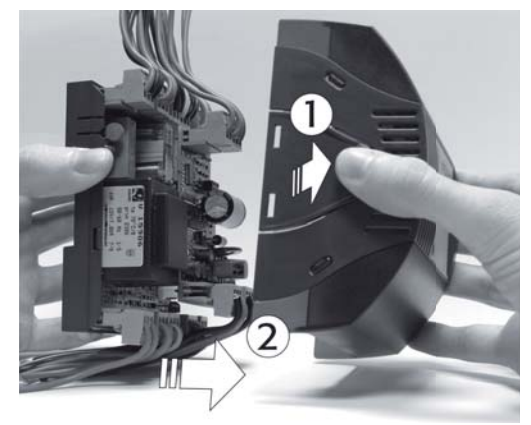

Рис. 2.b

- Порядок снятия крышки:<br>1. нажмите с боков;
- 1. нажмите с боков;
- 2. снимите крышку.

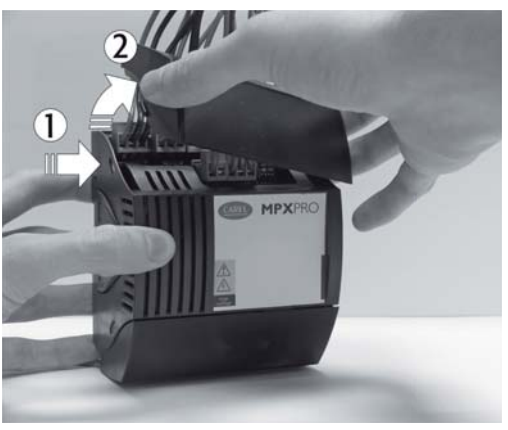

Рис. 2.c

Порядок снятия крышек:

- 1. нажмите с боков в местах крепления;
- 2. снимите крышку.

**Опциональные разъемы контроллера MPXPRO**

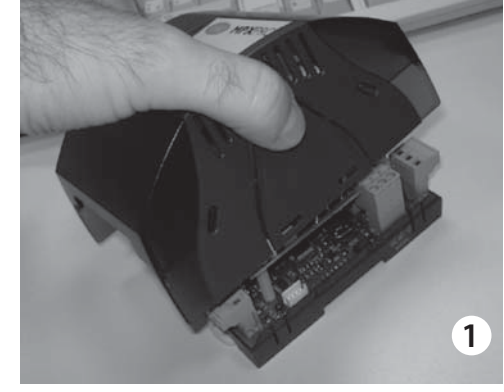

Рис. 2.d

1. Сожмите крышку с боков и снимите ее;

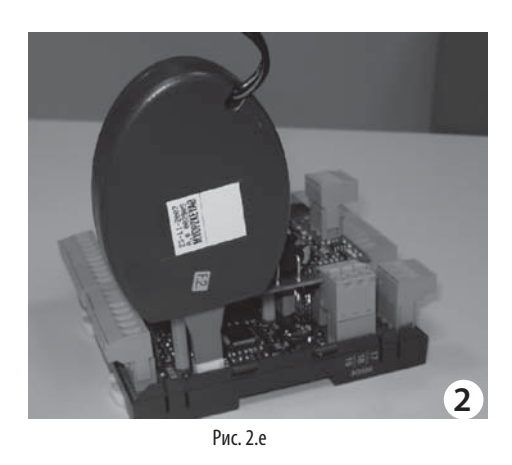

2. Подсоедините ключ MXOPZKEYA0/IROPZKEYA0 к разъему.

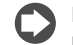

Примечание: для контроллеров с микропрограммным обеспечением версии ≤ 1.2 подходит только ключ IROPZKEYA0 .

Контакт

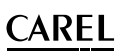

#### $2.2$ Системная плата: описание контактов

Ниже привелена схема соелинений системной платы контроллера МРХРВО (версия с 5 реле). Для удобства электрического монтажа разъемы имеют обозначения, нанесенные трафаретной печатью.

Примечание: перед работой с системной платой обязательно выключите выключатель на электрощитке, чтобы отключить электропитание.

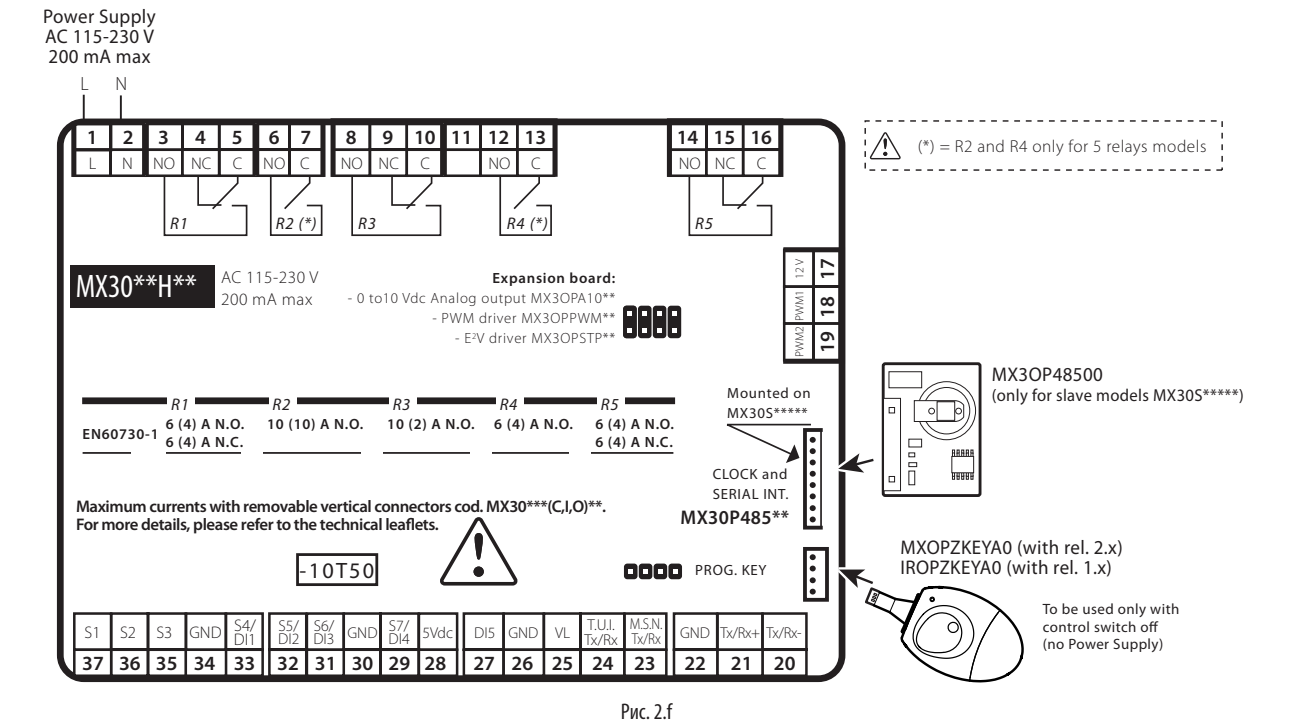

Питание 230 В пер. т., 50 мА максимум (модель МХ30\*\*\*Е\*\*)  $\overline{N}$  $\overline{2}$ 115 В пер. т., 100 мА максимум (модель МХ30\*\*\*А\*\*)  $\frac{3}{4}$ NO Peлe 1: EN60730-1: 6(4)A N.O..6(4)A N.C. 2(2)A C.O. UL: 6A res 240Vac N.O. / N.C. 1/2Hp 240Vac N.O. 1/6 Hp 120Vac N.O. 6 NC Реле 2: EN60730-1: 10(10)A N.O. .<br>ТОЛЬКО МОДЕЛИ С  $\overline{7}$ UL: 10A res 1Hp 240/120 Vac N.O. 5 реле  $\boxed{8}$ Реле 3: EN60730-1: 10(2) нормально разомкнуто  $\overline{9}$ UL: 10A res 240Vac  $10$  $11$ Не используется Реле 4: EN60730-1: 6(4)A N.O.  $17$ .<br>ТОЛЬКО МОЛАЛИ С UL: 6A res 240Vac: 1/2Hp 240Vac  $13$ 5 реле 1/6Hp 120Vac  $\overline{14}$ Реле 5: EN60730-1: 6(4)A N.O., 6(4)A N.C N<sub>O</sub>  $\overline{15}$ UL: 6A res 240Vac N.O. / N.C.  $\overline{16}$ 1/2Hp 240Vac N.O; 1/6Hp 120Vac N.O Питание  $\overline{17}$  $+12V$ Выход типа открытый коллектор PWM1: 12 В пост. т., 20 мА PWM1 18 максимум Выход типа открытый коллектор PWM2: 12 В пост. т., 20 мА  $19$ PWM<sub>2</sub> максимум  $\overline{20}$  $Tx/Rx$ Для подключения сети диспетчеризации по RS485  $\overline{21}$  $Tx/Rx +$ – протокол CAREL и Modbus® – только для ведущего  $\overline{22}$  $GND$ <u>контроллера (используйте экранированный кабель)</u>  $23$ M S N Ty/Ry Для подключения к сети типа ведущий/ведомый (Master/Slave tLAN). Используйте экранированный **GND** 26 кабелі  $\overline{24}$  $Tx/R$ Сетевой разъем (tLAN) для подключения терминала  $\frac{25}{2}$  $\mathcal{M}$ и выносного терминала  $26$ **GND**  $\overline{26}$ GND Конфигурируемый цифровой вход  $\overline{27}$  $DC5V$ Конфигурируемый аналоговый/цифровой вход  $28$  $\overline{29}$  $57/D14$ датчик NTC, РТС, РТ1000, NTCL243  $30$ GND логометрический датчик 0-5 В пост. т. аналоговый вхол 0-10 В пост. т. аналоговый вход 4-20 мА конфигурируемый цифровой вход  $DC5V$ Конфигурируемый аналоговый/цифровой вход  $28$  $\overline{30}$ датчик NTC, PTC, PT1000, NTCL243 GND  $31$  $S6/D13$ логометрические датчики 0-5 В пост. т.

конфигурируемый цифровой вход

Описание

**Контакт** Описание  $30$ GND Конфигурируемый аналоговый/цифровой вход латчик NTC PTC PT1000 NTCL243 32  $55/D$ 33  $S<sub>4</sub>/D11$ конфигурируемый цифровой вход 34 GND  $\overline{35}$ ţ, датчики NTC/PTC/PT1000/NTCL243 36 37 ls1

 $Tafin$   $2a$ 

## Примечание:

- Некоторые модели системных плат имеют два аналоговых выхода ШИМрегулирования/открытого коллектора для подключения:
	- PWM1: однофазные контроллеры (например, MCHRTF\*\*\*\*) для  $1_{\cdot}$ индуктивных нагрузок (например, вентиляторы испарителя с индуктивными двигателями для оптикоизолированного управления);
- $\mathcal{D}$ PWM2: твердотельное реле для выпаривателей конденсата выставочных витрин;
- Устройства с выхолом 4-20 мА и постоянного напряжения 0-10 В подсоединенным ко входу S7 нельзя напрямую запитывать от контроллера MPXPRO. Поэтому для них потребуется подходящий внешний источник питания

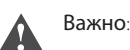

- Тип вхола, полсоелиненного к кажлому латчику олной группы, выбирается отдельным параметром. Для каждой группы 1(S1, S2, S3)-2(S4, S5)-3(S6)-4(S7) существует всего один параметр, определяющий тип входа, следовательно он должен быть одинаковым для всех датчиков одной группы. Входы S4 и 55 из группы 2 можно настроить как датчики, хотя они будут работать как цифровые вхолы
- Все контакты должны иметь гальваническую изоляцию путем добавления дополнительных реле для каждого контакта. Цифровые входы нельзя включать параллельно, иначе можно повредить плату.

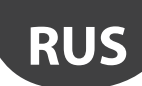

#### $2.3$ Плата расширения привода вентиля E<sup>2</sup>V (MX30PSTP<sup>\*\*</sup>): контакты и соединения

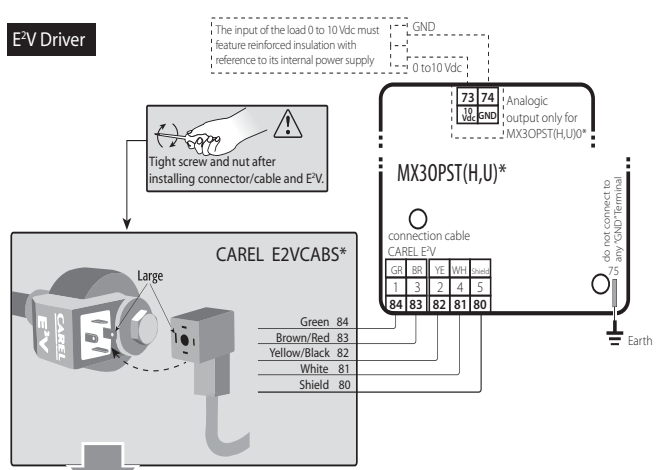

Valve cable lenght without solenoid

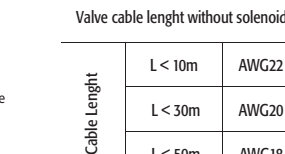

 $L < 50m$ 

AWG18

For further information, please refere to the "EEV system guide"<br>(code +030220810) available in the web site www.carel.com, in th literature section

Unique correct connection view (no other possible ections). EXAMPLE TO THE SUITE FOUR THE SUITE STATES for refrigeration application.

Рис. 2.

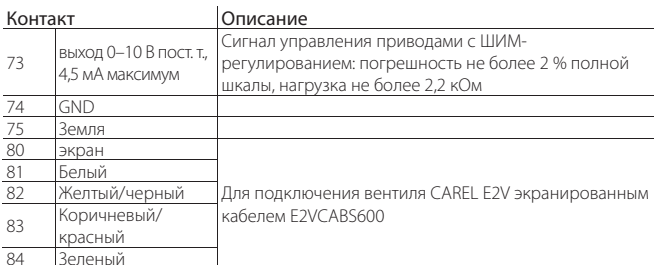

Табл. 2.b

## Важно:

- Для подключения вентиля используйте экранированный кабель CAREL, шифр E2VCABS\*00 (AWG22) или другой 4-жильный экранированный кабель полхоляшего сечения:
	- реверсивный вентиль или типоразмер вентиля > = E3V45 -> требуется электромагнит с экранированным кабелем сечением AWG22
	- прямоточный вентиль и типоразмер вентиля < E3V45 -> если установлен электромагнит, тогда используется экранированный кабель сечением AWG22, а если электромагнит не установлен, см. таблицу с сечениями кабелей
- вход 0-10 В пост. т. привода с ШИМ-регулированием требует усиленной изоляции с учетом его встроенного питания.

## 2.4 Плата расширения ШИМ-привода (MX30PPWM\*\*): контакты и сечения

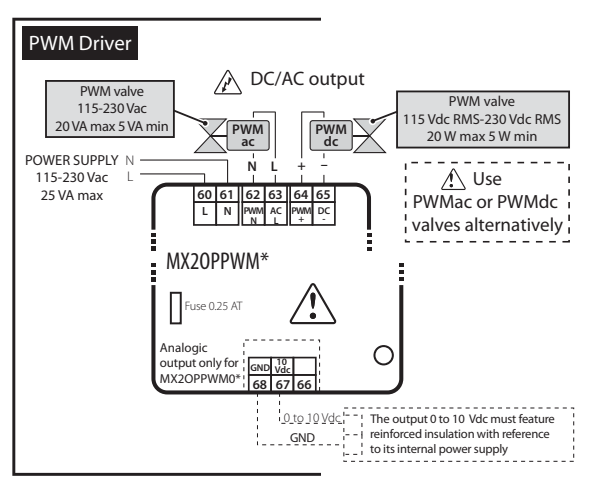

Рис. 2.h

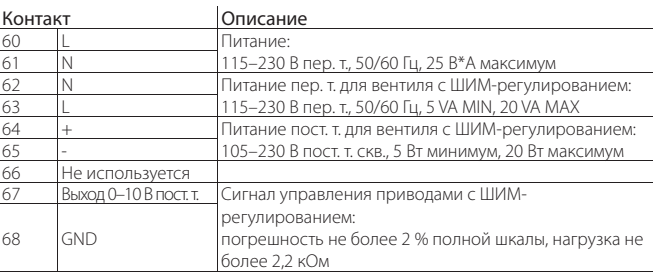

 $T<sub>2</sub>6n$   $2r$ 

## Примечание:

используйте вентили с ШИМ-регулированием либо переменного, либо постоянного тока:

вход 0-10 В пост. т. привода с ШИМ-регулированием требует усиленной изоляции с учетом его встроенного питания.

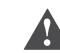

Важно: не используйте вентили с ШИМ-регулированием с выпрямленным питанием переменного тока напряжением 230 В.

### $2.5$ Плата расширения выхода постоянного напряжения 0-10 В (MX3OPA1002): контакты и сечения

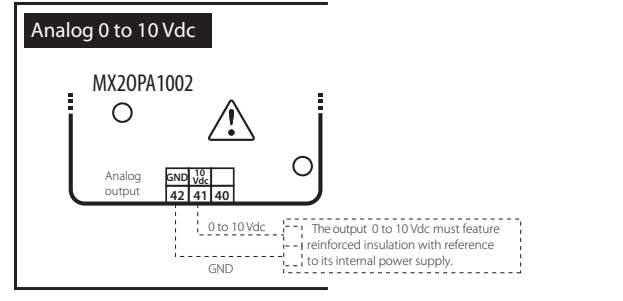

 $P_{MC}$  2

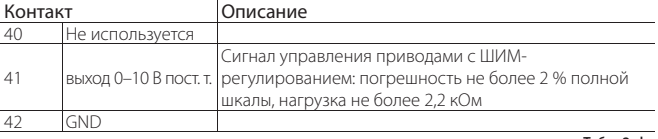

Табл. 2.d

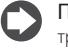

Примечание: вход 0-10 В пост. т. привода с ШИМ-регулированием требует усиленной изоляции с учетом его встроенного питания.

#### $2.6$ Функциональные схемы

Контроллеры **MPXPRO** Представляют собой СИСТРМЫ управления холодильными установками (например, одной или группой централизованных холодильных витрин). В состав таких систем входят платы управления, соединенные между собой в режиме ведущий/ведомый; каждая плата ведущего KOHTDOUJEDA FLOROLISET VEDARJATI BEJIVILJAMA KOHTDOUJEDAMA B KOJIMIECTRE JO 5. Функциональные схемы приведены ниже и содержат некоторые примеры применений:

### 1. Автономная работа с использованием опциональных плат

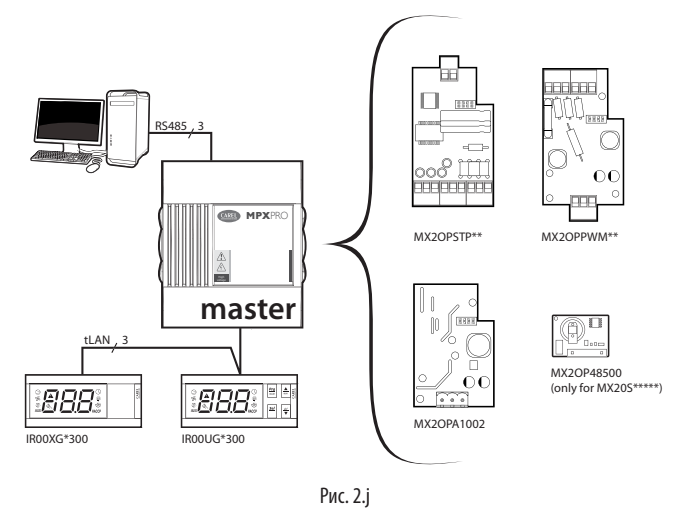

Электрические соединения см. на общей схеме соединений в параграфе 2.8.

Ведущий контроллер может поставляться без платы привода (МХЗОМООЕОО), платы привода вентиля E2V (МХ30\*25Е00) или платы привода с ШИМрегулированием (МХ30\*24E00).

Доступные опции:

- плата расширения выхода постоянного напряжения 0-10 В (МХЗОРА1002) Если плата установлена, приводы установить нельзя: в этом случае используется плата привода с выходом постоянного напряжения 0-10 В;
- ведомые платы контроллера MPXPRO (MX30S\*\*\*\*\*) могут оснащаться часами реального времени и интерфейсом RS485 (МХЗОР48500)

#### 2. Локальная сеть типа ведущий/ведомый с терминалами и выносным терминалом

Ведущий контроллер, подсоединенный к сети диспетчеризации, выступает в качестве шлюза и координирует работу 5 ведомых контроллеров, подсоединенных к локальной сети tLAN. Каждый контроллер имеет собственный терминал и выносной терминал.

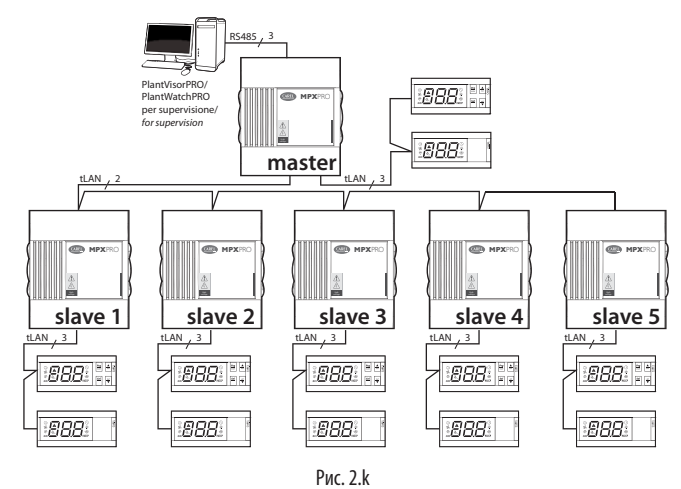

Электрические соединения см. на общей схеме соединений в параграфе 2.8.

#### 3. Локальная сеть типа ведущий/ведомый с общим терминалом и локальным выносным терминалом.

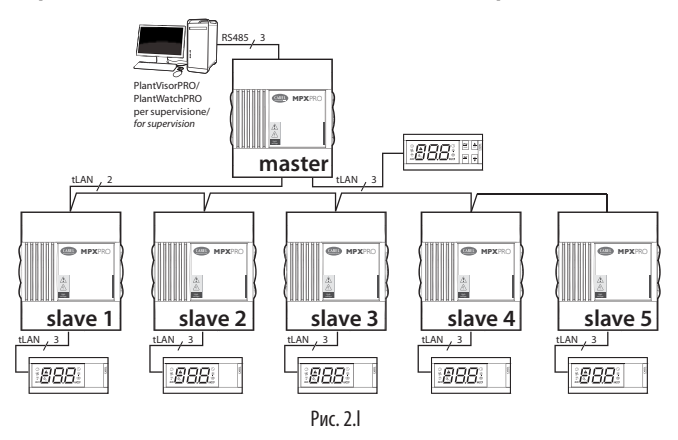

Электрические соединения см. на общей схеме соединений в параграфе 2.8

## 4. Сеть диспетчеризации RS485

Максимальное количество ведущих контроллеров, которые можно подсоединить к сети, помимо прочего зависит от количества ведомых контроллеров, подсоединенных к каждому ведущему контроллеру; максимальное суммарное количество контроллеров составляет 199 (протокол CARFL и Modbus®)

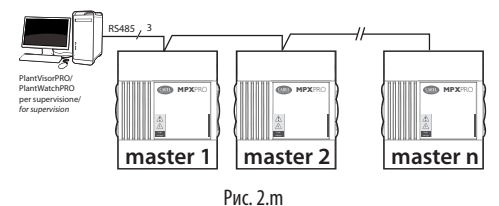

Электрические соединения см. на общей схеме соединений в параграфе 2.8.

#### $2.7$ Подсоединение регулятора MCHRTF\*\*\*\*

Для подсоединения однофазного регулятора скорости вентиляторов<br>испарителя MCHRTF\*\*\*\* требуется включенный последовательно резистор, см. рисунок ниже:

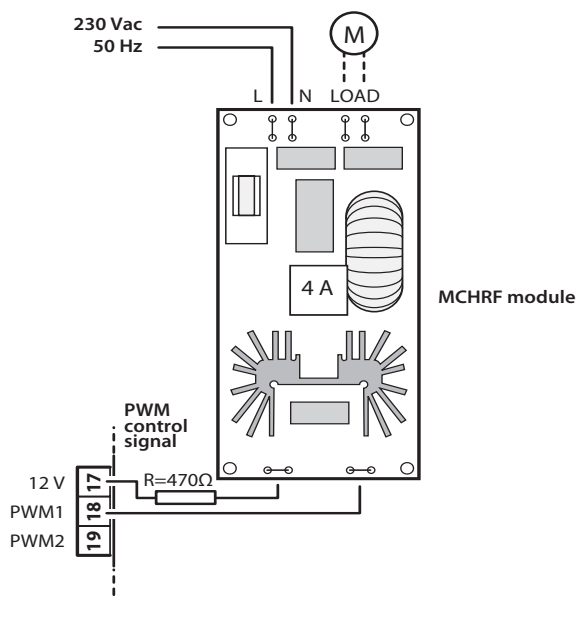

 $P$ ис. 2. n

## **2.8 Общая схема соединений**

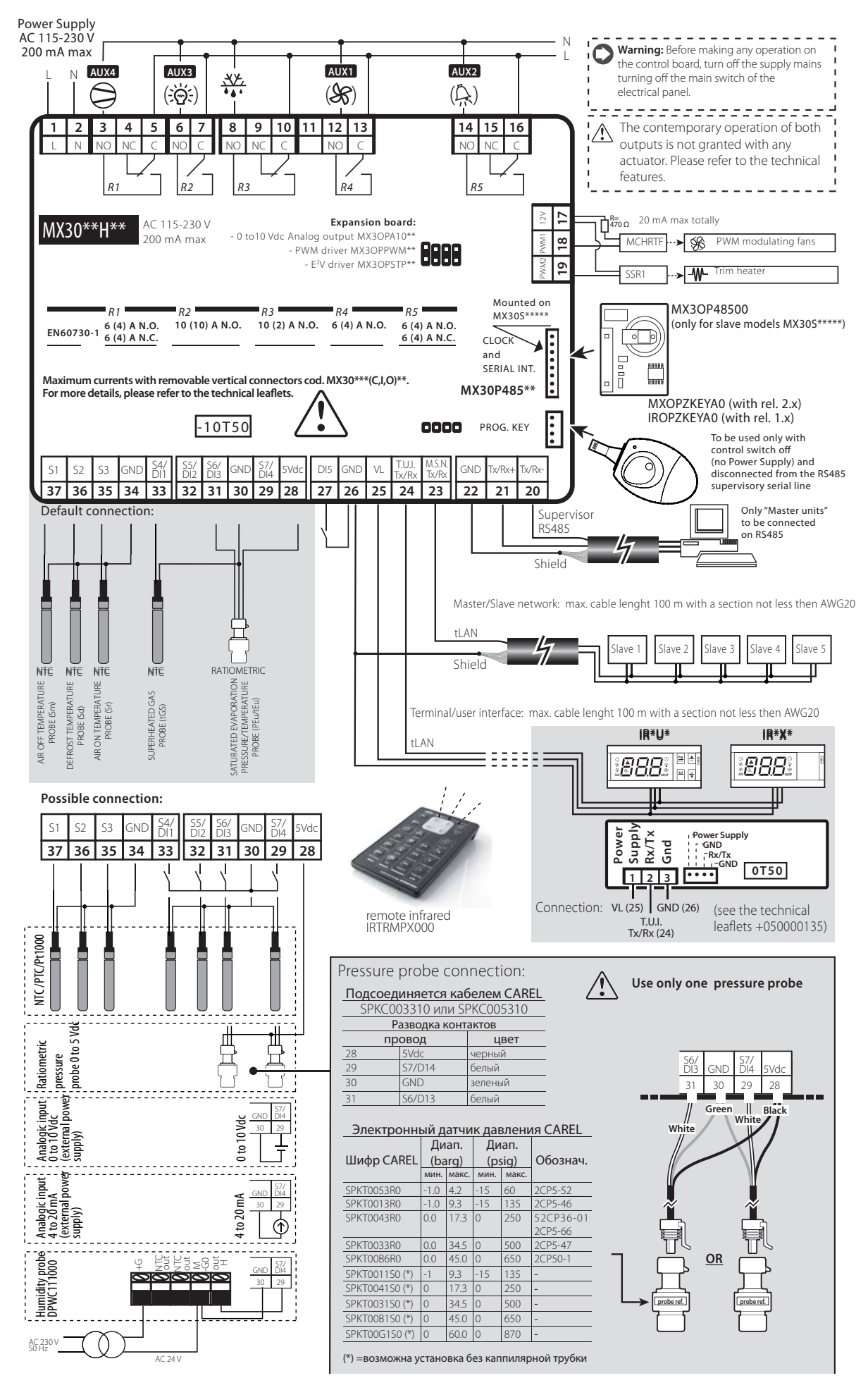

## 2.9 Установка

Порялок установки привелен ниже. Во время установки руковолствуйтесь электрическими схемами

- 1. перед работой с системной платой обязательно выключите выключатель на электрощитке, чтобы отключить электропитание. Далее снимите пластиковую боковую коышку и/или коышки, чтобы выполнить электрические соелинения:
- $\mathcal{L}$ не касайтесь системной платы руками, потому что электростатический разряд может повредить электронные компоненты;
- $\mathcal{E}$ требуемый класс защиты обеспечивается производителем холодильной витрины или подходящей конфигурацией контроллера;
- $\overline{4}$ подсоедините требуемые цифровые входы, Lmax=10 м;
- $\overline{5}$ подсоедините кабель питания к двигателю привода: см. сечение и длину кабеля в разделе «Контакты и соединения»;
- 6 подсоедините приводы: приводы подсоединяются только после программирования контроллера. Тщательно проверьте характеристики релейных выходов, указанные в разделе «Технические характеристики»;
- запрограммируйте контроллер: см. раздел «Интерфейс пользователя»;
- 8 для сетевого подключения (tLAN) интерфейсов пользователя и сети ведущий/ведомый используйте экранированный кабель и убедитесь, что:
	- максимальное расстояние между контроллером и терминалом/ вынесенным терминалом не более 100 м (сечение кабеля не менее AWG22):
	- максимальное расстояние между контроллерами и максимальная длина кабелей между двумя контроллерами не более 100 м (сечение кабеля не менее AWG22)

Важно: запрещается устанавливать контроллер в следующих местах:

относительная влажность более 90 % или присутствует конденсат;

- сильная вибрация или удары;
- непрерывное попалание волы:
- агрессивные вещества (например, пары аммиака и серы, соляной туман, дым) во избежание коррозии и/или окисления;
- источники сильных магнитных и/или радиочастотных помех (запрещается размешать вблизи антенн перелатчиков):
- прямые солнечные лучи и осалки.

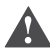

Важно: при подсоединении контроллера соблюдайте следующие правила:

- неправильное подсоединение питания может привести к серьезному повреждению контроллера;
- используйте наконечники кабелей, подходящие к соответствующим зажимам. Открутите каждый винтовой зажим, вставьте конец кабеля, затем затяните винты и слегка подергайте кабели, чтобы убедиться в надежности соелинения:
- во избежание электромагнитных наводок не рекомендуется прокладывать кабели датчиков и цифровые сигнальные линии вблизи силовых кабелей и кабелей индуктивных нагрузок. Запрещается прокладывать силовые кабели в одном кабель-канале (в том числе находящиеся в электрических щитках) с кабелями латчиков:
- запрешается прокладывать кабели датчиков вблизи силового оборудования (контакторов, автоматических выключателей и др.). Маршрут пролегания кабелей датчиков должен быть максимально коротким. При прокладке избегайте «обводить» кабелем силовое оборудование.

## Примечание: при последовательном соединении по RS485k:

- подсоедините экран к контактам GND на всех контроллерах;
- не подсоединяйте экран к земле электрощитка;
- используйте экранированный кабель типа витая пара (например, Belden 8762 - AWG 20 или BELDEN 8761-AWG 22);
- включите оконечный резистор 120 Ом между контактами Tx/Rx+ и Tx/Rxпоследнего контроллера MPXPRO.

## 2.10 Ключ программирования (копирование конфигурации)

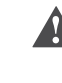

Важно: перед использованием ключа следует выключить контроллер и отсоединить последовательный кабель RS485 от контроллера **MPXPRO** Ключ программирования MXOPZKEYA0/IROPZKEYA0

предназначен для копирования группы параметров контроллера MPXPRO. Ключ подсоединяется к 4-контактному разъему АМР контроллера (питание контроллера должно быть выключено)

Примечание: ключ МХОРZКЕҮА0 можно использовать только с контроллерами MPXPRO, у которых версия микропрограммного обеспечения >= 2.1 (не более 6 групп параметров); ключ МХОРZКЕҮА0 можно использовать только с контроллерами MPXPRO, у которых версия микропрограммного обеспечения <= 1.2 (не более 2 групп параметров).

Узнать версию микропрограммного обеспечения контроллера MPXPRO можно слелующим образом:

- 1. на этикетке, расположенной снизу контроллера. Вторая часть номера версии означает версию микропрограммного обеспечения (например, Rev. 1.326 означает, что это версия микрогрограммного обеспечения 26) Все вышесказанное справелливо только при условии что микропрограммное обеспечение контроллера MPXPRO никогда не обновлялось самим пользователем;
- $\mathcal{L}$ на терминале. При включении контроллера MPXPRO на дисплее на несколько секунд появляется версия микропрограммного обеспечения (например r 26)
- через программу VPM или систему диспетчеризации (целая переменная  $\mathcal{L}$ 11: версия микропрограммного обеспечения). Официальные доступные версии: 1.0, 1.1, 1.2-2.1, 2.2, 2.6, 2.8.

При помощи лвух микропропереключателей (перед этим нало снять крышку) можно использовать ключ программирования следующим образом

- ВЫГРУЗКА. Выгрузка параметров из контроллера на ключ (см. РИС. 2.р): на ключ переносятся все параметры контроллера;
- ЗАГРУЗКА. Копирование параметров с ключа на контроллер (см. РИС, 2.а); на контроллер копируются только рабочие параметры
- РАСШИРЕННАЯ ЗАГРУЗКА. Расширенное копирование параметров с ключа на контроллер (см. РИС. 2.r): на контроллер переносятся все параметры (рабочие и общие).

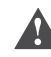

Важно: копирование и расширенное копирование параметров можно использовать только между совместимыми контроллерами, иначе говоря, имеющими олинаковую или более высокую версию микропрограммного обеспечения (например, можно копировать только с версии 2.2 на 2.4, но не наоборот).

ВЫГРУЗКА, ЗАГРУЗКА и РАСШИРЕННАЯ ЗАГРУЗКА параметров выполняется слелующим образом:

- откройте заднюю крышку ключа и выставьте в правильные положения два  $a<sub>z</sub>$ микропропереключателя;
- закройте крышку, включите ключ и подсоедините его к разъему контроллера:
- нажмите и удерживайте кнопку, и дождитесь, когда спустя примерно  $\subset$ 5-10 с мигнет красный светодиод. Отпустите кнопку, и светодиод будет гореть красным цветом до окончания выполнения операции (не более 45 с). Когда светодиод загорится зеленым цветом, выполнение операции считается завершенным. После отпускания кнопки зеленый светодиод погаснет примерно спустя 2 с. Другие сигналы и поведение светодиодов означает наличие ошибки: см. соответствующую таблицу;
- $\Delta$ отсоедините ключ от контроллера.

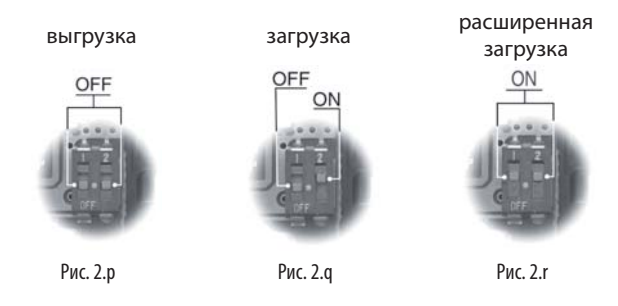

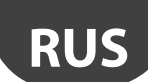

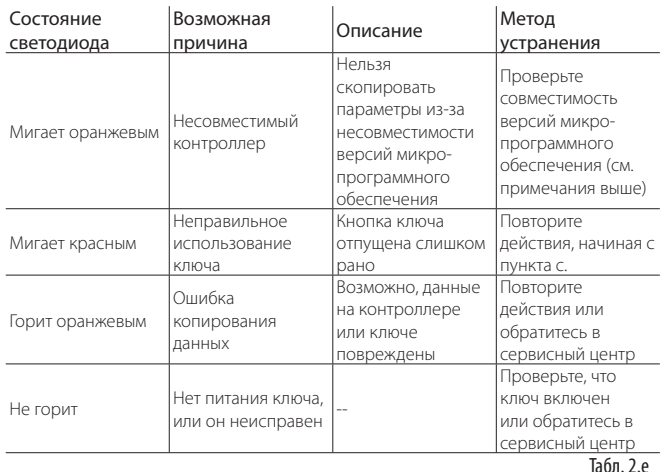

Ключ можно запрограммировать не только с контроллера MPXPRO, но и напрямую с компьютера. Для этого его надо подсоединить к компьютеру при помощи специального адаптера USB/I2C (IRPOPZPRGO0) и запустить программу .<br>УРМ. Таким образом, с компьютера можно полностью запрограммировать ключ. В частности, можно: настроить значения параметров (рабочих и устройства), изменить атрибуты загрузки и скрытности, выбрать параметры чтения из файла и записи в файл и проверить параметры.

## 2.11 Программа ввода в эксплуатацию (VPM-Visual Parameter Manager)

Контроллер MPXPRO можно напрямую подсоединить к компьютеру через «служебный» порт, который используется для ввода в эксплуатацию. Такой вид соединения служит для программирования и проверки работоспособности контроллера MPXPRO с персонального компьютера на стадии установки и первого запуска. Подключив контроллер к компьютеру через служебный порт. можно выполнить следующие операции:

- настроить значения параметров или изменить атрибуты загрузки и скрытности всех параметров ведущих и ведомых контроллеров, включая параметры устройства;
- полностью запрограммировать ключ:
- проверить состояние и вручную настроить все входы и выходы на стадии ввода в эксплуатацию:
- обновить микропрограммное обеспечение

На стадии ввода в эксплуатацию компьютер можно подсоединить через специальный порт, предусмотренный на некоторых терминалах (шифр IROOUGC300) и выносных терминалах (шифр IROOXGC300) или к сети диспетчеризации по интерфейсу RS485.

Программное обеспечение, используемое при вводе в эксплуатацию, также можно применять для программирования ключа. Подробнее о правилах использования программного обеспечения для ввода в эксплуатацию см. руководство программы VPM, которое можно скачать по адресу http://ksa. carel.com.

#### Ввод в эксплуатацию при помощи терминала/ дисплея (с адаптером IROPZTLN00).

Для подключения диспетчерского компьютера, где запущено специальное программное обеспечение, к контроллеру MPXPRO через терминал (IROOUGC300) или выносной терминал (IROOXGC300), оснащенный служебным портом. Найдите служебный порт, который находится под клавиатурой.

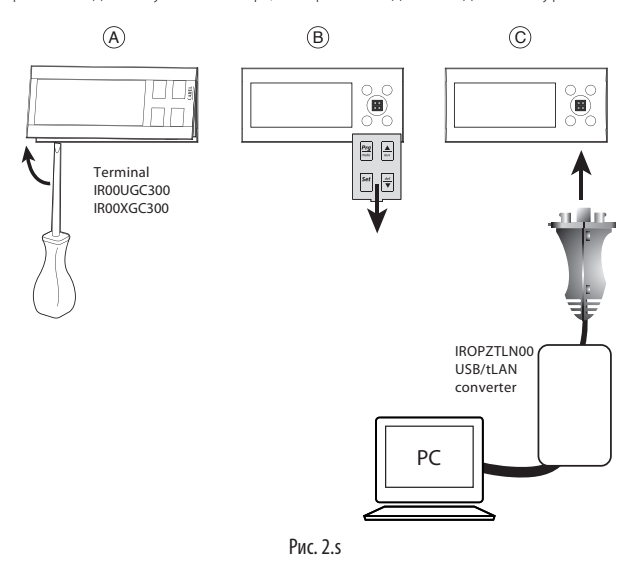

Подсоедините USB-порты адаптера и компьютера при помощи USBкабеля. Если компьютер подсоединяется к ведущему контроллеру, через программное обеспечение можно получить доступ к контроллеру, рабочим параметрам и переменным состояния ведущего контроллера, а также ведомым контроллерам данной подсети. Если компьютер подсоединяется к терминалу ведомого контроллера, доступ будет только к параметрам (рабочим и контроллера) и переменным состояния данного ведомого контроллера.

#### Ввод в эксплуатацию при помощи порта RS485 (с адаптером CVSTDUMOR0)

Кроме служебного порта на терминале контроллер MPXPRO предусматривает возможность подсоединения к компьютеру через сеть диспетчеризации интерфейса RS485. Таким способом компьютер можно подключить только к ведущему контроллеру. Доступ к параметрам (рабочим и контроллера) и переменным статуса ведомых контроллеров, подсоединенных к ведущему контроллеру, осуществляется через ведущий контроллер.

Порялок полключения:

- .<br>подсоедините ведущий контроллер (контакты 20, 21, 22 на системной плате) к выходу RS485 адаптера CVSTDUMOR0 при помощи кабеля RS485;
- подсоедините USB-порты адаптера и компьютера при помощи USB-кабеля.

Примечание: для управления ведомыми контроллерами. находящимися в подсети, с компьютера, проверьте, что они правильно подсоединены к ведущему контроллеру через сеть tLAN.

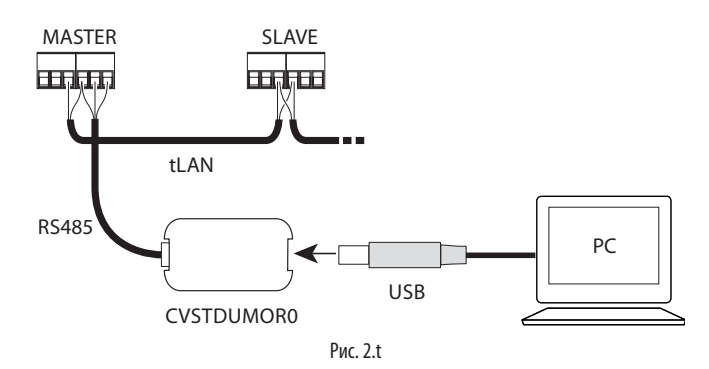

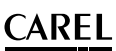

## 2.12 Настройка параметров по умолчанию / загрузка групп параметров

#### Введение

В памяти контроллера MPXPRO хранится семь разных групп параметров. Группа №0 называется группой рабочих параметров и содержит набор параметров, используемых контроллером MPXPRO во время обычной работы. Данная группа загружается при каждом запуске контроллера MPXPRO и параметры, входящие в данную группу, можно в любое время изменить при помощи сети диспетчеризации, терминала, пульта дистанционного управления, программы **VPM или ключа программирования.** 

Другие шесть групп параметров, имеющих нумерацию с №1 по №6, содержат списки других параметров, которые загружаются в контроллер на заводеизготовителе CAREL на стадии производства. При необходимости параметры этих групп можно скопировать в группу рабочих параметров (группу №0). В отличие от группы №0, эти группы параметров можно изменить только при помощи ключа программирования и программы VPM. Разграниченные таким образом производителем контроллера группы параметров можно загружать с целью ускорения формирования нужного набора параметров, имеющих соответствующие значения, необходимых для управления холодильным агрегатом.

Порядок изменения группы параметров №1-6:

- скопируйте параметры с контроллера MPXPRO на ключ программирования 1. MXOPZKEYA0 (BbIFPY3KA);
- $\mathcal{L}$ считайте параметры, сохраненные на ключ программирования при помощи программы VPM;
- $\mathcal{R}$ выберите нужную группу параметров и измените их при помощи программы VPM. Для каждого параметра можно изменить значение, скрытность, разрешение на копирование с ведущего контроллера на ведомый контроллер, разрешение на изменение при первом запуске контроллера:
- $\overline{4}$ запишите параметры на ключ программирования при помощи программы **VPM**
- $\overline{5}$ скопируйте параметры с ключа программирования на контроллер МРХРВО (ЗАГРУЗКА); подробнее см. пункт 2.10.

## Примечание:

- при копировании параметров с ключа на контроллер MPXPRO или наоборот контроллер MPXPRO должен быть обесточен;
- для чтения/записи параметров на ключ при помощи программы VPM потребуется адаптер, шифр IROPZPRG00.

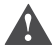

запрешены

Важно: при изменении группы параметров, сохраненных в памяти контроллера MPXPRO, при помощи ключа происходит перманентная перезапись группы параметров, установленных на заводеизготовителе CAREL. Группа параметров по умолчанию никогда не перезаписывается, потому что хранится в такой области памяти, где изменения

## Порядок настройки параметров по умолчанию / загрузки групп параметров

- Порядок действий:
- **RHKRIQUIATA KOHTOORRAD**  $\mathbf{1}$
- нажмите кнопку Prg/mute;  $\mathcal{L}$
- $\mathcal{L}$ включите контроллер, удерживая при этом нажатой кнопку Prg/mute: на дисплее появится цифра 0, что означает группу параметров №0;
- для загрузки параметров по умолчанию (группа №0) нажмите кнопку SET. B DOTHBHOM COVUSA CM JUST 5
- $\overline{5}$ кнопками ВВЕРХ/ВНИЗ выберите нужную группу параметров (№1-6), которую требуется загрузить в качестве группы рабочих параметров, и нажмите кнопку SET;
- б. далее на дисплее появится сообщение «Std», которое означает, что . .<br>загрузка группы параметров завершена успешно;
- 7. при необходимости запустите процедуру ввода в эксплуатацию (см. пункт  $(4.3)$

C Примечание: данная процедура позволяет загрузить любую группу параметров от №1 до №6. Максимальный номер группы параметров, который можно загрузить, зависит от значения параметра Hdn. Этот параметр нельзя открыть с клавиатуры, и он изменяется только при помощи программы VPM или ключа программирования. Например, если Hdn=3, в контроллер можно загрузить только группы параметров от №1 до №3.

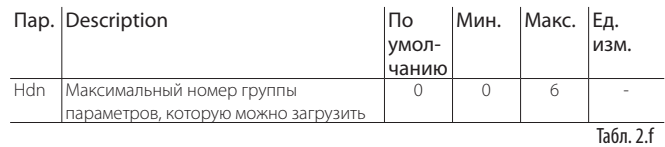

#### ИНТЕРФЕЙС ПОЛЬЗОВАТЕЛЯ  $\overline{\mathbf{3}}$ .

На лицевой панели терминала (IROOUG\*\*\*\*) находятся дисплей и четыре кнопки, используемые для программирования контроллера. Вынесенный терминал (IR00XG\*\*\*\*) служит только для индикации значения переменных контроллера.

#### $3.1$ Терминал и выносной терминал

Дисплей выводит показания в диапазоне от -50 до +150 °С в зависимости от типа подключенного датчика. Показания выводятся с точностью до одной десятой в диапазоне от -19.9 до +19.9 °С. Единицы измерения показаний логометрических датчиков 0-5 В и активных датчиков 0-10 В или 4-20 мА зависят от типа подключенных датчиков. Индикацию десятичной точки можно убрать в соответствующем параметре (/6).

Терминал

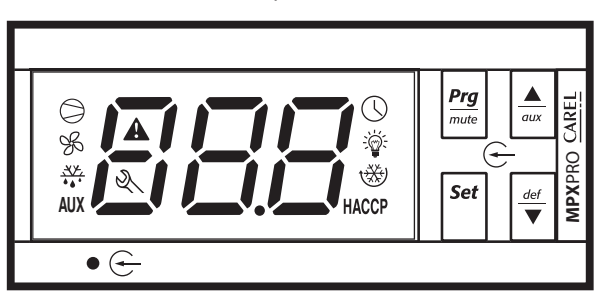

Рис. 3.а

Выносной терминал

**RUS** 

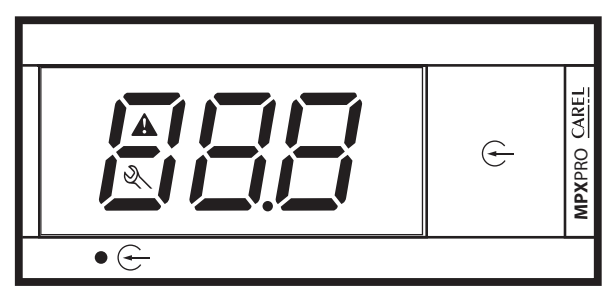

Рис. 3.b

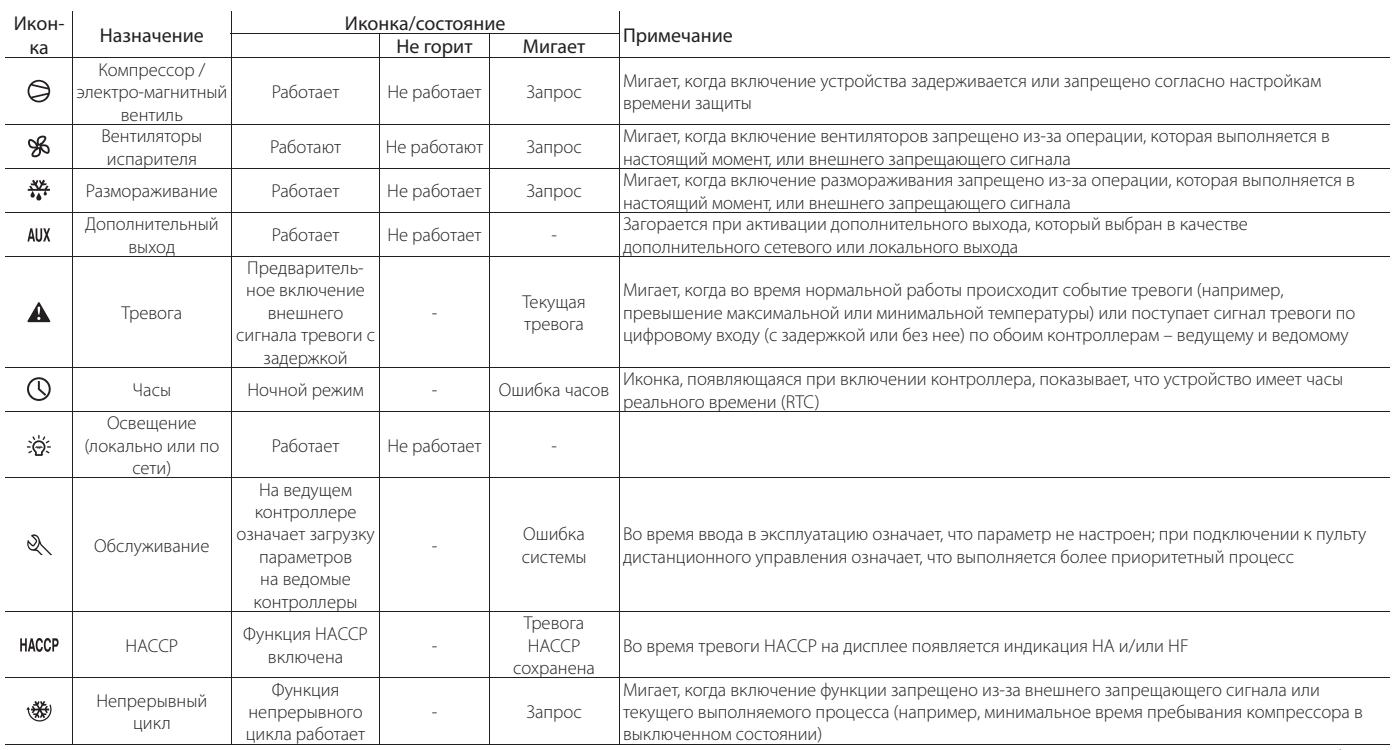

Табл. 3.а

### Примчание:

- Мигание иконок тревоги, часов, обслуживания и НАССР имеет больший приоритет, чем просто горение. Например, в ночном режиме работы (иконка часов горит) иконка начнет мигать, если произойдет ошибка часов;  $\ddot{\phantom{0}}$ значение, которое выводится на терминале, можно настроить в параметре /
- t1, а значение, которое выводится на выносном терминале, в параметре /t2.

## 3.2 Клавиатура

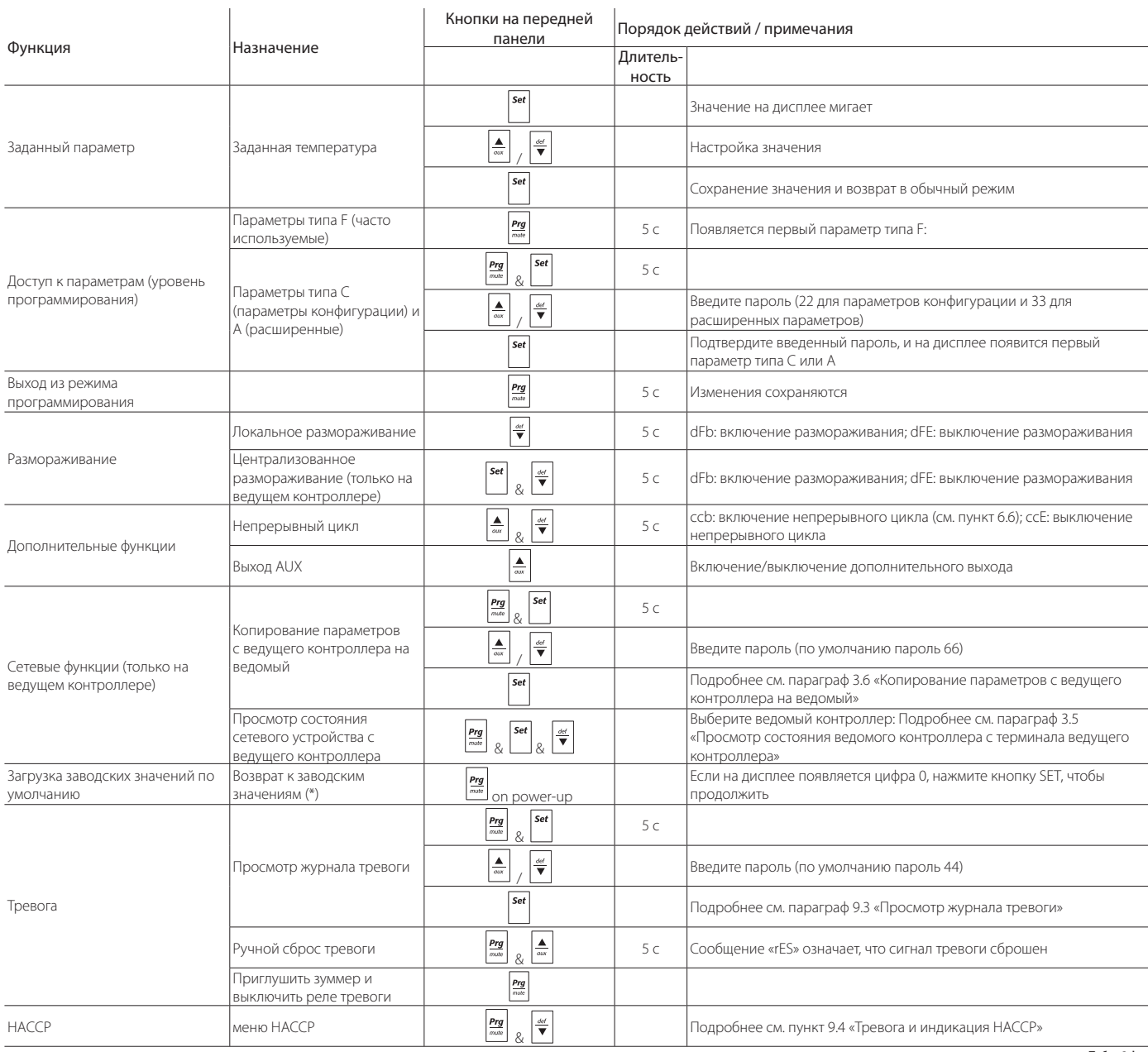

(\*) Восстановление заводских значений параметров или загрузка любой группы<br>параметров в контроллер MPXPRO затрагивает по списку только параметры,<br>которые можно открыть на терминале. Параметры, которые нельзя открыть на<br>те

Табл. 3.b

## 3.3 Программирование

Для изменения параметров спереди контроллера предусмотрены кнопки. Параметры классифицируются по следующему принципу: часто используемые параметры (F), параметры конфигурации (C) и расширенные параметры (А). Тип параметра указан в таблице параметров. Для доступа к параметрам конфигурации и расширенным параметрам потребуется пароль. Это необходимо чтобы прелотвратить изменение параметров людьми которые не имеют на это права. Пароль, предоставляющий доступ к расширенным параметрам, при этом открывает доступ ко всем параметрам управления; настройка таких параметров осуществляется только квалифицированными сотрудниками.

### Выбор сетевого устройства (с ведущего контроллера)

Если терминал напрямую полсоелинен к велушему контроллеру, можно выбрать нужный ведомый контроллер. Выбрав нужную операцию, которую требуется выполнить (например, отредактировать параметры, открыть журнал тревоги и т. л.), выполните слелующее:

кнопками ВВЕРХ и ВНИЗ пролистайте список ведомых контроллеров; • выбрав нужный контроллер, нажмите кнопку Set

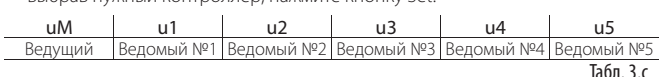

(ихо означает, что контроллер выключен):

нажмите кнопку Prg/mute, чтобы вернуться в обычный режим.

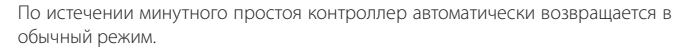

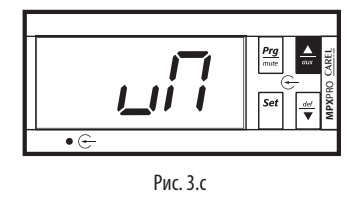

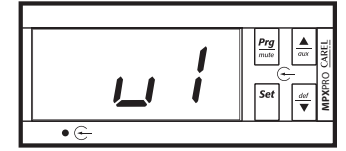

Puc. 3.d

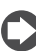

Примечание: данную операцию можно выполнять только с ведущего контроллера. Если терминал подсоединен к ведомому контроллеру, можно выбрать только данный ведомый контроллер.

#### Изменение заданного значения (St)

Изменение заданного значения (по умолчанию 50 °С): Порядок действий:

- .<br>нажмите и удерживайте кнопку Set, чтобы на дисплее появилось мигающее текущее значение параметра St;
- кнопками ВВЕРХ и ВНИЗ измените значение;
- нажмите кнопку Set, чтобы полтверлить выбранное значение параметра St:
- теперь дисплей вернется в обычный режим.

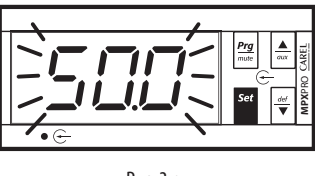

Рис. 3.

#### Доступ к параметрам типа F

К параметрам типа F (часто используемым параметрам) относятся следующие: параметры калибровки датчика, параметры заданных значений и дифференциалов, параметр температуры окончания цикла размораживания, параметр максимальной продолжительности цикла размораживания, параметры срабатывания тревоги, параметр включения вентиляторов испарителя и параметр температуры перегрева. Подробнее см. таблицу **ПАПАМЕТЛОВ** 

#### Порялок лействий:

- 1. нажмите и удерживайте кнопку Prg/mute более 5 с (если есть активные предупреждения, выключите звуковое оповещение). На дисплее появится код первого параметра типа  $F - /c1$ ;
- 2. подробнее см. пункт «Настройка параметров», шаг 1.

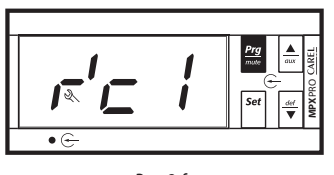

Рис. 3.f

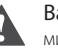

Важно: При простое без нажатия кнопок более 10 с дисплей начинает мигать, а спустя минуту автоматически возвращается в обычный режим

### Доступ к параметрам типа С

К параметрам типа С (параметры конфигурации) относятся следующие: выбор переменной, которая отображается на терминале, назначение датчиков размораживания, впуска и выпуска, конфигурирование цифровых входов, поведение вентиляторов испарителя во время размораживания, конфигурирование сети ведущий/ведомый, настройка расписаний размораживания. Подробнее см. таблицу параметров.

Порядок действий:

- 1. одновременно нажмите и удерживайте кнопки Prg/mute и Set более 5 с (если есть активные предупреждения, выключите звуковое оповещение). На дисплее появится мигающая цифра 0:
- кнопками ВВЕРХ и ВНИЗ введите ПАРОЛЬ: 22. Далее нажмите кнопку Set;  $\mathcal{D}$
- $\mathcal{L}$ на дисплее появится первый параметр типа C, который можно изменить  $-1/4$
- $4.$ подробнее см. пункт «Настройка параметров», шаг 1.

## Доступ к параметрам типа А

К параметрам типа А (расширенным параметрам) относятся следующие: выбор типа датчика (NTC, PTC, PT1000, NTC L243) для каждой из четырех групп датчиков, назначение датчиков управления перегревом, окружающей температуры, влажности и температуры стекла витрины, параметры защиты компрессора, параметры, определяющие используемый алгоритм размораживания (периодичность работы, время работы, мощность размораживания, пропуск цикла размораживания и так далее), максимальная и минимальная скорость вентилятора испарителя время интеграции и залержки функций защиты перегрева, параметры индикации очереди тревоги НАССР и обычной очереди.

#### Порядок действий:

- 1. одновременно нажмите и удерживайте кнопки Prg/mute и Set более 5 с (если есть активные предупреждения, выключите звуковое оповещение). На дисплее появится мигающая цифра 0;
- кнопками ВВЕРХ и ВНИЗ введите ПАРОЛЬ: 33. Далее нажмите кнопку Set;  $\mathcal{L}$ на дисплее появится первый параметр типа А, который можно изменить
- $\overline{4}$ подробнее см. пункт «Настройка параметров», шаг 1.

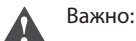

 $-12$ 

- начиная с версии микропрограммного обеспечения 2.х ланный пароль предоставляет доступ ко всем параметрам управления;
- тип параметра (F = часто используемые, C = параметры конфигурации, A = расширенные параметры) и соответствующий пароль можно изменить в программе VPM.

## Настройка параметров

Получив доступ к группе параметров определенного типа (F, С или А):

- кнопками ВВЕРХ и ВНИЗ выберите нужный параметр: на дисплее  $1.$ отображается список иконок категорий, которым принадлежат параметры (см. таблицу ниже и таблицу параметров);
- или: нажмите кнопку Pra/mute, чтобы открыть меню категорий параметров. Подробнее см. таблицу параметров в конце руководства. Кнопками ВВЕРХ/ВНИЗ выберите нужную категорию параметров и нажмите кнопку Set: на дисплее появится список параметров выбранной категории;

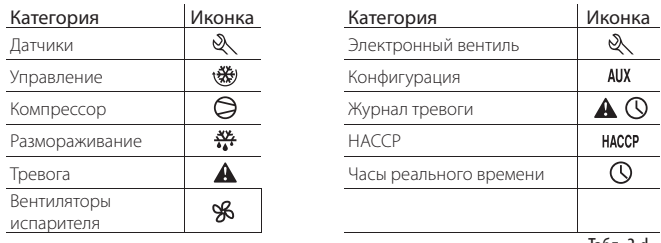

Табл. 3.d

- $\mathcal{E}$ кнопками ВВЕРХ и ВНИЗ выберите нужный параметр;
- 4. нажмите кнопку Set, чтобы открыть значение параметра;
- $\overline{5}$ кнопками BBFPX и ВНИЗ измените значение параметра:
- 6. нажмите кнопку SET, чтобы сохранить значение параметра и вернуться в прелылушее окно-
- 7. если параметр имеет подпараметры, то, выбрав нужный параметр, снова нажмите кнопку Set чтобы открыть полменю. Лалее кнопками ВВЕРХ и ВНИЗ выберите нужный подпараметр. Изменение подпараметра осуществляется так же, как и обычного параметра. Снова нажмите кнопку Set, чтобы временно сохранить значения, а затем кнопку Prg/mute, чтобы BEDHVTLCS B MEHO HA VOOREHL BUILLET
- 8. измените значения других параметров, повторив действия по пунктам 3)  $= 7$
- $\circ$ чтобы окончательно сохранить новые значения параметров, нажмите и удерживайте кнопку Pra/mute в течение 5 с. Теперь операция изменения параметров считается завершенной.

## Примечание:

- все изменения параметров, временно сохраненные в оперативной памяти контроллера, можно отменить. Для этого достаточно просто не нажимать кнопки в течение 60 с и по истечении указанного времени дисплей вернется в обычный режим. Следует отметить, что при настройке часов изменения сохраняются непосредственно по мере их внесения;
- если выключить контроллер, не нажимая кнопку Prg/mute, все изменения параметров будут утеряны;
- при настройке параметров типа С и А любые изменения значений сохраняются только после нажатия кнопки Prg/mute в течение 5 с. При изменении заданного значения (уставки), новое значение сохраняется после нажатия кнопки Set.

## 3.4 Пример: настройка текущей даты/ времени и дневных/ночных расписаний

#### Настройка текущей даты/времени

#### Порялок лействий

- $\mathbf{1}$ нажмите и удерживайте кнопку Prg/mute в течение 5 с: теперь откроется список параметров типа F;
- нажмите кнопку Prg/mute: на дисплее появится первая категория  $\mathcal{L}$ параметров («Pro»);
- 3. кнопками ВВЕРХ и ВНИЗ выберите категорию параметров «rtc» (в правой части дисплея должна загореться иконка «часов»):
- $\overline{4}$ нажмите кнопку Set: на дисплее появится параметр «tc». Нажмите кнопку Set: на дисплее появится параметр у и 2-значное поле ввода текущего гола:
- 5. нажмите кнопку Set и введите текущий год (например: 8=2008) и снова нажмите кнопку Set;
- 6. кнопкой ВВЕРХ выберите следующий параметр: М = месяц и повторите действия по пунктам 3, 4 и 5 для следующих параметров: М = месяц, d = число  $u =$ лень нелели  $h =$ часы  $m =$ минуты:
- 7. нажмите кнопку Prg/mute, чтобы вернуться в список параметров.

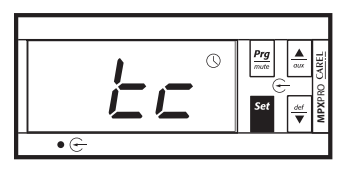

 $P_{MC}$  3  $a$ 

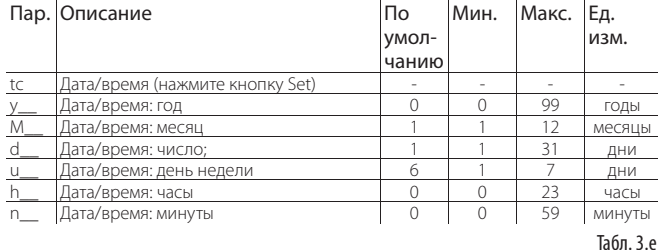

Настройка дневных/ночных расписаний

Порядок действий

- 1. аналогичным образом откройте список параметров типа С и выберите категорию RTC:
- кнопками ВВЕРХ и ВНИЗ выберите корневой параметр tS1 = переход с  $\mathcal{D}$ ночного расписания на дневное;
- $\mathcal{L}$ нажмите кнопку Set: на дисплее появится параметр d и 1-значное или 2-значное поле, где указывается день недели для перехода с ночного расписания на дневное:
	- $\cdot$  0 = переход не выполняется:
	- 1-7 = понедельник воскресенье;
	- 8 = понедельник пятница;
	- $9 =$  понедельник суббота;
	- 10 = воскресенье и суббота:
	- 11 = каждый день.
- 4. нажмите кнопку Set, чтобы подтвердить изменения и перейти к следующим параметрам:  $h =$  часы  $m =$  минуты:
- нажмите кнопку Set, чтобы подтвердить изменения и кнопку Pra/mute. чтобы перейти к параметру tE1 = переход с дневного расписания на  $HOMHOR$

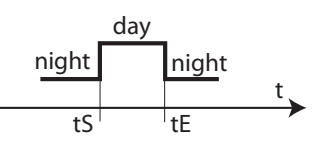

Рис. 3.h

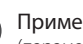

Примечание: На каждый день можно составить 8 расписаний (параметры настройки tS1 - tS8 и tE1 - tE8).

## 3.5 Просмотр состояния ведомого контроллера с терминала ведущего контроллера (виртуальная консоль)

Данная возможность предназначена для применения в сетях типа ведущий/ ведомый. Если терминал подсоединен напрямую к ведущему контроллеру, можно проверить состояние любого ведомого контроллера (как если бы терминал был подключен к этому ведомому контроллеру).

Порядок действий:

- 1. одновременно нажмите кнопки Prg/mute, Set и ВНИЗ;
- $\mathfrak{D}$ . выберите ведомый контроллер (и1 = ведомый контроллер №1,... и5 = ведомый контроллер №5);
- $\mathbf{R}$ нажмите кнопку Set;
- теперь терминал будет работать так, как будто подключен к выбранному ведомому контроллеру (это касается иконок и текстовых сообщений на дисплее).
- $5^{\circ}$ нажмите кнопку Prg/mute, чтобы вернуться в обычный режим. При простое более одной минуты без нажатия кнопок терминал автоматически переходит в нормальный режим (т. е. терминал ведущего контроллера).

На примере выбран ведомый контроллер №2.

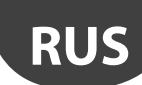

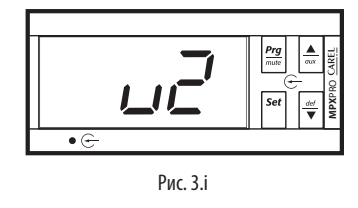

#### Копирование параметров с ведущего  $3.6$ контроллера на ведомый (выгрузка)

Все параметры, имеющие атрибут выгрузки (upload), можно загрузить с ведущего контроллера на ведомые контроллеры, включенные в подсеть. Данный атрибут можно присвоить параметрам только в программе VPM (Visual Parameter Manager). Такой способ копирования параметров можно использовать вместо ключа программирования. Данный способ имеет определенное преимущество: можно одновременно загрузить параметры на все ведомые контроллеры, подключенные к подсети без необходимости их выключения и перезаписи параметров, которые не следует изменять, например сетевой адрес, часы и т. д. Если аналогичную операцию выполнять при помощи ключа программирования, придется повторять копирование на каждом ведомом контроллере в отдельности.

Порядок действий:

- 1. одновременно нажмите и удерживайте кнопки Prg/mute и Set более 5 с (если есть активные предупреждения, выключите звуковое оповещение). На дисплее появится мигающая цифра 0;
- кнопками ВВЕРХ и ВНИЗ введите ПАРОЛЬ: 66. Далее нажмите кнопку Set;
- $\mathcal{R}$ кнопками BBFPX и ВНИЗ выберите веломый контроллер. Лалее нажмите кнопку Set. Выберите программирование всех ведомых контроллеров полсети:
- 4. во время программирования на дисплее обычная индикация чередуется с сообщением uPL, и загорается иконка ключа;
- по завершении программирования на дисплее появится сообщение uPL. а иконка ключа погаснет. При обнаружении ошибки на дисплее появится сообщение uPX (X = номер ведомого контроллера, где произошла ошибка)

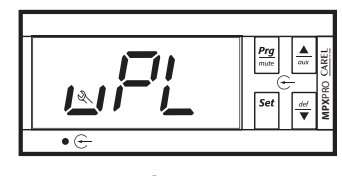

Puc 3i

#### Контроль максимальной и  $3.7$ минимальной температуры (параметры r5, rt, rH, rL)

Показания минимальной и максимальной температуры, полученные от датчика, выбранного в параметре r5, могут отслеживаться за период времени  $n \geq 999$  u (более 41 лня)

Порядок включения данной функции следующий:

- откройте расширенные параметры (тип А), см. параграф 3.3;
- в параметре r5 выберите датчик (см. таблицу параметров):
- откройте параметр rt и нажмите кнопку Set чтобы посмотреть заланную продолжительность отслеживания минимальной и максимальной температуры (при первом включении функции rt=0) или обнулите -<br>Счетчик времени отслеживания температуры, нажав и удерживая кнопку ВНИЗ в течение 5 с когла он вывелен на лисплее (появление сообщения «rES» значит, что счетчик часов обнулен). Контроллер обнулит счетчик и перезапустит функцию контроля температуры;
- чтобы посмотреть показания максимальной температуры, полученные от датчика, см. значение параметра rH;
- чтобы посмотреть показания минимальной температуры, полученные от датчика, см. значение параметра rL.

#### $3.8$ Применение пульта дистанционного управления (опция)

удобства Пульт дистанционного управления предназначен ДЛЯ программирования и настройки контроллера MPXPRO. Как и обычный ПДУ, данный пульт поддерживает некоторый набор функций принудительного изменения состояния вхолов и выхолов, необхолимый лля полношенной диагностики соединений и работоспособности контроллера.

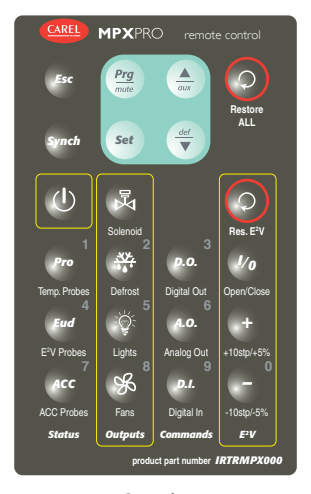

 $P$ ис 3 к

#### Описание

Пульт дистанционного управления контроллера MPXPRO имеет некоторый набор кнопок, которые разделены по группам в зависимости от назначения. Кроме стандартных кнопок, характерных для ПДУ, пульт имеет специальную группу кнопок для проверки общего состояния контроллера (датчики, внутренние переменные), принудительного изменения состояния входов и выходов, ручного управления электронным расширительным вентилем. Пульт контроллера MPXPRO работает со всеми терминалами/дисплеями, оснащенными приемником инфракрасного сигнала (IR00UGC300, IR00XGC300). Выбор кода инициализации ПДУ осуществляется в параметре НЗ:

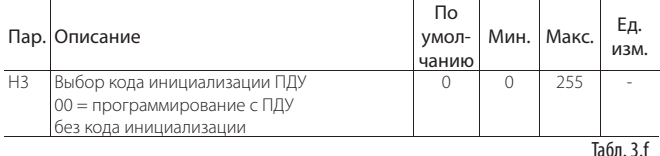

#### Дистанционное управление во время ввода в эксплуатацию

При первом запуске контроллера MPXPRO на дисплее появляется процедура ввода в эксплуатацию. На данном этапе дистанционное управление всегда ВКЛЮЧЕНО НА ВСЕХ КОНТРОЛЛЕРАХ НЕЗАВИСИМО ОТ РАЗНИЦЫ КОЛОВ СИГНАЛОВ следовательно параметры можно настраивать без необходимости включения дистанционного управления или ввода кода инициализации. Учитывая вышесказанное, используйте пульт дистанционного управления рядом с определенным дисплеем во избежание случайного переключения на другие КОНТРОЛЛАРЫ

#### Включение дистанционного управления

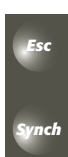

Synch: включение дистанционного управления; Esc: выключение дистанционного управления.

После нажатия кнопки Synch на дисплее каждого контроллера появляется собственное значение параметра «Н3: код MHUJUARNISI INN MCTAHUMOHHOLO VEDARREHUS PON VCROBUM 4TO данное значение не равно нулю. Цифровыми кнопками введите код инициализации нужного контроллера во избежание случайного переключения на другие контроллеры.

## Важно:

- по умолчанию H3=0 на всех контроллерах MPXPRO. Это сделано во избежание интерференции в пределах зоны действия пульта; значения параметра НЗ должны быть уникальными для каждого контроллера;
- после 5-минутного простоя без нажатия кнопок пульт листанционного управления автоматически выключается, а все связанные с ним активные функции прекращаются. Чтобы пульт не выключался и выполнение . . .<br>запущенных операций не прерывалось, периодически нажимайте какиенибудькнопкипульта. Передвыключениемпульта дисплей помигает в течение 10 с, сигнализируя о скором выключении;
- дистанционное управление можно полностью выключить (H2=3).

#### Навигация и кнопки ПДУ

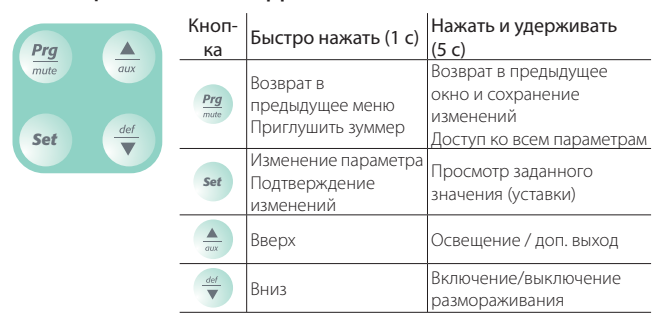

Табл. 3.

#### Включение/Выключение

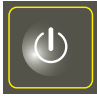

Используется для переключения контроллера в логически выключенное состояние: в таком состоянии не работают все функции управления, кроме связи по сети диспетчеризации. сети типа ведущий/ведомый и обработки сигналов тревоги, поступающих от датчиков.

Табл. 3.h

#### Область состояния: индикация состояния

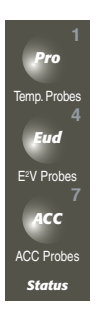

Представляет оперативный прямой доступ к показаниям датчиков контроллера MPXPRO и основным внутренним переменным, используемым различными **ФЛЕКПЛЯИМ** управления. Три разных кнопки открывают три разных меню. Навигация по меню осуществляется образом, аналогичным навигации по терминалу:

открытие/закрытие меню датчиков температуры:

открытие/закрытие МАНЮ латчиков/состояния электронного расширительного вентиля;

открытие/закрытие МАНЮ латчиков/состояния выпаривателя конденсата.

#### Табл. 3.

Ниже приведен список всех переменных (с соответствующими кодами), доступных в различных меню:

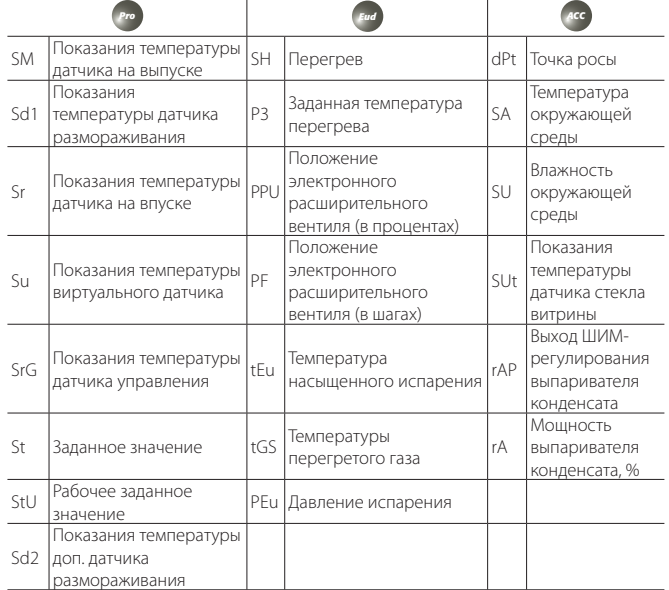

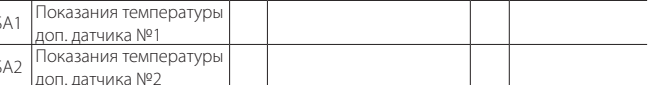

принудительного

Табл. 3.і

СОСТОЯНИЯ

#### Область выходов: прямое принудительное управление цифровыми выходами

ДЛЯ

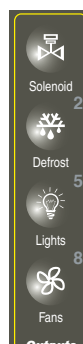

Служит

 $\circ$ 

 $\overline{M}$ 

 $Ha$ 

обоз нажа

улер

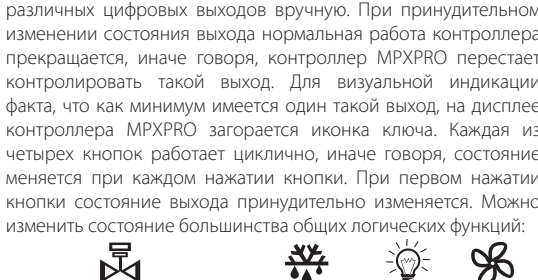

изменения

Электромагнитный  $1.123333333$ вент

нал этими выхолами.

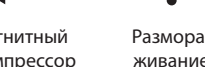

Осве Вентиля

ше

Ж

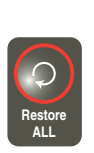

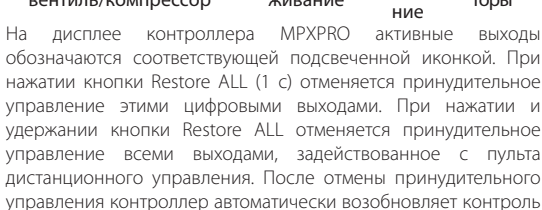

 $Tafn 3k$ 

Важно: в зависимости от настройки параметров вентиляторов (см. параметры конфигурации F0 и F2) принудительное изменение состояния выхода электромагнитного вентиля может привести к активации выходов вентиляторов.

#### Область команд: принудительное управление цифровыми-аналоговыми выходам и цифровыми входами.

Служит для принудительного управления всеми цифровыми и аналоговыми выходами контроллера MPXPRO, а также цифровыми входами. Структура похожа на область показаний датчиков, где каждая из трех кнопок открывает ОЛНО ИЗ ТОРХ МРНЮ:

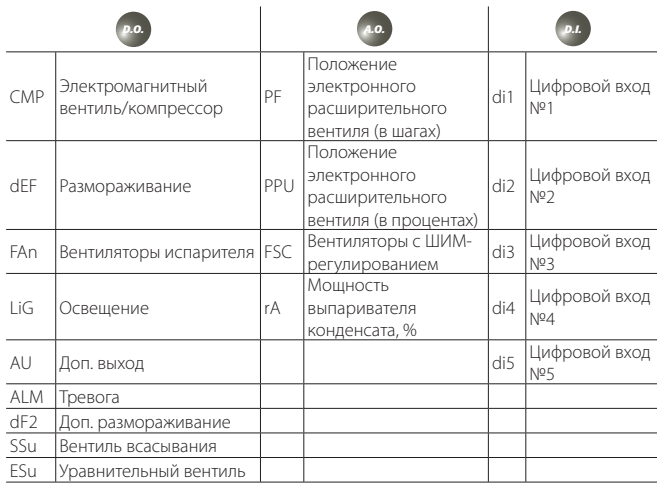

 $Tafin 31$ 

Навигация по меню осуществляется аналогично навигации по терминалу. При нажатии одной из трех кнопок открывается одно из меню. Кнопками ВВЕРХ и ВНИЗ ищутся переменные, кнопкой Set открывается значение выбранной переменной. Принудительное изменение значения переменной осуществляется кнопками ВВЕРХ и ВНИЗ. Во время навигации по меню текущая переменная визуально вылеляется полсвеченной иконкой ключа. Чтобы отменить принудительное изменение любой переменной, кратковременно (1 с) нажмите кнопку Restore ALL, соответствующую данной переменной. Чтобы отменить принудительное изменение всех активных переменных, нажмите и удерживайте (5 с) кнопку Restore ALL, находясь в главном меню.

#### **Область вентиля E2 V: принудительное изменение положения электронного расширительного вентиля**

Служит для ручного управления положением электронного расширительного вентиля. Чтобы задействовать принудительное управление, нажмите кнопку. При нажатии одной из кнопок на дисплей на 3 с выводится положение вентиля, а затем снова переменная. Это сделано для удобства: можно изменить положение вентиля и сразу же увидеть результат. В частности, кнопки работают следующим образом:

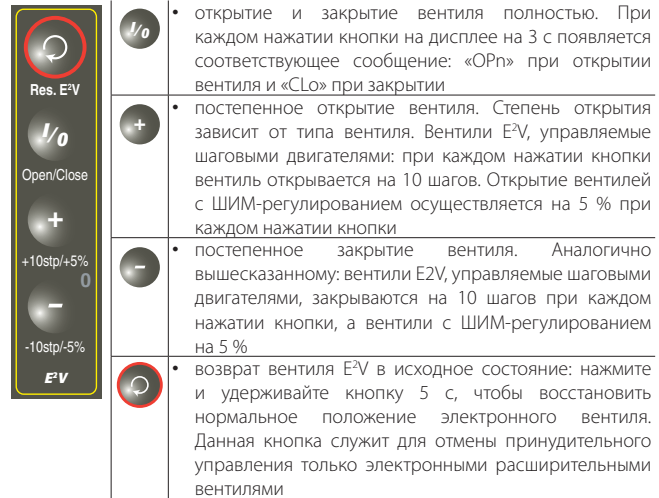

Табл. 3.m

## **Отмена принудительного управления**

Пульт дистанционного управления контроллера MPXPRO поддерживает возможность отмены принудительного управления четырьмя разными способами:

#### кнопкой Restore ALL

- кратковременно нажмите кнопку (1 с), находясь в главном меню: произойдет отмена принудительного управления цифровыми выходами в области «Выходы»;
- кратковременно нажмите кнопку (1 с), находясь в меню Команды: произойдет отмена принудительного управления соответствующей переменной;
- нажмите и удерживайте кнопку (5 с), находясь в главном меню: произойдет отмена полностью всего принудительного управления.

#### кнопкой Res. E<sup>2</sup>V

• нажмите и удерживайте (5 с): произойдет отмена принудительного управления только электронным вентилем (E2 V или с ШИМ-регулированием)

#### НАЛАДКА И ЗАПУСК  $\overline{\mathbf{4}}$ .

#### Настройка конфигурации  $4.1$

По завершении выполнения всех электрических соединений (см. раздел установки контроллера) и подключения питания следует переходить к пусконаладочным работам. Данный вид работ подразумевает настройку контроллера в зависимости от используемого соединения. В принципе, основная настройка ограничивается так называемыми исходными параметрами конфигурации: См. процедуру ввода в эксплуатацию.

- 1. Ключ программирования МХОРСКЕҮҮА0 / IROPZKEYA0 (микропрограммное обеспечение версии 1.х). Для настройки конфигурации контроллера MPXPRO можно использовать заранее подготовленные ключи программирования. В этом случае достаточно просто подсоединить ключ к разъему контроллера. Контроллер при этом должен быть выключен. После загрузки параметров можно включить контроллер.
- 2. Программа VPM. Данное программное обеспечение, установленное на компьютер, предназначено для программирования и диагностики работы контроллера MPXPRO на стадии ввода в эксплуатацию. В частности, программа поддерживает следующие возможности:
	- настройка значений любых параметров, изменение атрибутов и скрытности всех параметров (включая параметр устройства);
	- полноценное программирование ключа;
	- проверка состояния и принудительное управление всеми входами/ выходами:
	- обновление микропрограммного обеспечения.

Вводимый в эксплуатацию контроллер подсоединяется к компьютеру при ПОМОШИ

#### а: отдельного порта, имеющегося на некоторых терминалах/ выносных дисплеях

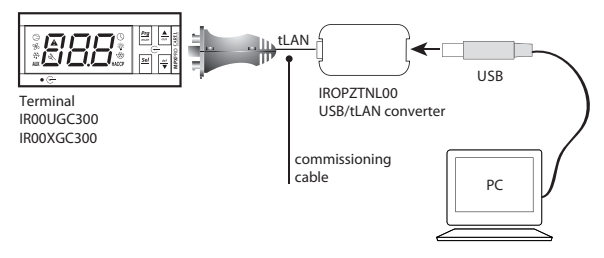

Рис. 4.а

#### b: сети диспетчеризации RS485

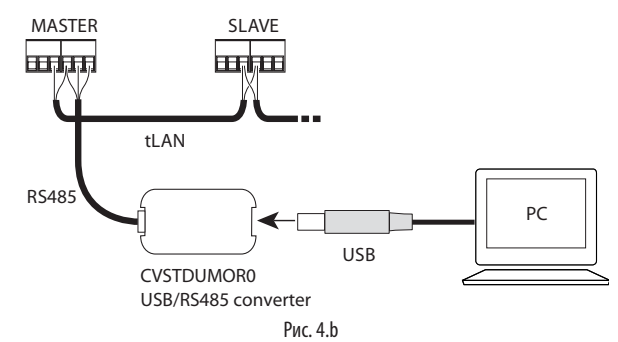

- Терминал. При первом запуске контроллер MPXPRO запускает специальную процедуру для настройки важных параметров, необходимых для:
	- нормальной связи между контроллером, сетью диспетчеризации и сетью ведущий/ведомый:
	- управления электронным вентилем.

Данную процедуру можно запретить при помощи ключа или программы (VPM). Во время выполнения процедуры контроллер находится в дежурном режиме и все функции выключены (включая функции управления и связи по линии RS485 или tLAN). Специальное меню настройки конфигурации появляется только на терминале, следовательно терминал обязательно должен быть подсоединен, если данная процедура не запрещена (во избежание конфликтов в локальной сети / LAN и возврата жидкого хладагента в компрессор).

К настройке других параметров конфигурации можно приступать, только завершив настройку этих параметров.

4. Дистанционное управление. При первом запуске контроллера можно воспользоваться пультом дистанционного управления для оперативной настройки важнейших параметров конфигурации без необходимости включения функции синхронизации (кнопка synch).

## 4.2 Рекомендуемая конфигурация

Контроллер MPXPRO имеет конфигурируемые входы и выходы. Компания CAREL рекомендует всегда использовать значения параметров по умолчанию в качестве исходной конфигурации контроллера. В подавляющем большинстве случаев этого булет лостаточно, чтобы контроллер смог независимо выполнять свои основные функции.

### Входы

Значения по умолчанию:

#### Группа №1: датчики температуры NTC холодильной витрины:

- -<br>S1: датчик NTC на выпуске, Sm;
- S2: датчик размораживания NTC, Sd:
- S3: датчик NTC на впуске, Sr.

#### Группа №2: управление перегревом:

- .<br>S4/DI1: датчик NTC температуры перегретого газа на выходе испарителя (только для моделей со встроенным приводом вентиля, см. параметр /Fd);
- S5/DI2: вход не используется.

#### Группа №3: управление перегревом:

S6/DI3: логометрический датчик давления испарения (только для моделей со встроенным приводом вентиля, см. расширенные параметры /РЗ, /U6, /  $L6.$  /FE)

#### Группа №4:

57<sup>-</sup> вхол не используется

#### Группа №5:

• цифровой вход DI5 не используется (см. параметр A12)

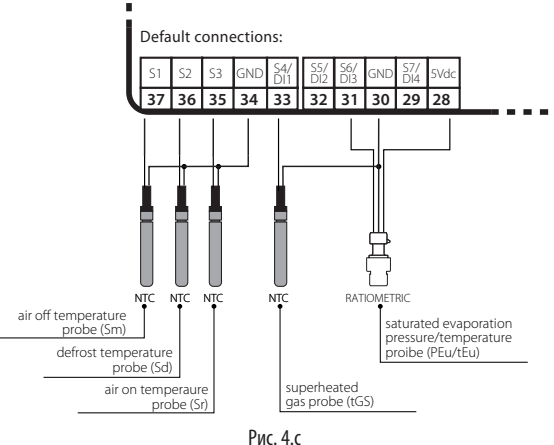

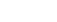

## Выходы

Значения по умолчанию:

Релейный выход №1: электромагнитный вентиль/компрессор (см. параметр  $H13$ :

Релейный выход №2: освещение (см. параметр Н7);

Релейный выход №3: размораживание (не изменяется);

Релейный выход №4: вентиляторы испарителя (см. параметр Н1);

Релейный выход №5: тревога (см. параметр Н5);

ШИМ-выход №1: управление выпаривателем конденсата, см. параграф 6.3;

ШИМ-выход №2: управление скоростью вентиляторов испарителя, см. параметры категории ВЕНТИЛЯТОР.

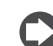

Примечание: для изменения настройки релейных выходов можно использовать программу VPM (Visual Parameter Manager).

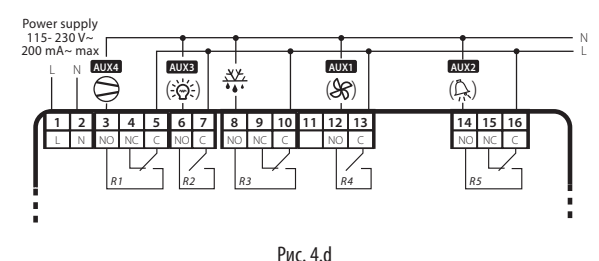

#### $4.3$ Ввод в эксплуатацию (при помощи терминала / выносного терминала)

включении контроллер MPXPRO запускает При первом мастер настройки основных параметров конфигурации электронного вентиля и последовательного соединения.

### Основные параметры конфигурации

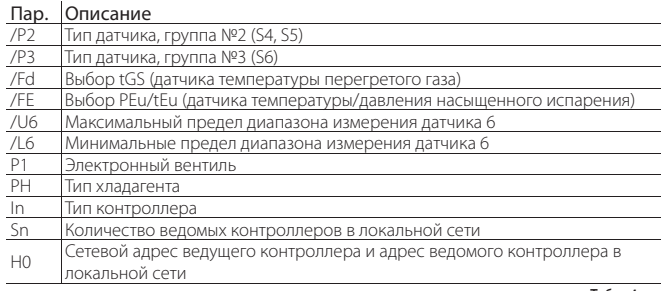

Табл. 4.а

Параметры можно настраивать при помощи терминала или пульта дистанционного управления. При использовании пульта дистанционного управления потребуется терминал с дисплеем и приемником инфракрасных сигналов.

- При включении контроллера:
- $\mathbf{1}$ появляется первый параметр: /P2 = тип датчика, группа №2 (S4, S5);
- $\mathfrak{D}$ нажмите кнопку SET, чтобы открыть значение параметра;
- $\mathcal{R}$ кнопками ВВЕРХ/ВНИЗ измените значение параметра:
- $\overline{4}$ нажмите кнопку Set для подтверждения, и значок «ключа» пропадает. Это означает, что параметр настроен;
- $\overline{5}$ нажмите кнопку ВВЕРХ и повторите действия по пунктам 2, 3, 4 для следующих параметров: /Р3, /Fd, /FE, /U6, /L6, P1, PH, In, Sn, H0;
- 6 нажмите и удерживайте кнопку Prg/mute в течение 5 с, чтобы выйти из мастера настройки.

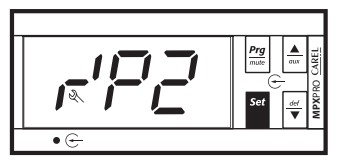

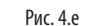

#### /Р2: Тип датчика, группа №2 (S4, S5)

Выбор типа датчика температуры, который подсоединяется ко входам S4, S5.

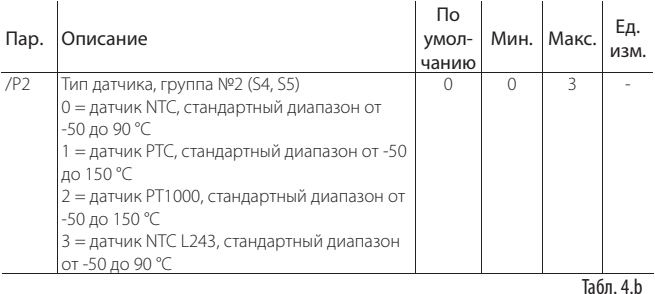

Примечание: : датчики типа NTC L243/PTC/PT1000 можно использовать только с полнофункциональными контроллерами (со всеми опциями) и контроллерами, оснащенными приводом электронного расширительного вентиля. Чтобы использовать датчики в других целях, см. параметры /FA, /Fb, /Fc, /Fd, /FE, /FF, /FG, /FH, /FI, /FL, /FM. По калибровке датчика см. параметры /с4. /с5

### /Р3: Тип датчика, группа №3 (S6)

Выбор типа датчика температуры или логометрического датчика давления, который подсоединяется ко входу S6.

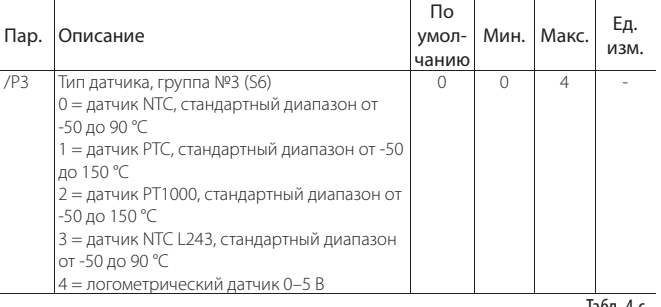

Примечание: датчики типа NTC L243/PTC/PT1000 можно использовать только с полнофункциональными контроллерами (со всеми опциями) и контроллерами, оснащенными приводом электронного расширительного вентиля.

#### /Fd: Выбор tGS (датчика температуры перегретого газа)

Выбор датчика для измерения температуры перегретого газа на выходе испарителя

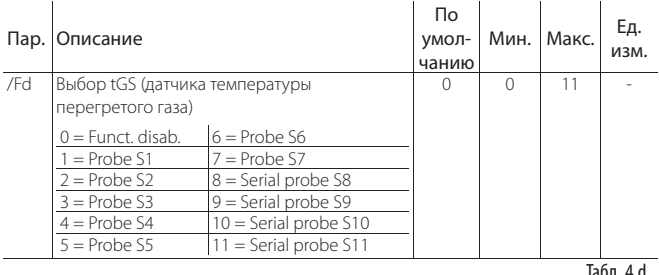

#### Выбор (датчика  $/FF:$ PEu/tEu температуры/давления насыщенного испарения)

Выбор датчика для измерения температуры/давления насыщенного испарения. По умолчанию это латчик, полсоелиненный ко вхолу S6. Рекомендуется использовать логометрический датчик с выходным сигналом постоянного напряжения 0-5 В.

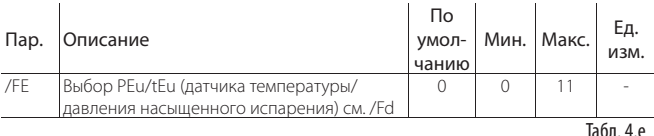

#### /U6, /L6: Максимальный/минимальный предел диапазона измерения датчика S6

Параметры /L6 и /U6 предназначены для настройки максимального и минимального предела диапазона измерений датчика, подсоединенного ко входу S6, учитывая его диапазон измерения.

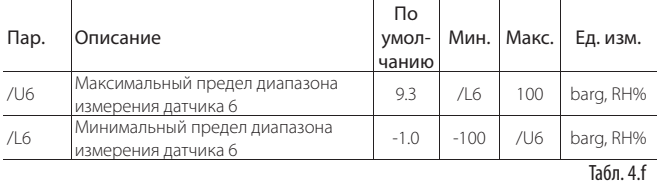

#### Р1: Тип расширительного вентиля

В зависимости от модели контроллер MPXPRO может управлять электронным вентилем CAREL E<sup>2</sup>V или вентилем с ШИМ-регулированием.

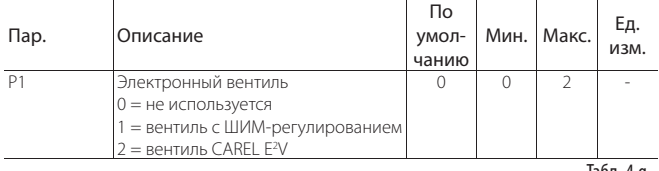

#### РН: тип хладагента

Тип хладагента важен для вычисления перегрева. Кроме этого он необходим для вычисления температуры конденсации и испарения, которые рассчитываются на основании показаний датчика давления. Ниже приведена таблица совместимости хладагентов с вентилем CAREL E<sup>2</sup>V.

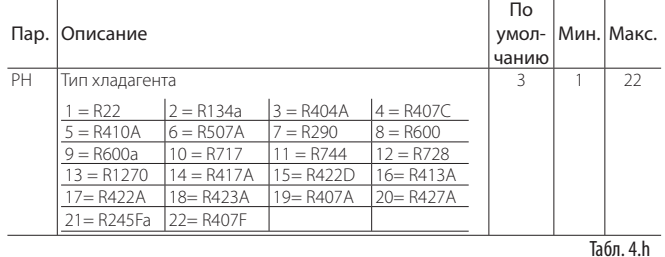

#### In: Тип контроллера

В параметре In выбирается тип контроллера: ведущий или ведомый. Чтобы сделать ведущий контроллер ведомым:

1. параметр In=0.

Чтобы сделать ведомый контроллер ведущим:

установите плату интерфейса RS485 и часов реального времени  $1.$ (MX3OP48500);

 $\mathcal{L}$ параметр  $ln=1$ 

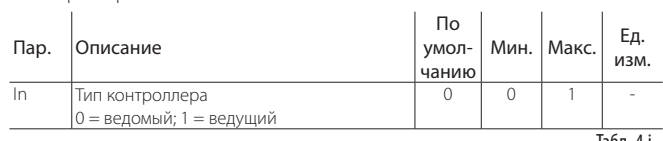

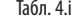

#### Sn: Количество ведомых контроллеров в локальной сети

При помощи данного параметра ведущий контроллер узнает, сколько ведомых контроллеров подсоединено к локальной сети и находится у него в управлении. Если Sn=0, контроллер управляет одной холодильной витриной. Максимальное количество ведомых контроллеров в подсети - 5. На всех ведомых контроллерах значение этого параметра должно быть 0.

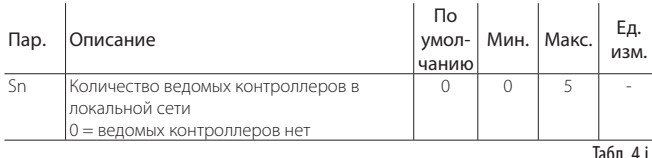

#### НО: Сетевой адрес ведущего контроллера и адрес ведомого контроллера в локальной сети

Для ведущего контроллера этот параметр означает адрес контроллера в сети диспетчеризации CAREL или Modbus®. На ведомом контроллере этот параметр означает адрес контроллера в локальной сети (от 1 до 5). В данном случае адрес в сети диспетчеризации CAREL или Modbus® будет адресом ведущего контроллера, добавленным к адресу ведомого контроллера.

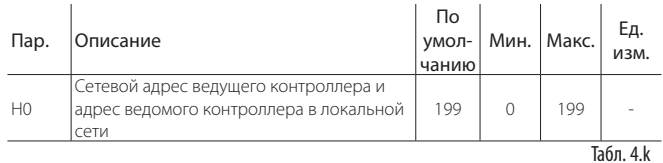

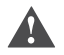

Важно: если к сети диспетчеризации подсоединено более одного ведущего контроллера со своими локальными сетями, адрес, установленный при выборе адреса каждого ведущего контроллера, должен учитывать количество ведомых контроллеров в предыдущей сети.

Пример: необходимо настроить адрес в сети диспетчеризации, состоящей из трех ведущих контроллеров, которые управляют ведомыми контроллерами 5, 3 и 1 соответственно.

Решение: назначим, например, первому ведущему контроллеру Н0=31, что также представляет адрес контроллера в сети диспетчеризации, второму ведущему контроллеру адрес 37, а третьему 41. См. следующий рисунок.

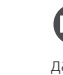

Примечание: к последовательной линии RS485 подсоединяется только ведущий контроллер, а все ведомые контроллеры передают данные в сеть диспетчеризации через ведущий контроллер по сети tLAN.

контроллер MPXPRO поддерживает Примечание: CeTh диспетчеризации CAREL и Modbus®. Контроллер автоматически определяет тип протокола.

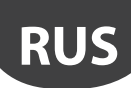

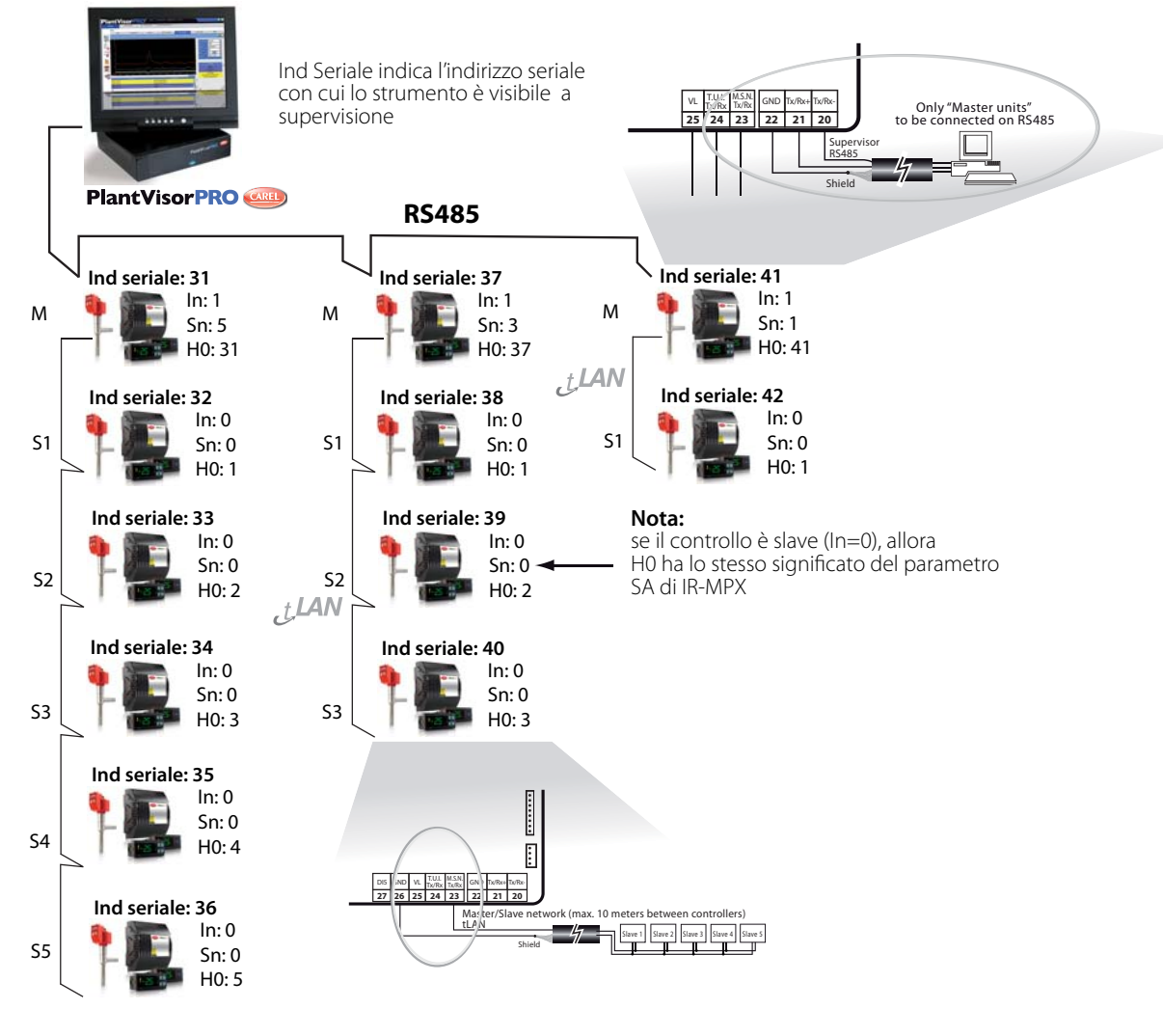

Рис. 4.f

## **4.4 Проверки после пуска и наладки**

По завершении установки, настройки конфигурации, программирования и ввода контроллера в эксплуатацию необходимо проверить, что:

- логика программирования подходит для управления данным контроллером и холодильными агрегатами;
- дневные/ночные расписания составлены правильно;<br>• на терминале и выносном лисплее выбран станлартны
- на терминале и выносном дисплее выбран стандартный режим индикации;<br>• пля латников температуры выбраны правильные елиницы измерения (°С
- для датчиков температуры выбраны правильные единицы измерения (°C или °F);
- этикетка на крышке каждого контроллера содержит следующую информацию:
	- сетевой адрес;
- ведущий или ведомый контроллер;
- количество ведомых контроллеров;
- любые примечания.

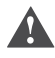

Важно: все тревоги, которые требуют ручного сброса, можно сбросить, одновременно нажав и удерживая кнопки Prg/mute и ВВЕРХ в течение 5 с. Подробнее см. раздел «Аварийная сигнализация».

## **5. ОСНОВНЫЕ ФУНКЦИИ**

## **5.1 Датчики (аналоговые входы)**

#### **Введение**

Контроллер MPXPRO может иметь до 7 аналоговых входов и 1 цифровой вход (DI5). Аналоговые входы S4, S5, S6, S7 можно настроить как цифровые входы DI1, DI2, DI3 и DI4 соответственно) в параметрах A4, A5, A10, A11. Цифровой вход DI5 можно использовать только как цифровой вход. Он настраивается в параметре A12. Подробнее см. описание контактов в параграфе 2.2. Датчики (датчики температуры NTC, PTC, PT1000, NTCL243, логометрический датчик 0–5 В пост. т. и активные датчики) подсоединяются к аналоговым входам и разделяются по типу на 5 групп. Подробнее см. таблицу параметров.

#### Группы типов датчиков

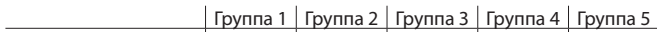

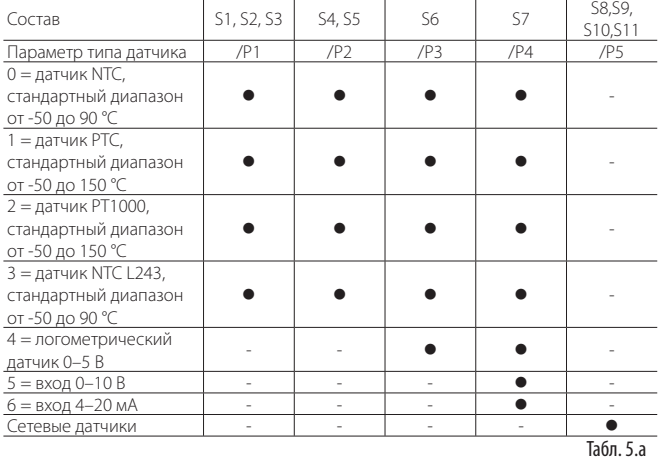

Логометрические датчики давления 0–5 В подсоединяются ко входам S6 и S7, однако следует помнить, что контроллер MPXPRO поддерживает только один логометрический датчик. Вход S7 можно использовать для подсоединения активных датчиков с выходным сигналом 4–20 мА или 0–10 В, которые нельзя запитывать напрямую от контроллера MPXPRO. Для всех этих датчиков необходимо определить диапазон измерения, см. параметры /L6, /U6,

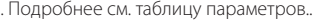

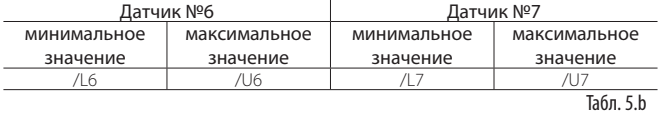

Контроллер MPXPRO предусматривает возможность коррекции значений измерений, полученных от датчиков. В частности, в параметрах /c1–c7 можно увеличить или уменьшить физические значения измерений, полученные от датчиков температуры. В параметре /cE можно скорректировать значение температуры насыщенного испарения, вычисленное по давлению испарения. Сетевые датчики нельзя калибровать, а датчики, используемые ведущим контроллером (например, датчик давления), калибруются ведущим контроллером. В параметрах /FA, /Fb,… /Fn назначаются функции датчиков. Подробнее см. таблицу параметров.

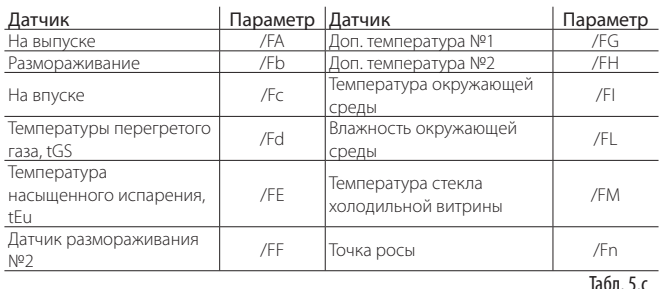

Один датчик давления можно использовать совместно по сети ведущий/ ведомый. Датчик при этом подсоединяется к ведущему контроллеру. На ведущем контроллере необходимо настроить параметры /FE, /U6, /L6, а на ведомых выставить /FE=0 (выключено). Таким образом, ведомые контроллеры будут автоматически получать величину давления от ведущего контроллера и вычислять по ней локальную величину перегрева. Таким способом можно сэкономить на установке датчиков давления на каждом испарителе. При этом будет предполагаться, что падением давления на этом участке линии можно пренебречь.

- Компания CAREL рекомендует применять следующие датчики:
- датчик температуры на выходе испарителя: NTC\*\*\*HF01;
- датчик давления испарения:
	- SPKT0013R0: логометрический, от -1 до 9.3 бар;
	- SPKT0053R0: логометрический, от -1 до 4.2 бар;
	- SPKT0033R0: логометрический, от -1 до 34.5 бар.
	- SPKT0053R0: логометрический, -1.0…4.2 бар;
	- SPKT0013R0: логометрический, -1.0…9.3 бар; – SPKT0043R0: логометрический, 0.0…17.3 бар;
	- SPKT0033R0: логометрический, 0.0…34.5 бар;
	- SPKT00B6R0: логометрический, 0.0…45.0 бар;
	- SPKT0011S0: логометрический, -1… 9.3 бар;
	- SPKT0041S0: логометрический, 0…17.3 бар;
	- SPKT0031S0: логометрический, 0…34.5 бар;
- SPKT00B1S0: логометрический, 0…45.0 бар;
- SPKT00G1S0: логометрический, 0…60.0 бар.
- датчик температуры окружающей среды вокруг витрины: NTC\*\*\*HP00;
- датчик влажности и температуры окружающей среды:
- DPWC111000: от 4 до 20 мА;
- DPWC115000: от 0 до 10 В пост. тока;
- DPWC114000: датчик последовательного интерфейса RS485.

Датчики температуры и влажности размещаются вблизи соответствующих холодильных витрин. В некоторых случаях рациональнее устанавливать сразу несколько датчиков, например если магазин разделен на несколько отделов и в каждом из них своя температура и влажность (отдел замороженной продукции, мясной отдел, отдел овощей и фруктов и т. д.).

- датчик температуры стекла витрины: NTC060WG00. Датчик температуры стекла витрины подсоединяется к самой холодной части стекла холодильной витрины из соображений оптимизации работы выпаривателя конденсата (нагревателей или вентиляторов). Подробнее см. спецификацию +050002005.
- датчик освещения: PSOPZLHT00. Датчик устанавливается в месте, где может отслеживать состояние освещения магазина, а не холодильной витрины. Это необходимо для автоматического переключения между дневным и ночным режимами. В холодильной витрине датчик размещается в самой темной ее части – сверху или снизу в зависимости от расположения ламп подсветки. Сотрудник организации, осуществляющей установку контроллера, обязан настроить условие переключения между дневным и ночным режимами в параметре H12 исходя из уровня освещенности в месте установки датчика.
- Подробнее см. спецификации, которые можно скачать по адресу www.carel. com.

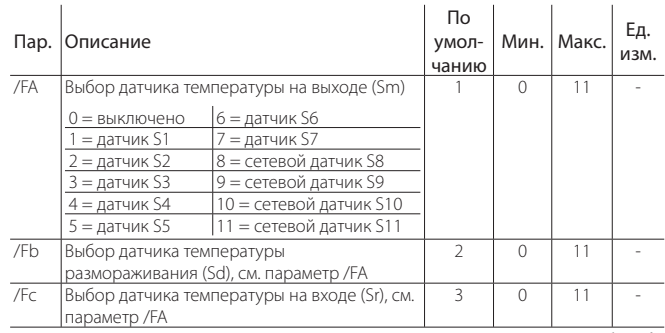

## **Назначение функций датчиков (парам. /FA, /Fb, /Fc)**

Табл. 5.d

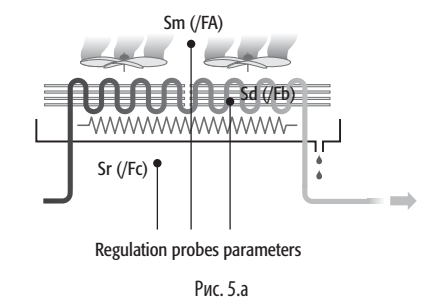

Контроллер MPXPRO может использовать датчики температуры в холодильной камере или витрине для измерения следующих величин:

- температура воздуха на выходе (из испарителя);
- температура размораживания (при контакте с испарителем);
- температура воздуха на входе (в испаритель).
- По умолчанию датчики распределены следующим образом:
- $SI = \text{латuuk}$  на выхоле (Sm):
- $S2 = n$ атчик размораживания (Sd):
- $S3 = \mu$ атчик на входе (Sr).

В такой конфигурации по умолчанию используются три стандартных датчика CAREL типа NTC. В принципе, если контроллер предусматривает такую возможность, можно использовать датчики других. При этом потребуется соответственно изменить значение параметра /P1.

Значения по умолчанию контроллера MPXPRO можно изменить исходя из собственных предпочтений по назначению используемых датчиков.

В некоторых случаях может потребоваться изменить некоторые параметры контроллера.

#### Например:

Как правило, для управления холодильной камерой достаточно двух датчиков температуры, потому что температуру на входе можно не измерять. В этом случае конфигурация примет следующий вид:

- /FA=1: температура на выходе измеряется датчиком S1 (Sm=S1);
- /Fb=2: температура размораживания измеряется датчиком S2 (Sd=S2);
- /Fc=0: температура на входе не измеряется;

Или:

- /FA=1: температура на выходе измеряется датчиком S1 (Sm=S1);
- /Fb=3: температура размораживания измеряется датчиком S3 (Sd=S3);
- /Fc=0: температура на входе не измеряется.

#### **Централизованное управление**

Данная функция предназначена для магазинов с холодильными витринам и камерами, оснащенными несколькими испарителями, где ведомые контроллеры преимущественно используются для управления разными электронными вентилями. Данная функция обеспечивает передачу состояния управления ведущего контроллера по сети tLAN. Таким образом, ведущий контроллер задает определенный статус управления, и каждый ведомый контроллер работает исходя из этого без учета собственных настроенных параметров. Соответственно, ведомые контроллеры могут не иметь датчиков на впуске и выпуске испарителей. Если ведущий контроллер не может получить доступ к ведомому, необходимо выбрать режим «аварийного управления», выставив параметр c4>0. Включение: чтобы включить функцию централизованного управления, выставьте параметры /FA=0 и /Fc=0 на ведомых контроллерах MPXPRO.

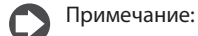

- если параметры /FA=0 и /Fc=0 на ведущем контроллере, срабатывает тревога «rE»;
- если ведущий контроллер не может связаться с ведомым контроллером, срабатывает тревога «MA».

Централизованное управление (включение и выключение режима охлаждения) ведомыми контроллерами с ведущего контроллера осуществляется по сети tLAN. Это означает, что алгоритм управления учитывает только параметры, заданные на ведущем контроллере (заданная величина, дифференциал, изменение температуры при переходе в ночной режим, коррекция управления при отказе датчика). Параметры, заданные на ведомых контроллерах, не учитываются. Если ведущий контроллер теряет связь с ведомым контроллером (появляется предупредительное сообщение «MA»), режим «аварийного управления» включается на основании локальной настройки параметра c4, и реализуется соответствующая модель управления (режим запускается в состоянии, предшествовавшем событию; иначе говоря, если компрессор работал, режим запускается со включенным компрессором, а если компрессор был выключен, значит с выключенным).

Примечание: включение непрерывного цикла на ведущем контроллере означает, что все ведомые контроллеры будут соблюдать время управления компрессором, заданное ведущим контроллером (имеет силу только параметр cc, заданный на ведущем контроллере, а параметры, заданные на ведомых контроллерах, значения не имеют). Индикация такого рабочего режима выводится только на терминале ведущего контроллера, потому что ведомые контроллеры игнорируют режим управления ведущим контроллером. Это означает, что ведомый контроллер, находящийся под управлением ведущего контроллера, сохраняет индикацию на дисплее, характерную для обычного режима работы даже после запуска непрерывного цикла (т. е. иконка компрессора загорается во время запроса охлаждения и гаснет, когда запроса нет). Попытки включить непрерывный цикл на ведомом контроллере, работающем под управлением ведущего контроллера, предпринятые как непосредственно на самом ведомом контроллере, так и в виде команд, переданных с ведущего контроллера, будут игнорироваться.

**RUS**

Примечание: если ведущий контроллер запущен в режиме аварийного управления, подконтрольные ему ведомые контроллеры будут соблюдать время управления компрессором и на дисплеях не будет появляться мигающая иконка при выключении компрессора, потому что они игнорируют режим управления ведущим контроллером. С другой стороны, если ведомые контроллеры переходят в режим аварийного управления по причине нарушения связи с ведущим контроллером, индикация на дисплеях ведомых контроллеров будет правильной.

#### **Калибровка (параметры /c1, /c2, /c3)**

Контроллер MPXPRO предусматривает возможность корректирования значений измерения, полученных от датчиков, и некоторых внутренних переменных. В частности, в параметрах /c1–/c3 можно увеличить или уменьшить значения, полученные от физических датчиков, подсоединенных ко входам S1, S2, S3, при условии что они работают как датчики температуры. В параметре /cE можно скорректировать значение температуры насыщенного испарения, вычисленное по давлению испарения. Сетевые датчики калибровать нельзя, а датчики, используемые ведущим контроллером, им же и калибруются.

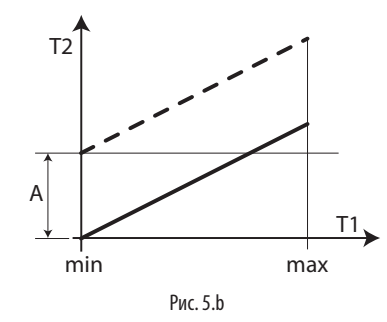

#### Поз.

T1 Показания температуры, полученные от датчика<br>Т2 Значение, калиброванное параметром T1

T2 Значение, калиброванное параметром T1

A Коррекция<br>Мин. макс. Лиапазон и Диапазон измерения

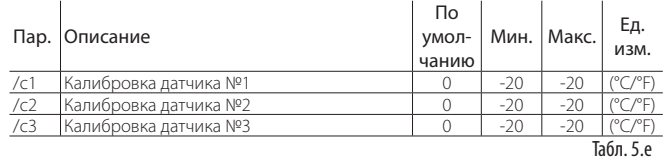

## **5.2 Цифровые входы**

#### **Введение**

Контроллер MPXPRO может иметь до 5 физических цифровых входов и один виртуальный цифровой вход. Как уже было рассмотрено выше, входы DI1, DI2, DI3, DI4 представляют собой аналоговые/цифровые входы, сконфигурированные как цифровые входы в параметрах A4, A5, A10 и A11 соответственно. Вход DI5 является единственным цифровым входом и настраивается в параметре A12.

Подробнее см. общую схему соединений в параграфе 2.8.

Виртуальный цифровой вход представляет собой функцию, при помощи которой состояние цифрового входа передается с ведущего контроллера на ведомый контроллер по сети tLAN. Этим удобно пользоваться, например, для датчика жалюзи: переключение между дневным и ночным режимами возможно без подведения дополнительных кабелей от ведущего контроллера к ведомым. Виртуальный цифровой вход можно настроить через сеть диспетчеризации или с ведущего контроллера через параметр A9 (данный параметр настраивается только на ведущем контроллере). Физический вход ведущего контроллера можно ассоциировать с виртуальным цифровым входом ведущего контроллера, чтобы его состояние передавалось на ведомые контролеры. Это один из примеров использования одного из параметров A4, A5, A10, A11 или A12 (в зависимости от значения параметра A9), заданного на ведущем контроллере, и параметра A8, заданного на ведомом контроллере. Подробнее см. описание расширенных параметров в параграфе 6.2.

Примечание: при необходимости параметр A8 можно настроить поразному на нескольких ведомых контроллерах, чтобы задействовались разные функциию.

В таблице ниже приведен список функций, которые могут запускаться цифровым входом при замыкании или размыкании соответствующего контакта.

Цифровые входы

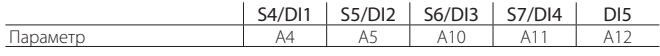

## Функции цифровых выходов (параметры A4, A5, A10, A11, A12)

 $K = 1$ 

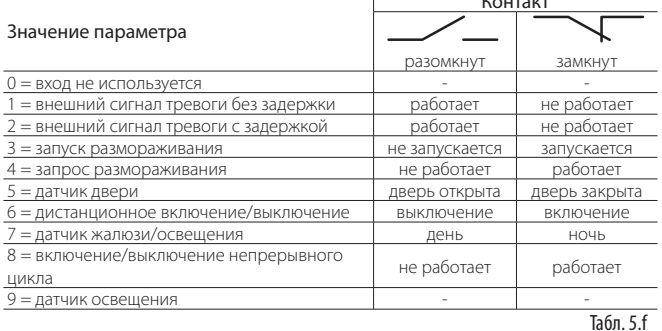

#### 1 = внешний сигнал тревоги без задержки

При поступлении сигнала тревоги происходит следующее:

- на дисплее появляется сообщение «IA», и иконка тревоги (треугольник) начинает мигать;
- включается звуковое оповещение (настраивается в параметре H4);
- срабатывает реле тревоги (если реле настроено, см. параметры H1, H5, H7); вентиля/компрессора (настраивается в параметре A6).

Примечание: при поступлении внешнего сигнала тревоги вентиляторы испарителя выключаются только в зависимости от состояния выхода компрессора, см. параметр F2. Если компрессор выключается по причине поступления внешнего сигнала тревоги, время работы компрессора не учитывается (см. параметр c3).

#### 2 =внешний сигнал тревоги с задержкой

Характер поведения такого сигнала тревоги зависит от значения параметра A7 (время задержки внешнего сигнала тревоги):

- A7=0: на дисплее просто появляется предупреждение, и контроллер продолжает работать в обычном режиме (по умолчанию);
- A7≠0: характер тревоги будет аналогичен внешнему сигналу тревоги без задержки, время задержки задается в параметре A7.

#### 3 = запуск размораживания

Запрет любых запросов размораживания. Если контакт разомкнут, любые запросы размораживания будут игнорироваться. В параметре d5 можно указать время задержки.

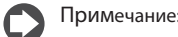

- если контакт размыкается во время цикла размораживания, данный цикл немедленно прекращается, а на дисплее начинает мигать иконка размораживания, демонстрирующая наличие запроса размораживания (после замыкания контакта цикл замораживания снова запускается);
- данная функция удобна из соображений предотвращения запуска цикла размораживания с контроллеров, которые установлены в местах, доступных посетителям в часы работы магазина, а также возможности применения специального вида размораживания горячим газом.

#### 4 = запрос размораживания

При замыкании цифрового контакта запускается цикл размораживания (если эта функция включена). Если контроллеры объединены в сеть, то при замыкании контакта ведущего контроллера выполняется «сетевая рассылка» команды размораживания на ведомые контроллеры, а если контакт замыкается на ведомом контроллере, запускается только локальное размораживание. Цифровой вход размораживания можно использовать для оперативного запуска циклов размораживания. Достаточно просто подсоединить таймер к многофункциональному цифровому входу ведущего контроллера и настроить время задержки размораживания для разных ведомых контроллеров в параметре d5. Время задержки вводится из соображений возможной перегрузки.

Примечание: если запуск цикла размораживания запрещается другим цифровым входом, который сконфигурирован как «разрешение запуска размораживания», все запросы размораживания будут игнорироваться.

#### 5 = датчик двери

Дверь витрины открывается:

- регулирование прекращается (электромагнитный вентиль/компрессор выключается, вентиляторы испарителя останавливаются);
- включается освещение (см. параметр H1, H5, H7);
- на дисплее начинает мигать иконка тревоги (треугольник);
- формирование тревоги по высокой температуре выключается.

Дверь витрины закрывается:

- регулирование возобновляется;
- освещение выключается (см. параметр H1, H5, H7);
- на дисплее прекращает мигать иконка тревоги (треугольник);
- формирование тревоги по высокой температуре снова разрешается по истечении времени, заданного параметром d8.

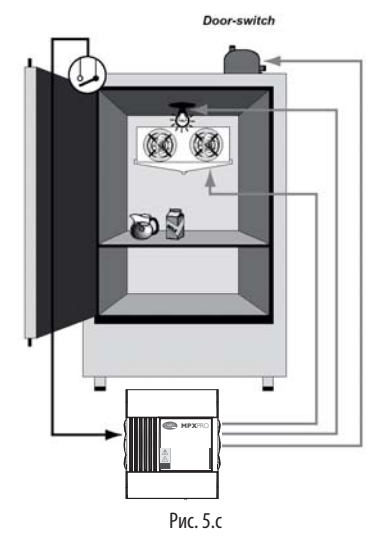

## Примечание:

- при возобновлении регулирования контроллер учитывает время защиты компрессора (см. расширенные функции, параметры компрессора);
- если дверь витрины остается открытой дольше, чем указано в параметре d8, регулирование возобновляется автоматически. Освешение включается. значение на дисплее начинает мигать, срабатывает реле тревоги, включается звуковое оповещение и формируется сигнал тревоги по высокой температуре (время задержки формирования сигнала тревоги задается параметром Ad).

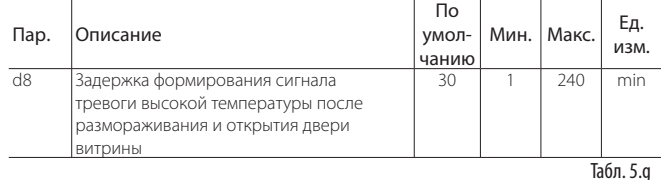

#### 6 = дистанционное включение/выключение

#### При выключении контроллера

- на дисплее поочередно мигают показания датчика, заданного параметром /t1 и сообщение OFF
- освещение остается включенным, дополнительные релейные выходы, сконфигурированные как AUX, продолжают работать, а все другие дополнительные выходы выключаются;
- ОРЛА ТОАВОГИ И ЗВУКОВОА ОПОВАЩАНИА ВЫКЛЮЧАЮТСЯ
- следующие функции не работают: регулирование, размораживание, непрерывный цикл, аварийная сигнализация температуры;
- время защиты компрессора соблюдается;
- попытки включения кнопками, командами по сети диспетчеризации и сигналами пульта ДУ игнорируются.

При включении контроллера все функции возобновляются за исключением функции размораживания при запуске и функции задержки включения компрессора и вентиляторов испарителя при запуске (см. параметр с0).

## Примечание:

- если несколько входов сконфигурировано как входы дистанционного включения/выключения, состояние каждого из них определяет состояние контроллера:
- сигнал управления (FF), полученный на цифровом входе, имеет больший приоритет, чем команда по сети диспетчеризации или кнопки контроллера;
- если контроллер остается выключенным дольше, чем указано в параметре dl, при последующем включении контроллера запускается цикл размораживания.

#### 7 = датчик жалюзи/освещения

HOUND

- регулирование осуществляется по заданной температуре (Stn), которая вычисляется как сумма заданной температуры (St) и величины коррекции, заданной параметром r4 (Stn=St+r4). Кроме этого, в зависимости от значения параметра r6 (0 = виртуальный датчик, 1 = датчик на входе) происходит смена датчика, по которому осуществляется регулирование;
- в зависимости от значения параметра Н8 выключается дополнительный выход (AUX) или выход освещения.

Лнем:

- возобновляется нормальный режим работы: регулирование по заданной температуре (St) и виртуальный датчик в качестве датчика по которому осуществляется регулирование;
- в зависимости от значения параметра Н8 включается дополнительный выход (AUX) или выход освещения  $\mathcal{L}^{\mathcal{L}}$  $\sim 10^{-11}$  $\mathbb{R}^2$

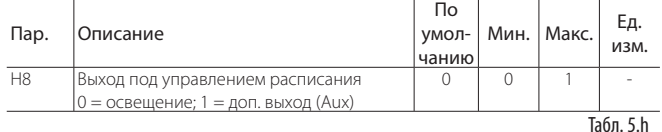

#### 8 = Непрерывный цикл

При замыкании контакта запускается непрерывный цикл, параметры сс и с6 (см. расширенные функции). Непрерывный цикл завершается, когда контакт снова размыкается.

#### 9 = Датчик освещения

Для переключения между ночным и дневным режимами работы используется датчик освещения, который преобразует уровень освещенности в величину, которая обрабатывается и сравнивается со значением параметра Н12. Подробнее см. пункт 6.2.

#### Аналоговые выходы  $5.3$

Наиболее функциональная модель контроллера MPXPRO (см. параграф 1.1 «Модельный ряд») имеет следующие аналоговые выходы: 2 выходы ШИМ-регулирования, используемые лля формирования сигнала управления нагрузками, например выпаривателями конденсата и вентиляторами-испарителями с ШИМ-регулированием. Первый выход (PWM1) подсоединяется к однофазному регулятору скорости (CAREL, шифр MCHRTF\*\*\*\*), а второй (PWM2) - к выходу твердотельного реле. Контроллер МРХРРО может комплектоваться приводом электронных расширительных вентилей, работающих от шаговых лвигателей, или приволом электронных расширительных вентилей с ШИМ-регулированием. В данном случае платы приводов, равно как и выходы управления вентилями, имеют выход сигнала постоянного напряжения 0-10 В, который используется для управления скоростью вентиляторов испарителя (бесщеточные двигатели или двигатели лругого типа со вхолом 0-10 В).

#### Цифровые выходы 5.4

Наиболее функциональная модель контроллера MPXPRO (см. параграф 1.1 «Модельный ряд») имеет 5 цифровых выходов (R1, R2, R3, R4, R5). Среди этих выходов только выход R3 предназначен для управления размораживанием. Остальные четыре выхода называются дополнительными выходами (AUX) и их назначение выбирается в параметрах, см. таблицу ниже.

#### $|P_{\text{P}}$ Параметр По умолчанию Выхол

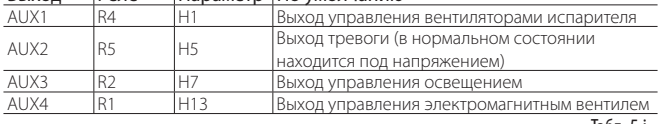

Табл. 5.і

#### Назначение цифровых выходов (параметры Н1, Н5, Н7)

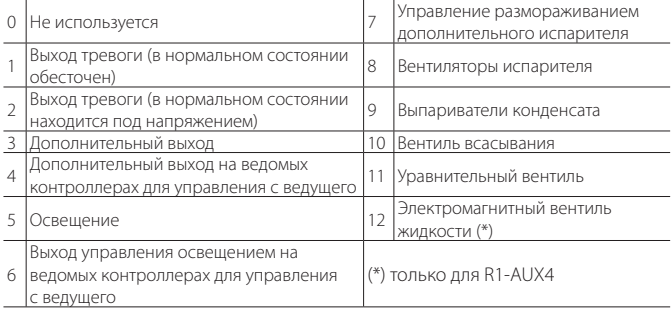

#### Выход тревоги (в нормальном состоянии обесточен / под напряжением)

Согласно общей схеме соединений в параграфе 2.8, выходы AUX1, AUX2 и AUX3, сконфигурированные как выходы тревоги, могут работать следующим образом:

- в нормальном состоянии обесточен: при тревоге на реле подается напряжение
- в нормальном состоянии под напряжением: при тревоге напряжение с реле снимается:

Примечание: применение реле, которое в нормальном состоянии находится под напряжением, обеспечивает максимальную безопасность, например когда тревога происходит по причине отказа электропитания или отсоединения силовых кабелей.

Дополнительный выход/управление освещением (Н1, Н5, Н7 = 3/5) Привол можно включить и выключить кнопкой ВВЕРХ/ацх, управляемой по сети диспетчеризации в зависимости от времени суток (соединяется с датчиком жалюзи или зависит от расписания); включение и выключение привода сопровождается изменением состояния иконки «Освещение», если дополнительный выход сконфигурирован как выход управления освещением (Н1, Н5, Н7 = 5) и Н9=0 или иконки AUX, если дополнительный выход сконфигурирован как дополнительный выход (Н1, Н5, Н7 = 3) и Н9=1. Выход управления освещением или дополнительный выход включается и выключается по дневному/ночному расписанию (см. параметры tS1...8 и tE1...8). and the control of **College** 

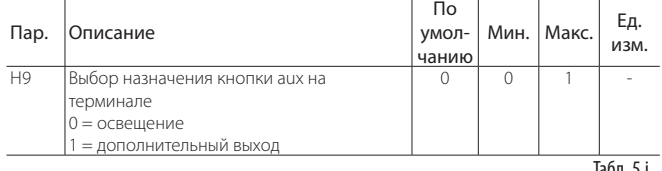

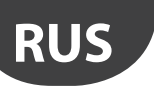

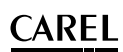

Дополнительный выход / выход управления освещением на ведомых контроллерах, управляемых с ведущего (Н1, Н5, Н7 =  $4/6$ 

Состояние лополнительного выхола велушего контроллера перелается по сети tLAN на ведомые контроллеры, чьи цифровые выходы сконфигурированы как Н1=4 (дополнительный выход) или Н1=6 (выход управления освещением).

#### Размораживание дополнительного испарителя (несовместимо с управлением электронным расширительным вентилем)

Управление включением нагревателя для размораживания основного и дополнительного испарителя.

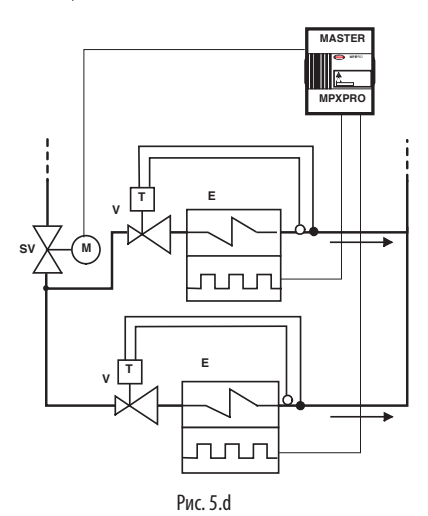

#### $\Box$

Электромагнитный Ë Испаритель с электрическим нагревателем SV  $PQ = T1111$ 

Терморегулирующий расширительный  $\vee$ 

 $\mathbb{R}^2$ 

**DOUTIAN** 

 $\mathcal{L}$ 

Контроллер MPXPRO может управлять размораживанием по одному или двум выходам и с одним или двумя датчиками размораживания. Ниже в таблице приведены все возможные варианты:

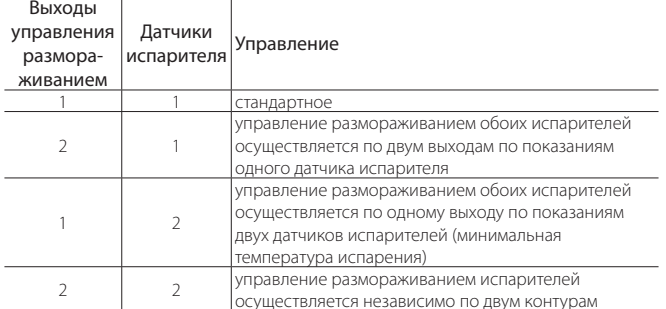

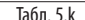

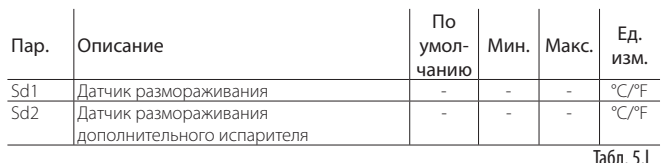

#### Вентиляторы испарителя

В данном случае дополнительный выход используется для управления вентиляторами испарителя; включение и выключение вентиляторов испарителя сопровождается изменением состояния иконки вентиляторов испарителя на лисплее. Полробнее см. параграфы 5.7 и 6.8.

#### Выпариватели конденсата

В данном случае дополнительный выход используется для управления илалением влаги со стекол холодильной витрины (управление с фиксированным включением, подробнее см. параграф 6.3).

#### Уравнительный вентиль и вентиль всасывания

В данном случае дополнительный выход используется для управления уравнительным вентилем или вентилем всасывания во время размораживания горячим газом. Подробнее см. пункт 5.6.

#### Электромагнитный вентиль жидкости

Используется только для R1 AUX4 (изменяется только в параметре H13). Предназначен для управления электромагнитным вентилем жидкости, если контроллер не поддерживает технологию ultracap или когда система имеет терморегулирующие вентили. Примечание: функция управления электромагнитом работает всегда, даже если соответствующий выход не настроен. Поэтому иконки и переменные сети диспетчеризации всегда показывают нормальную работу контроллера.

## 5.5 РЕГУЛИРОВАНИЕ

#### Введение

Существует несколько режимов регулирования температуры воздуха для правильного хранения продуктов в холодильных камерах и холодильных витринах. На рисунке ниже приведен пример размещения датчика на входе (Sr) и датчика на выходе (Sm). Виртуальный датчик (Sv) представляет собой средневзвешенное значение этих двух датчиков на основании значения параметра /4. Средневзвешенное значение высчитывается по следующей формуле:

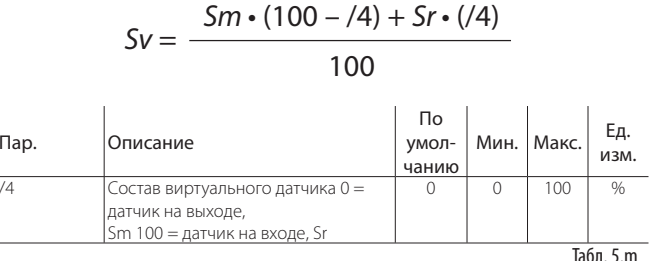

Например, если /4=50, тогда Sv=(Sm+Sr)/2 представляет собой вычисленную температуру воздуха вокруг охлаждаемого продукта.

#### Пример: вертикальная холодильная витрина

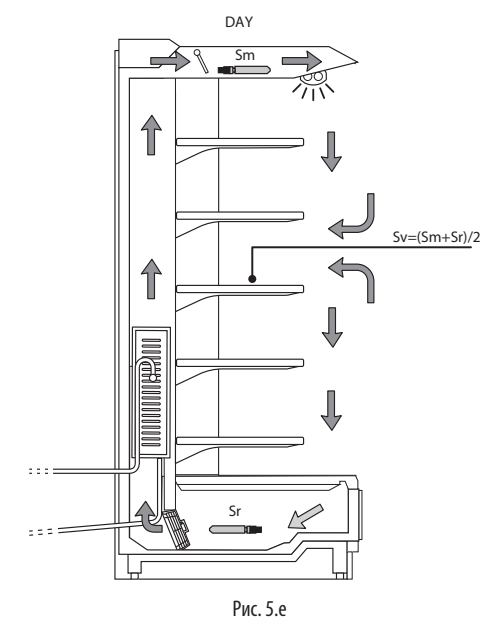

#### Поз.

Sm Латчик на выпуске  $\varsigma_{\rm V}$ Виртуальный латчик Датчик на впуске  $\varsigma_i$ 

В течение дня основная нагрузка холодильной витрины обусловлена теплым воздухом, который проникает внутрь витрины снаружи и смешивается с холодным воздухом. Регулирование, основанное на показаниях датчика на впуске, может оказаться малоэффективным и не позволит достичь заданной температуры из-за высокой температуры воздуха снаружи холодильной витрины и смешения холодного и горячего воздуха. Поэтому показания температуры на входе могут оказаться слишком высокими. И если выбрать слишком низкую заданную температуру, основываясь на показаниях датчика на впуске (Sr), продукты могут слишком сильно заморозиться. С другой стороны, показания температуры на выходе могут оказаться слишком низкими. Учитывая вышесказанное, показания датчика регулирования, заданной температуры или виртуального датчика, которые выводятся на терминале и выносном терминале, следует настроить в параметрах /t1 и /t2.

Регулирование по принципу включения/выключения, основанное на показаниях датчика на выходе, определяется:

- заланной температурой;
- дифференциалом.

# **RUS**

Эти значения определяют запрос регулирования и, следовательно, время защиты, выключение функций и запуск/остановку отсчета времени задержки, включение и выключение компрессора.

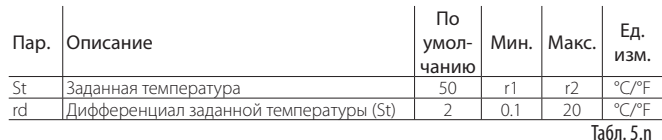

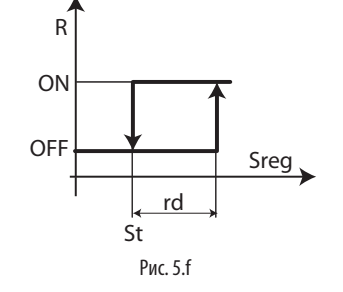

#### Поз.

St Заданная температура Sreg Датчик регулирования<br>rd Дифференциал Sanpoc регулирования Запрос регулирования

Регулирование по принципу включение/выключение определяет степень поглощения и выделения тепла, а также время охлаждения испарителя. Поэтому температура слегка колеблется относительно заданной температуры, что может привести к ухудшению сохраняемости продуктов. Если увеличить дифференциал из соображений повышения точности регулирования, увеличится периодичность включения и выключения компрессора и, следовательно, износ компрессора. Точность измерений в любом случае зависит от погрешности контроллера и датчика.

### **Ночной режим**

Жалюзи витрины на ночь закрываются, поэтому смешивание холодного воздуха внутри витрины с проникающим внутрь теплым воздухом происходит в меньшей степени. Тепловая нагрузка снижается. Температура воздуха, охлаждающего продукты, практически равна температуре снаружи витрины, поэтому в параметре r4 следует увеличить ночную заданную температуру во избежание слишком низкой температуры и из соображений экономии электроэнергии. В параметре r6 можно выбрать виртуальный датчик (Sv) или датчик на входе (Sr) в качестве датчика регулирования. Как правило, используется внешний сигнал переключения между ночным и дневным режимами работы. Обычно такой сигнал формируется датчиком жалюзи, который сигнализирует об опускании жалюзи и выбирается в параметрах цифровых входов (A4, A5, A10, A11, A12). Кроме этого, переключение между ночным и дневным режимами может осуществляться по расписанию (параметры tS1–tS8 и tE1–tE8), по команде по сети диспетчеризации или от ведущего контроллера по сети ведущий/ведомый. Правила составления расписаний см. в параграфе 3.4.

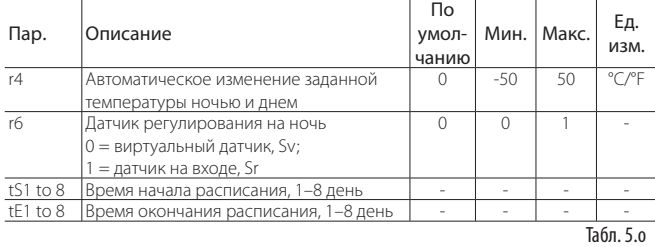

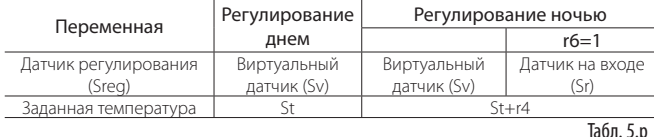

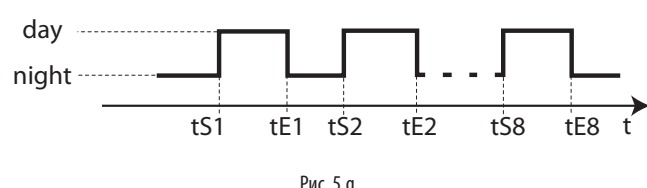

#### Днем:

- заданная температура = St:
- ОСВещение включено;<br>• регулирование по пок
- регулирование по показаниям виртуального датчика (Sv).
- Ночью:
- заданная температура = St++r4;<br>• освещение выключено: • освещение выключено;
- 
- регулирование по показаниям датчика Sr (если r6=1) или датчика Sv (если  $r6=0$ ).

Для автоматического переключения между дневным и ночным режимами работы без внешнего управляющего сигнала используется регулирование типа «регулирование по средневзвешенному значению» и «двойной термостат».

#### **Регулирование по средневзвешенному значению**

Данный тип регулирования позволяет обойти недостатки регулирования только по показаниям датчика на выходе или входе. В данном случае в качестве датчика регулирования используется виртуальный датчик:

$$
S_V = \frac{Sm \cdot (100 - /4) + Sr \cdot (7/4)}{100}
$$

Для компенсации смешения наружного теплого воздуха и холодного воздуха внутри витрины берется средневзвешенное значение показаний температуры датчика на входе и датчика на выходе. Как правило, в параметре /4 выставляется 50 %, а показания виртуального датчика выводятся на дисплей и используются для записи температуры. Значение виртуального датчика становится средней величиной показаний температуры датчиков на входе и выходе; таким образом, достигается оптимальная температура. В качестве другого преимущества можно отметить автоматическое переключение на ночной режим работы с опусканием жалюзи без необходимости подавать внешний управляющий сигнал. При поднятии жалюзи происходит немедленное увеличение нагрузки на испаритель, следовательно, температура снаружи опускается для поддержания средней температуры неизменной.

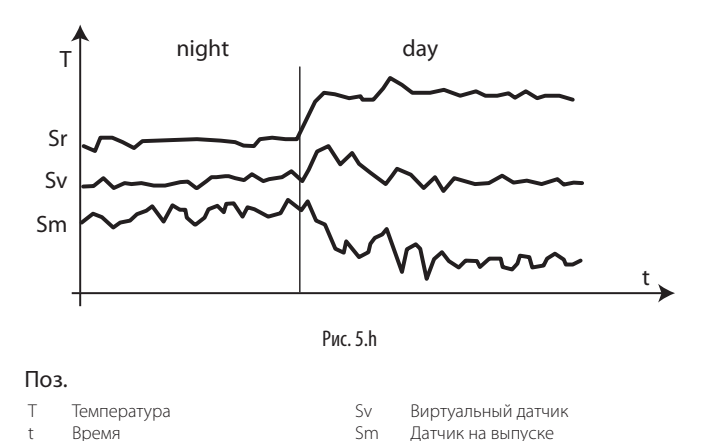

**Двойной термостат и регулирование с электронным вентилем**

Подробнее см. пункт 6.5.

Sr Датчик на впуске

#### **Сетевой электромагнитный вентиль**

При использовании электромагнитных вентилей, на ведущих контроллерах можно сконфигурировать выход управления электромагнитным вентилем (релейный выход 1 – AUX4) как выход сетевого управления электромагнитным вентилем. В частности, это удобно для централизованного управления группой холодильных витрин: сетевой электромагнитный вентиль подсоединяется только к ведущему контроллеру и открывается, когда хотя бы один из ведомых контроллеров передает запрос охлаждения.

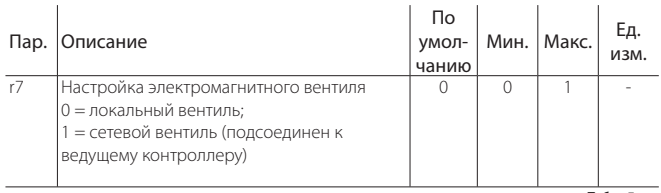

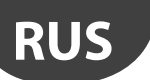

Если вентиль работает как сетевой электромагнитный вентиль, он:

- открывается: если хотя бы один из контроллеров передает запрос охлаждения;
- закрывается: если запроса регулирования нет или хотя бы один из контроллеров передает сигнал серьезной неисправности вентиля (низкая температура перегрева, низкая температура всасывания, высокое давление испарения), если данная функция настроена. Подробнее см. параметры Р10 и РМ5 (параграф 6.10).

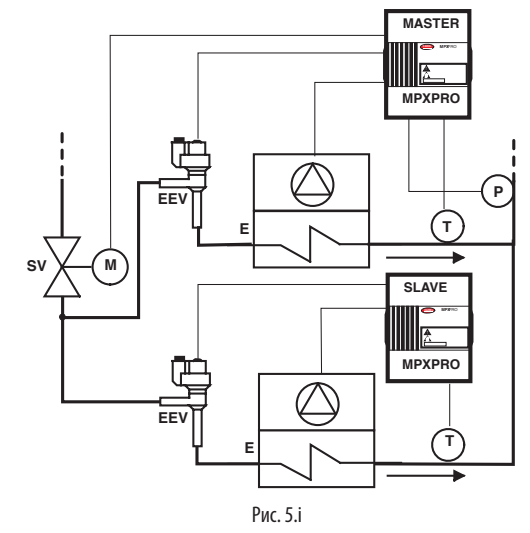

### Поз.

- $\mathsf{P}$
- Испаритель с принудительно F управляемым вентилятором
- **SV** .<br>Электромагнитный вентиль Электронный расширительный EEV
	- вентиль
- Давление испарения (PEu) Температура перегретого газа (tGS)
- $\top$ Конленсатор
- 

## 5.6 Размораживание

#### Введение

В параметрах td1-td8 можно настроить до 8 циклов размораживания, которые булут запускаться по часам контроллера и залействовать функцию сильного размораживания (подробнее см. параграф 6.7)

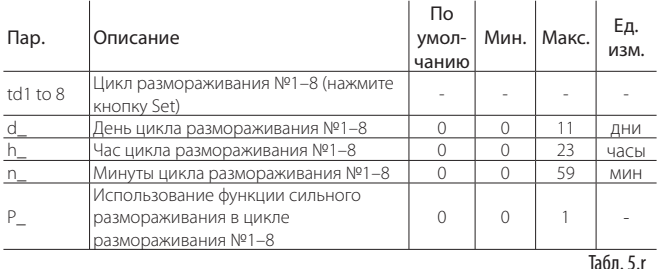

В зависимости от значения параметра d0 контроллер MPXPRO может управлять слелующими типами размораживания:

- $\mathbf{1}$ нагревателем, расположенным возле испарителя;
- $\overline{\phantom{a}}$ горячим газом;
- $3.$ централизованно горячим газом.

Цикл размораживания может завершаться либо по истечении времени, либо по достижении определенной температуры (потребуется установить датчик размораживания (Sd)). В последнем случае цикл размораживания завершается, когда показания датчика размораживания (Sd) превышают величину окончания цикла размораживания, заданную параметром dt1, или по истечении времени (dP1). В первом случае цикл размораживания завершается по истечении времени, заданного параметром dP1. По завершении цикла размораживания может начинаться цикл стока конденсата (если dd>0), во время которого компрессор и вентиляторы выключаются. После него начинается цикл подготовки после стока конденсата (если Fd>0), во время которого регулирование возобновляется с выключенными вентиляторами. Подробнее см. раздел Расширенные функции;

Тип индикации на терминале и выносном терминале во время размораживания выбирается в параметре d6.

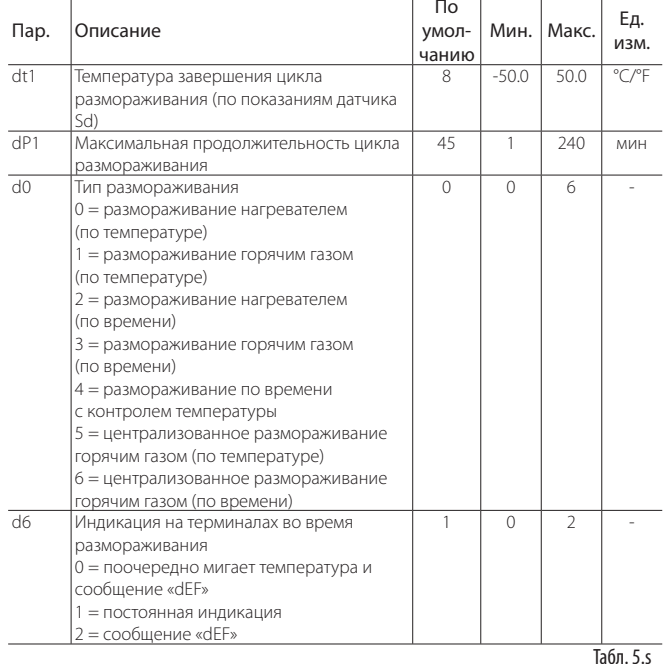

Ниже приведен график состояния выхода размораживания в зависимости от значения параметра d0

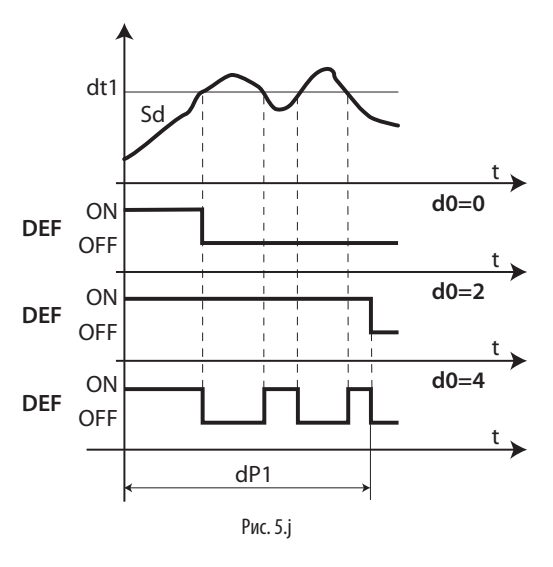

#### Поз.  $\ddot{\phantom{1}}$

**B**ne<sub>M</sub> Температура завершения цикла dt1

размораживания Максимальная прололжительность шикла

dP1 .<br>ВNНКВАНИЯ

При размораживании нагревателем по времени с контролем температуры (d0=4) выход размораживания включается, только когда температура испарителя (Sd) меньше значения параметра dt1, и выключается по истечении времени, заданного параметром dP1. Это очень удобная функция с точки зрения экономии электроэнергии.

 $\overline{a}$ 

DEF

Датчик размораживания

Размораживание

## 1. Размораживание нагревателем (d0 = 0, 2, 4): рабочий цикл

Рабочий цикл рассмотрен для значений по умолчанию параметров F2 и F3. Вентиль открывается соответственно исходному значению, заданному параметром сР1, и остается открытым в течение времени, заданного параметром Pdd.
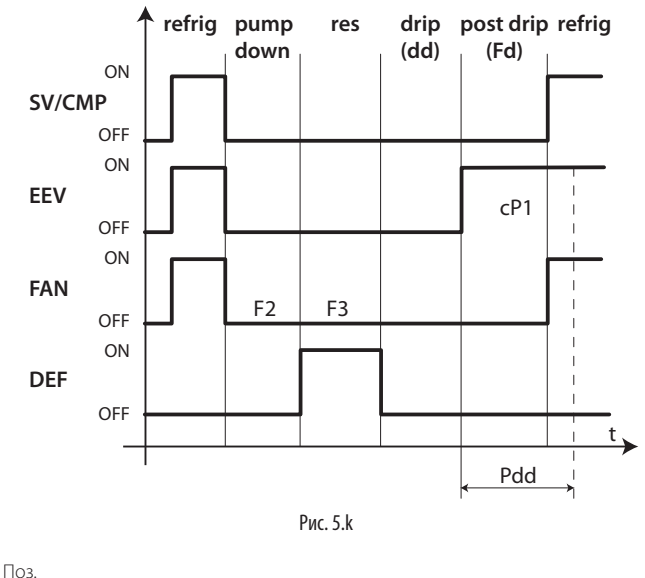

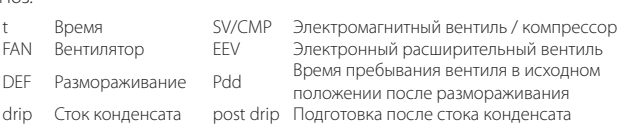

#### 2. Размораживание горячим газом ( $d0 = 1$ , 3): рабочий цикл

Рабочий цикл рассмотрен для значений по умолчанию параметров F2 и F3. Вентиль открывается соответственно исходному значению, заданному параметром cP1, и остается открытым в течение времени, заданного параметром Pdd.

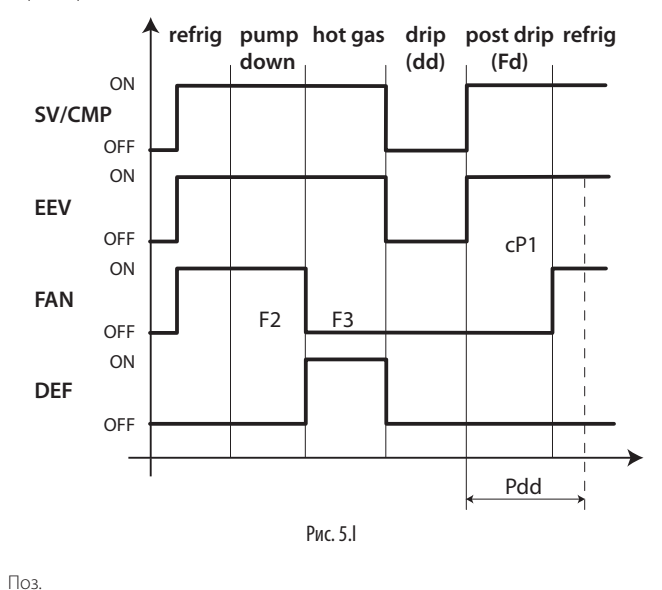

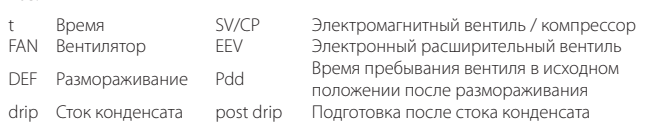

Стадия откачивания хладагента – это период времени, когда из испарителя сливается жидкий хладагент. Эту стадию можно запретить, выставив параметр dH1=0. Подробнее см. раздел «Расширенные функции». Режим работы вентилятора на стадии откачивания хладагента и стадии горячего газа определяется в параметрах F2 и F3. На стадии стока конденсата и стадии подготовки после стока конденсата вентилятор работает всегда.

#### 3. Централизованное размораживание горячим газом (d0 = 5, 6): рабочий цикл

Рабочий цикл рассмотрен для значений по умолчанию параметров F2 и F3. Вентиль открывается соответственно исходному значению, заданному параметром cP1, и остается открытым в течение времени, заданного параметром Pdd.

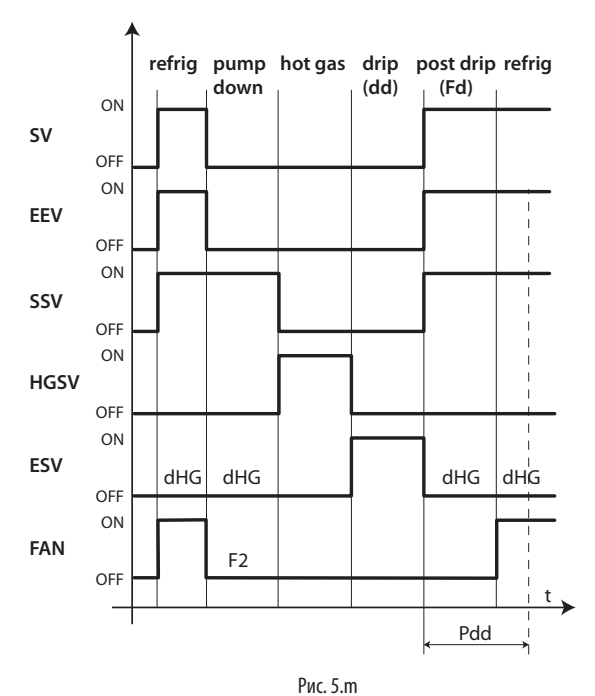

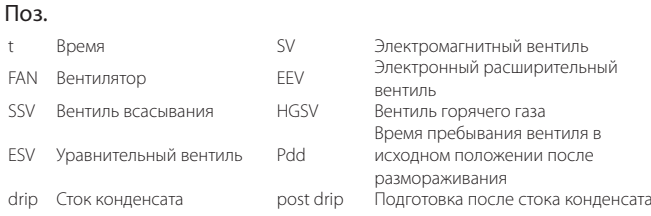

Пример. На примере ниже приведена система, в состав которой входит ведущий контроллер MPXPRO и ведомый контроллер MPXPRO, и рассмотрена работа вентиля горячего газа, впускного вентиля и уравнительного вентиля во время цикла.

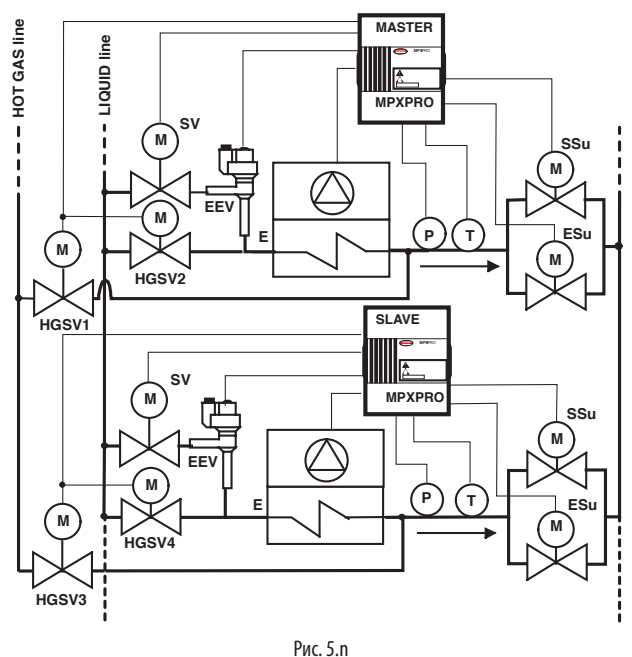

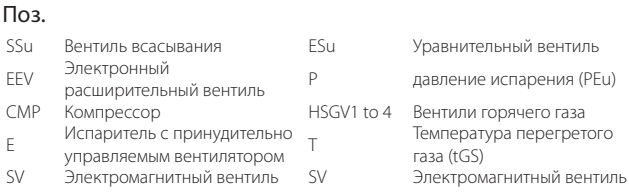

# **RUS**

# Примечание:

Во время размораживания горячим газом независимо от сети ведущий/ ведомый:

• уравнительный вентиль открывается или закрывается в зависимости от значения параметра dHG;

- **локальное размораживание невозможно;**
- вентиль горячего газа есть всегда и только локальный по одному на каждый контроллер);
- электромагнитный вентиль жидкого хладагента может быть локальным или сетевым;
- вентиль всасывания и уравнительный вентиль могут быть локальными или сетевыми;
- завершение размораживания горячим газом должно быть синхронизировано;
- переход с одной стадии на другую всегда синхронизируется между всеми контроллерами;
- продолжительность различных стадий определяется параметрами, заданными на ведущем контроллере; аналогичные параметры на ведомых контроллерах в расчет не берутся.

Цикл размораживания запускается:

- при помощи события размораживания и режима начала, не более 8 циклов размораживания в один день (параметры td1–td8). Часы реального времени нужны обязательно; иначе говоря, запуск цикла размораживания может осуществляться только с ведущего контроллера, который синхронно передает запросы на ведомые контроллеры. Если существует необходимость запрограммировать ведомые контроллеры по отдельности, на них потребуется установить часы;
- при помощи сети диспетчеризации, по которой запросы размораживания передаются на ведущий контроллер, а он в свою очередь передает их на ведомые контроллеры;
- при помощи цифрового входа: в сети ведущий/ведомый запускается функция сетевого размораживания.

Цикл размораживания завершается:

- когда показания датчика размораживания становятся выше температуры окончания размораживания, заданной параметром dt1;
- если датчик размораживания не используется, тогда по истечении времени цикла размораживания, заданного параметром dP1.

#### Внимание

При использовании централизованного размораживания горячим газом обязательно проверьте периодичность локальных циклов размораживания, настроенных на отдельных контроллерах, которые не синхронизированы с остальными контроллерами группы.

Сотрудник организации, осуществляющей установку контроллеров, обязан оценить последствия для централизованной системы (группы контроллеров) при возникновении следующих ситуаций:

- один из контроллеров группы запускает локальный цикл размораживания горячим газом, когда остальные контроллеры группы продолжают работать в обычном режиме;
- вся группа контроллеров запускает цикл размораживания горячим газом, когда один контроллер этой группы выключен, а затем возобновляет регулирование или выключается, если запускается функция защиты (параметр A13).

В частности, рекомендуется проверить значения параметров, которые могут иметь отношение к асинхронному запуску циклов размораживания ведущим и ведомыми контроллерами:

- параметр D2: завершение цикла размораживания, синхронизированное ведущим контроллером; в целом, данный параметр должен иметь значение 1 на ведущем контроллере и ведомых контроллерах, входящих в состав группы (синхронное завершение цикла размораживания);
- параметр dI: максимальное время между циклами размораживания; данный параметр должен иметь значение 0 на всех контроллерах, имеющих конфигурацию ведущий/ведомый, во избежание асинхронного размораживания при сбое сети tLAN;
- параметр d5: задержка размораживания при запуске; время задержки должно быть одинаковым на всех контроллерах;
- параметр H6: блокировка кнопок; данный параметр должен иметь значение 2 на ведущем и ведомых контроллерах во избежание случайных запусков цикла размораживания кнопками контроллера.

Кроме изменения значения параметра A13 на 1 (разрешение запуска функции защиты по горячему газу, если ведомый контроллер выключен) запускается функция защиты, которая выключает ведомый контроллер при отсутствии связи с ведущим контроллером.

#### **Максимальная периодичность между циклами размораживания (параметр dI)**

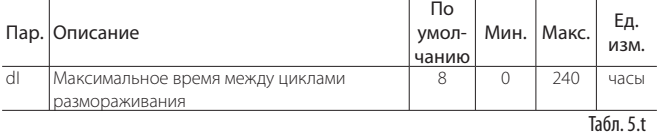

Параметр dI представляет собой параметр защиты, который задает периодичность запуска циклов размораживания в часах даже без часов реального времени. Этим удобно пользоваться при отключениях локальной сети или линии RS485. При запуске каждого цикла размораживания отсчет времени, заданного этим параметром, начинается независимо от продолжительности цикла размораживания. Если время, заданное параметром dI, истекает и размораживание не выполнялось, цикл размораживания запускается автоматически. Этот счетчик работает всегда, даже если контроллер выключен. Если данный параметр настроен на ведущем контроллере, он будет влиять на все подсоединенные к ведущему контроллеру подсети. Если параметр настроен на ведомом контроллере, он будет иметь только местное влияние.

Пример: при отказе часов размораживание, заданное параметром td3, не выполняется, и по истечении времени, заданного параметром dI, запускается новый цикл размораживания.

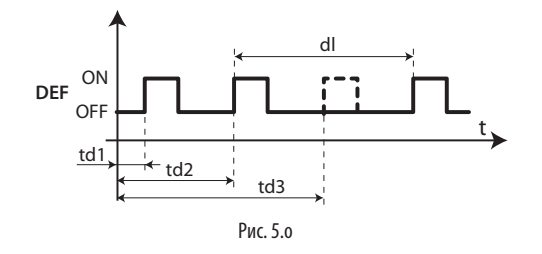

Поз.

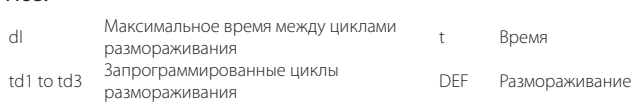

#### **Скользящие циклы размораживания**

Данная функция служит для запуска серии циклов размораживания в течение дня, причем для этого достаточно просто запрограммировать первый цикл размораживания в параметре td1 и указать общее количество циклов размораживания за день в параметре d1S. Контроллер автоматически распределит остальные циклы размораживания, чтобы они запускались через одинаковые промежутки времени в течение 24 ч после цикла размораживания, заданного параметром td1. Аналогично для параметров td2 и dS2.

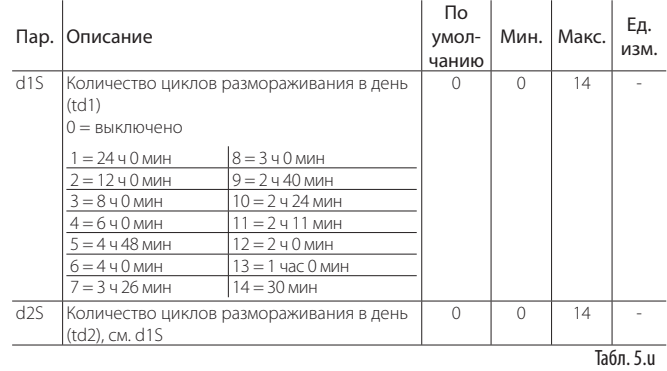

Следует помнить, что параметр d\_ внутри параметра td1 (td2) следующим образом устанавливает день, когда выполняется размораживание:

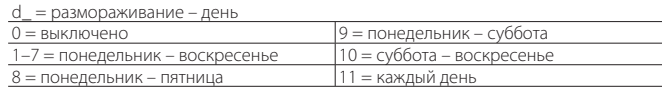

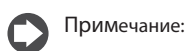

#### • если размораживание, заданное в параметре td1, охватывает несколько дней, программирование всегда оканчивается в 24.00 последнего дня. Если размораживание, заданное параметром td1, только на один день, программирование заканчивается в 24.00 этого же дня;

• если настроены оба параметры td1 и td2, то при возможном нахлесте циклов размораживания выбирается только тот цикл размораживания, который идет первым.

 $\mathcal{A}$ 

#### $5.7$ Вентиляторы испарителя

Управление вентиляторами испарителя осуществляется по показаниям температуры, полученным от датчика размораживания и датчика регулирования. Температура, при которой вентиляторы выключаются, .<br>задается параметром F1, а гистерезис указывается в параметре Frd.

Примечание: на стадии подготовки к стоку конденсата (в случае размораживания по сети), стадии стока конденсата и стадии подготовки после стока конденсата вентиляторы работают всегда, если это настроено в соответствующих параметрах.

#### Вентиляторы с постоянной скоростью

Ниже приведены параметры управления вентиляторами, всегда работающими с одинаковой скоростью и по умолчанию подсоединенными к релейному выходу №4. Ниже также приведен график работы вентиляторов в зависимости от температуры испарителя и показаний температуры виртуального датчика (F0=1). Если функция двойного термостата включена, управление вентилятором осуществляется по разнице температуры испарителя и показаний температуры латчика на выхоле.

Если F0=2, управление вентилятором осуществляется только по показаниям температуры датчика испарителя.

l.

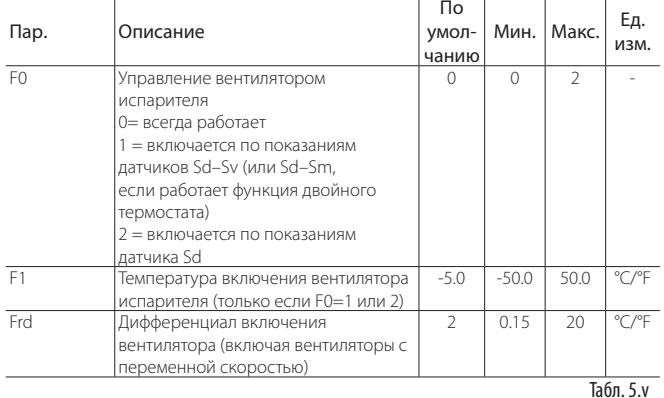

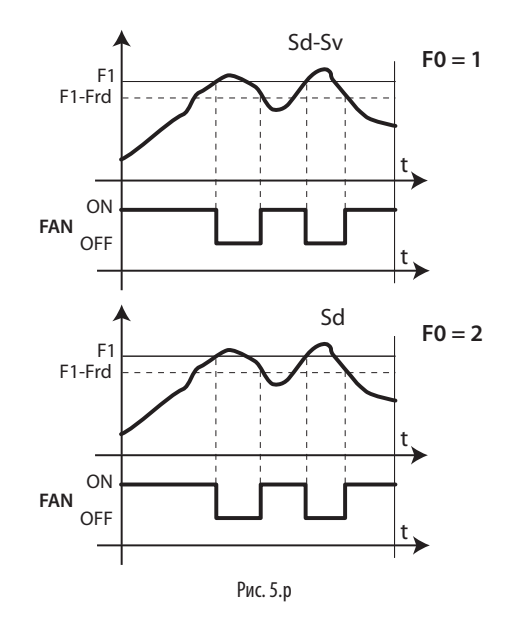

#### $\Box$

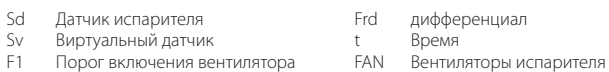

Вентилятор включается в следующих условиях:

- если компрессор выключен (параметр F2);
- $\bullet$ во время цикла размораживания (параметр F3)

На стадии стока конденсата (параметр dd>0) и стадии подготовки после стока конденсата (параметр Fd>0) вентиляторы испарителя работают всегда. Этим удобно пользоваться, например, чтобы после размораживания дать испарителю время остыть до рабочей температуры и таким образом избежать нагнетания теплого воздуха внутрь холодильной витрины или камеры.

Можно включить принудительный запуск вентиляторов во время регулирования (параметр F2) и цикла размораживания (параметр F3).

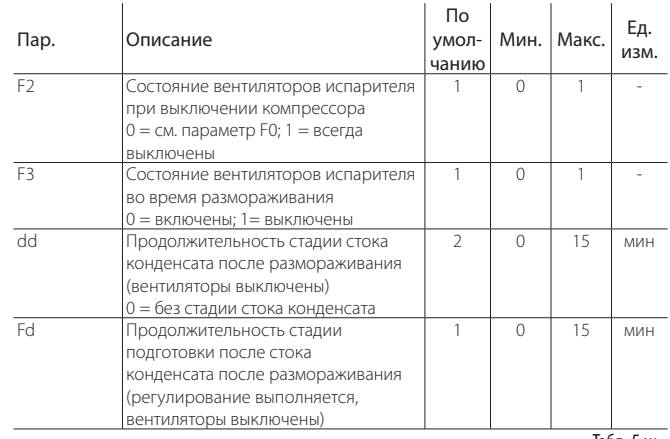

Табл. 5.

#### Вентиляторы с регулируемой скоростью

Применение вентиляторов с регулируемой скоростью считается оптимальным с точки зрения экономии электроэнергии. В этом случае вентиляторы подсоединяются к сети питания, а управляющий сигнал может подаваться от:

- выхода PWM2 на системной плате контроллера;
- выхода постоянного напряжения 0-10 В на плате привода

Максимальная и минимальная скорость работы вентилятора указывается в расширенных параметрах Е6 и Е7.

При использовании регулятора скорости вентилятора в параметре F5 задается температура, при достижении которой должны включаться вентиляторы. Выключение вентиляторов происходит по фиксированному гистерезису, который равен 1 °С.

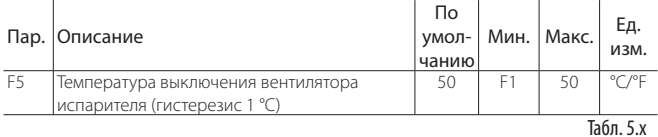

Sd-Sv  $F0 = 1$  $F5+1$  $F_5$ F1  $F1-Frd$ F6 **FAN** F7 0% Sd  $FO = 2$  $F5+1$  $F<sub>5</sub>$ F<sub>1</sub>-Frd F<sub>6</sub> FAN  $F<sub>7</sub>$ 0% Рис. 5.

#### Поз.

- Sd Датчик испарителя
- $\varsigma_{\rm V}$ Виртуальный датчик
- Температура выключения E5 вентилятора
- $F1$ Температура включения испарителя
- Дифференциал включения Frd вентилятора
- Bpems  $\ddagger$

#### 5.8 Электронный вентиль

#### Температура перегрева (параметр РЗ)

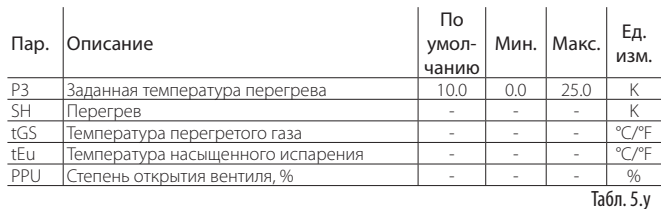

Регулирование электронного вентиля осуществляется на основании температуры перегрева, которая наглядно показывает присутствие и отсутствие жидкости в конце испарителя. Температура перегрева вычисляется как разница температуры перегретого газа (согласно показаниям датчика температуры, установленного в конце испарителя) и температуры насыщенного испарения (вычисляется по показаниям датчика давления, установленного в конце испарителя, с использованием кривой преобразования Tsat(P) для кажлого хлалагента).

Перегрев = температура перегретого газа - температура насыщенного испарения

Если температура перегрева слишком высокая, значит процесс испарения полностью завершен, прежде чем достигнут конец испарителя, а значит скорость расхода хладагента через вентиль недостаточная. В результате снижается холодопроизводительность из-за неиспользования части поверхности испарителя. Поэтому вентиль следует открыть сильнее. И наоборот, если температура перегрева слишком низкая, значит процесс испарения не завершен в дальней части испарителя и некоторое количество воды будет присутствовать на входе в компрессор. Поэтому вентиль следует прикрыть. Рабочий диапазон температуры перегрева ограничен снизу: если CKODOCTL DACXONA XNANAFEHTA HEDER BEHTUUL CULIUKOM BUCOKAS URMEDEHHAS температура перегрева будет примерно 0 К. Это указывает на присутствие жидкости, даже если в процентном выражении остаток воды по сравнению с газом невозможно определить. Поэтому существует опасность повредить компрессор. Ее следует всячески избегать. Кроме этого, как уже было указано выше, высокая температура перегрева означает недостаточную скорость расхода хладагента. Учитывая вышесказанное, температура перегрева всегда должна быть больше 0 К и равняться минимальной стабильной величине, подходящей для комбинации вентиля и системы. На самом деле, температура перегрева становится низкой в нестабильных условиях. обусловленных турбулентностью процесса испарения, в частности в месте измерения датчиками. Поэтому работа расширительного вентиля должна контролироваться с исключительной точностью и поддерживаться около заданного значения перегрева, который практически всегда колеблется в пределах от 3 до 14 К. Другие значения перегрева выбираются крайне редко для специальных систем. Параметры SH, tGS, tEu и PPU представляют собой переменные, которые только выводятся на дисплее и позволяют отслеживать цикл охлаждения..

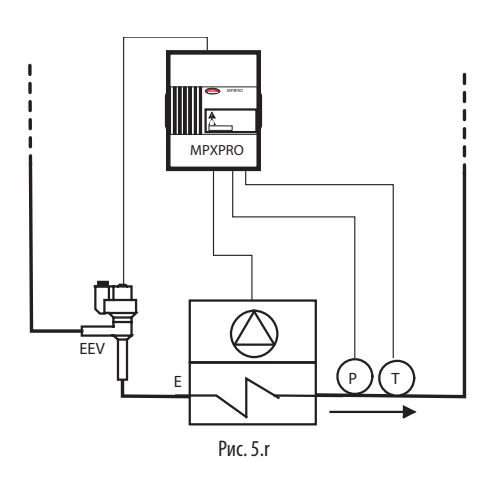

#### Поз.

- $\top$ Температура перегретого газа
- Испаритель с принулительно Ē **УПРАВЛЯЕМЫМ ВЕНТИЛЯТОРОМ**
- Электронный  $EEN$
- расширительный вентиль  $\overline{D}$ 
	- Давление испарения

#### LowSH: низкая температура перегрева (параметр P7)

Данная функция предотвращает возврат жидкости в компрессор по причине слишком низкой температуры перегрева. Когда температура перегрева опускается ниже минимальной, система переходит в состояние недостаточного перегрева и скорость закрытия вентиля увеличивается: чем ниже опускается температура перегрева, тем быстрее закрывается вентиль. Порог срабатывания функции защиты от низкой температуры перегрева (LowSH) должен быть меньше или равен значению параметра температуры перегрева. Интегральная составляющая защиты от низкой температуры перегрева устанавливает скорость действия: чем ниже значение, тем активнее действие. Подробнее см. пункт 6.10.

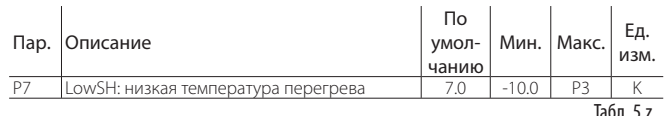

# **6. РАСШИРЕННЫЕ ФУНКЦИИ**

В настоящем разделе приводится описание категорий параметров, ранее рассмотренных в разделе основных функций контроллера. Кроме этого, здесь приведены правила использования расширенных параметров и алгоритмов регулирования. Также рассмотрены расширенные параметры компрессора.

## **6.1 Датчики (аналоговые входы)**

Подробнее о параметрах датчиков см. параграф 5.1. Ниже приводится описание только расширенных параметров датчиков.

#### **Тип датчика, группа №1 (параметр /P1)**

Выбор типа датчиков S1, S2, S3. Подробнее см. параграф 5.1.

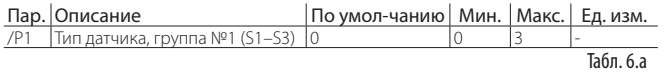

#### **Тип датчика, группа №2 (параметр /P2)**

Выбор типа датчиков S4 и S5. Подробнее см. параграф 4.3.

#### **Тип датчика, группа № 3 (параметр /P3)**

Выбор типа датчика S6. Подробнее см. параграф 4.3.

#### **Тип датчика, группа №4 (параметр /P4)**

Выбор типа датчика S7. Подробнее см. параграф 5.1.

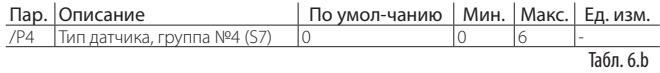

#### **Тип датчика, группа №5 (параметр /P5)**

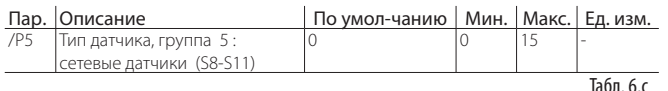

Кроме этого, контроллер MPXPRO может управлять 4 сетевыми датчиками, которые настраиваются непосредственно по сети диспетчеризации. В качестве сетевых датчиков могут использоваться датчики температуры и универсальные датчики (см. параметр /P5).

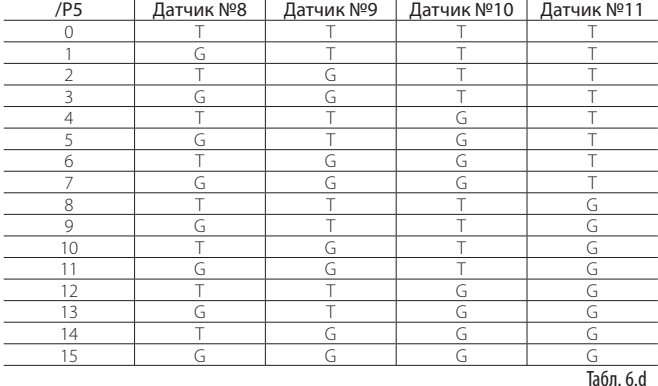

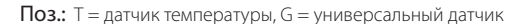

#### **Минимальный и максимальный предел измерения датчиков S6 и S7 (параметры /L6, /U6, /L7, /U7)**

Кроме стандартных датчиков NTC, PTC и PT1000, к выходам контроллера MPXPRO S6 и S7 можно подсоединить датчики следующих типов:

- один логометрический датчик 0–5 В пост. т. (запитывается от контроллера) ко входу S6 или S7;
- один активный датчик 4–20 мА (не запитывается от контроллера) ко входу  $S$
- один активный датчик 0–10 В пост. т. (не запитывается от контроллера) ко входу S7.

Для датчиков этого типа необходимо указать диапазон измерения в виде максимального и минимального предела измерения в параметрах /L6, /L7, / U6 и /U7.

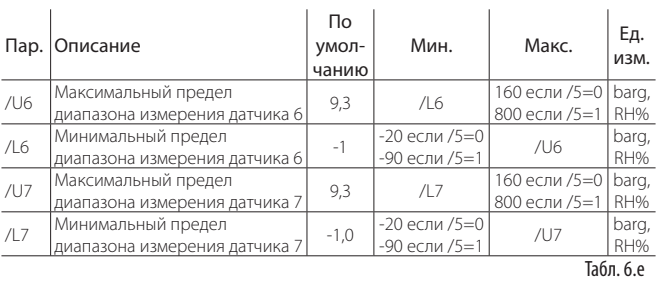

#### **Назначение функций датчиков (параметры /Fd, /FE, / FF, /FG, /FH, /FI, /FL, /FM, /Fn)**

Подробнее о параметрах /Fd и /FE см. параграф 4.3.

Кроме датчика на выходе (Sm), датчика на входе (Sr) и датчика размораживания (Sd), контроллер MPXPRO поддерживает:

- датчик размораживания Sd2 для главного или дополнительного испарителя; • дополнительный датчик температуры №1;
- дополнительный датчик температуры №2;
- датчик температуры окружающей среды;
- датчик влажности окружающей среды;
- датчик температуры стекла витрины:
- сетевой латчик точки росы

Температура окружающей среды, влажность окружающей среды и температура стекла витрины используются алгоритмом регулирования для вычисления точки росы. Величину точки росы можно также получить от сетевого датчика, например из сети диспетчеризации. Подробнее см. пункт 6.3.

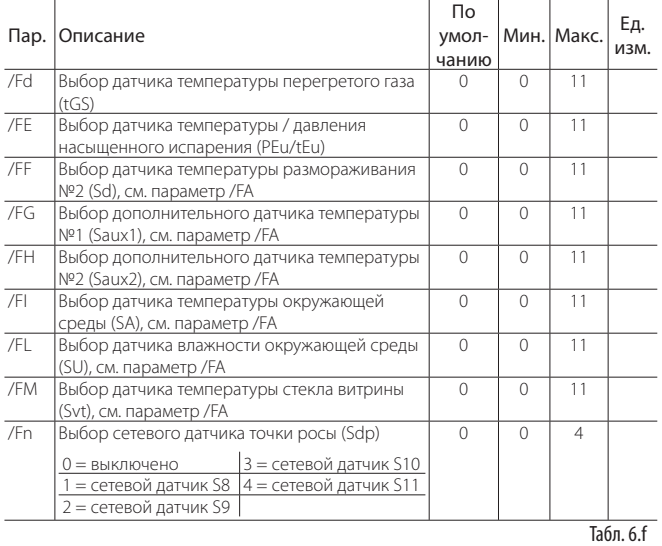

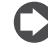

Примечание: в контроллерах со встроенным приводом значения по умолчанию следующие: /Fd=4 и /FE=6.

#### **Калибровка (параметры /c4, /c5, /c6, /c7, /cE)**

Параметры /c4–/c7 предназначены для калибровки датчиков S4–S7 соответственно. Сетевые датчики S8–S11 не нуждаются в калибровке. Параметр /cE предназначен для калибровки датчика температуры насыщенного испарения. Калибровка выполняется перед проверкой соответствия показаний датчика заданному диапазону; иначе говоря, контроллер MPXPRO сначала получает показания измерений от датчиков, затем корректирует по значениям, заданных параметрами калибровки, а затем проверяет полученные значения на предмет соответствия заданному диапазону измерения и при необходимости формирует сигнал тревоги. Пример: чтобы уменьшить показания температуры от датчика S4 на 3 °C, выставьте /c4 = -3.

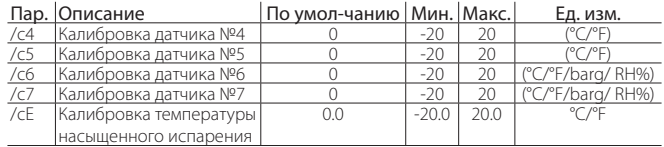

Важно: исходные показания измерений датчика и скорректированное значение показаний выводятся только на локальном дисплее и не используются виртуальной консолью (при просмотре состояния ведомого контроллера с терминала ведущего контроллера).

## 6.2 Цифровые входы

#### Назначение виртуального цифрового входа (параметр А8)

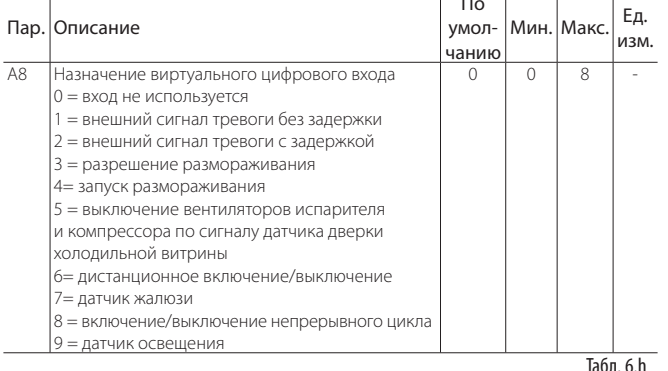

В сети типа ведущий/ведомый контроллер MPXPRO может использовать виртуальный нифровой вхол лля включения такого же нифрового вхола на всех контроллерах без необходимости прокладки дополнительных проводов. Аналогичным образом можно передавать состояние виртуального цифрового входа от сети диспетчеризации. В параметре А8 выбирается назначение вхола кажлого веломого контроллера. При необхолимости назначение вхола может быть разным на каждом из ведомых контроллеров; иначе говоря, при изменении состояния контакта на ведущем контроллере ведомые контроллеры будут выполнять разные действия.

#### Цифровой вход, состояние которого передается от ведущего контроллера ведомым (параметр А9)

Такой выход можно настроить только на ведущем контроллере: состояние одного из цифровых входов ведущего контроллера или команды от системы диспетчеризации будут передаваться по сети tLAN на ведомые контроллеры. В зависимости от значения параметра контроллер MPXPRO будет передавать по локальной сети состояние только одного цифрового входа, см. таблицу. Ведомые контроллеры получают данные о состоянии виртуального цифрового входа и выполняют действия, заданные параметром А8.

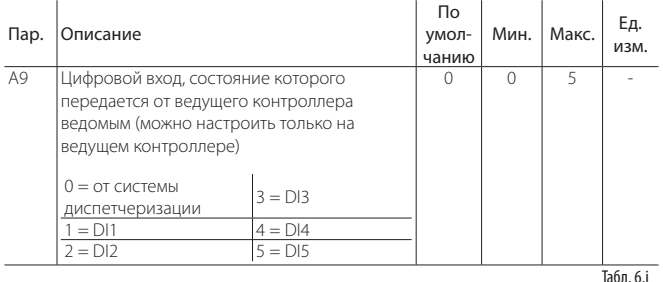

#### Пример №1:

Передача сигнала датчика жалюзи, подсоединенного к цифровому входу №1 ведущего контроллера, на ведомые контроллеры.

Пример №2:

Передача состояния виртуального цифрового входа от сети системы диспетчеризации для запуска непрерывного цикла на ведомых контроллерах Настройте:

#### Настройте:

Ведущий Ведомый 1, 2, 3, 4, 5 Ведущий Ведомый 1, 2, 3, 4, 5  $A9=1$  $A8=7$  $A9=0$  $\triangle$  8 - 8  $\triangle$ <sub>8-0</sub>  $\triangle$  8  $-$  8  $A4=7$ 

#### Настройка датчика освещенности (параметр Н12)

К цифровым входам DI1, DI2, DI3, DI4 (не DI5) можно подсоединить датчик освещения (шифр PSOPZLHT00). При этом в одном из параметров А4, А5, А10 или A11 следует выбрать значение 9. В параметре H12 указывается уровень освещенности, при котором происходит переключение межлу ночным и лневным режимами работы. Величина гистерезиса переключения межлу ночным и дневным режимами работы (Д) фиксированная и составляет примерно 10 лк.

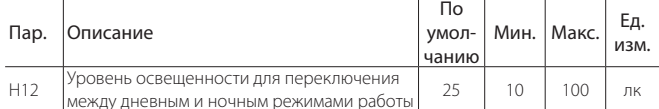

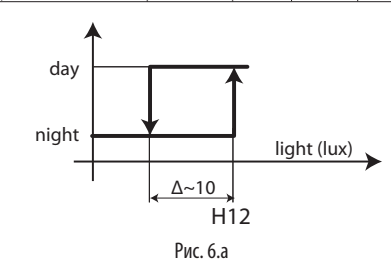

### 6.3 Аналоговые выходы

Самая функциональная модель контроллера MPXPRO имеет 2 выхода ШИМрегулирования для формирования сигналов управления нагрузками, например выпаривателями конденсата или вентиляторами-испарителями с ШИМрегулированием, для предотвращения запотевания стекол холодильных витрин.

#### Выпариватель конденсата и вентиляторы с ШИМрегулированием

В основе принципа управления выпаривателями конденсата лежит сравнение точки росы, вычисленной по температуре и влажности окружающей среды, с температурой стекла холодильной витрины, измеренной датчиком или полученной методом расчета по температуре на входе, выходе и температуре вокруг холодильной витрины. Контроллер MPXPRO поддерживает два типа управления выпаривателем конденсата:

- ПИ-регулирование (пропорционально-интегральное):
- фиксированное включение (ручное регулирование)

Условия запуска алгоритмов регулирования следующие:

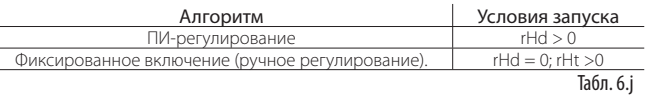

Если показания температуры, полученные от датчика температуры стекла витрины, только приблизительные, вместо ПИ-регулирования используется только пропорциональное регулирование. При запуске сразу обоих алгоритмов регулирования больший приоритет имеет ПИ-регулирование, потому что данный тип регулирования не нуждается в показаниях датчиков влажности и температуры окружающей среды. Существуют ситуации, когда алгоритм ПИ-регулирования перестает работать, и в этом случае контроллер при необходимости переключается на алгоритм фиксированного включения. Если при возникновении подобной ситуации контроллер MPXPRO не выключен, на дисплее появляется сообщение «АсЕ».

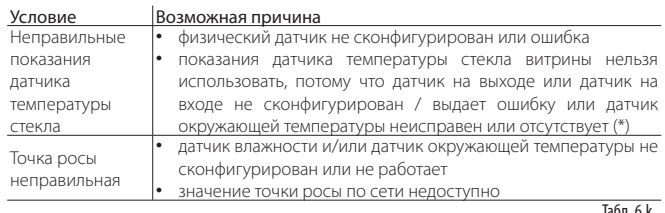

(\*) Если латчик на вхоле не сконфигурирован или вылает ошибку, используется только датчик на выходе.

#### ПИ-регулирование

Входы

L.

 $/FI$  /FI)  $MOTVT$ 

- подсоединяться к ведущему контроллеру, который автоматически передает показания измерений на ведомые контроллеры;
- подсоединяться к каждому контроллеру:
- передавать показания по сети диспетчеризации в виде сетевых датчиков.

По сети лиспетчеризации могут непосрелственно перелаваться значения точки росы (Sdp) при помощи сетевых датчиков (см. параметр /Fn). Датчик температуры стекла витрины (Svt) может подсоединяться напрямую к каждому контроллеру (см. параметр /FM), или эти показания могут вычисляться. Вычисление температуры стекла витрины осуществляется самим контроллером, если имеются данные по температуре окружающей среды (SA), температуре на выходе (Sm) и температуре на входе (Sr) и при условии что параметры rHA, rHb и rHS настроены соответствующим образом. В параметрах rHo, rHd и rHL выбирается выход модулирующего сигнала.

# `ARFI

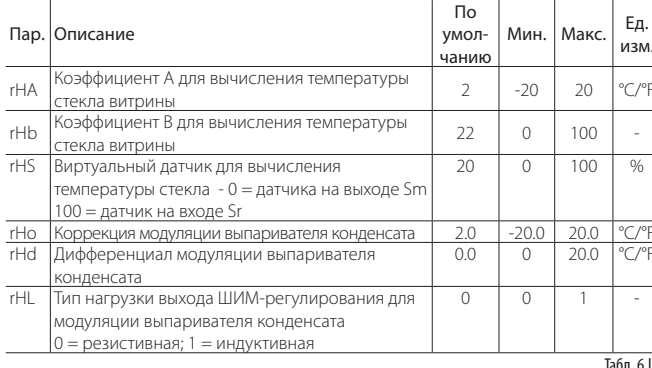

Если один из датчиков отсутствует (SA или Sm или Sr), контроллер может выполнять только регулирование по типу фиксированного включения на основании значений параметров rHu и rHt.

#### Выхолы

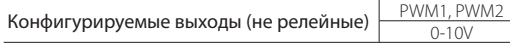

По умолчанию используется выход PWM2 (контакт 19), но при необходимости в программе VPM можно выбрать другой аналоговый выход в качестве выхода по умолчанию. В параметре rHL можно выбрать в качестве привода выпариватели конденсата или вентилятор с индуктивным двигателем. Если нагрузка резистивная (rHL=0), время будет неизменным и составит 24 с, а время включения будет зависеть от алгоритма ПИ-регулирования. Выход адаптирован для управления твердотельным реле. Если нагрузка индуктивная (rHL=1), времени как такового не будет и выход будет модулироваться постоянно алгоритмом ПИ-регулирования. В этом случае выход адаптирован для модулей МСНRТF (см. парагарф 2.7). Выраженная в процентах интенсивность регулирования (OUT) выпаривателя конденсата определяется разницей между вычисленной точкой росы и показаниями датчика температуры стекла витрины, значением параметра .<br>rHo (коррекция) и значением параметра rHd (дифференциал), см. рисунок ниже. Обозначение CUTOFF является константой, равной 5 °С, а гистерезис равен 1 °С.

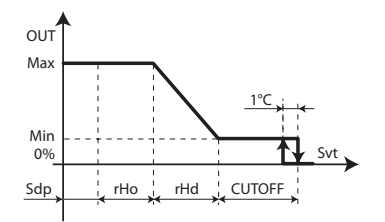

#### Поз.

Рис. 6.b

- SdP Точка росы
- Svt Датчик температуры стекла витрины
- Коррекция модуляции  $rH<sub>O</sub>$ выпаривателя конденсата
- Min Минимальная скорость вентилятора Мах Максимальная скорость вентилятора
- Дифференциал модуляции rHd выпаривателя конденсата
- Регулирование выпаривателя
- OUT конленсата

Min: постоянная минимальная мощность, равная 10 %; Мах: постоянная максимальная мощность, равная 100 %. Контроллер применяет пропорциональное регулирование при использовании вычисленной температуры стекла и пропорционально-интегральное регулирование (Tint=240 с, константа) при использовании настоящего датчика температуры стекла витрины. Основная задача интегрального регулирования сводится к приближению температуры стекла витрины к заданному значению (Sdp+rHo).

Важно: при использовании сетевых датчиков для передачи значений температуры и влажности окружающей среды по сети диспетчеризации контроллер MPXPRO использует четыре дополнительных переменных, где сохраняется последнее полезное значение на 30 мин. В частности, это делается на случай сбоя электропитания в сети диспетчеризации. Поэтому предупреждения, связанные с устаревшими показаниями датчиков, как правило, появляются при включении контроллера, пока эти переменные еще не прошли инициализацию.

#### Фиксированное включение (ручное регулирование).

Такой тип регулирования полагается исключительно на параметры rHu и rHt, подробнее см. рисунок ниже.

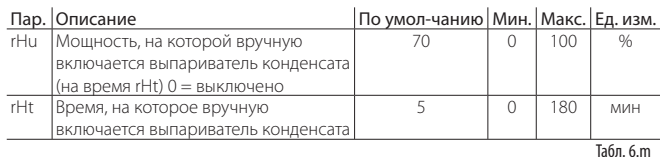

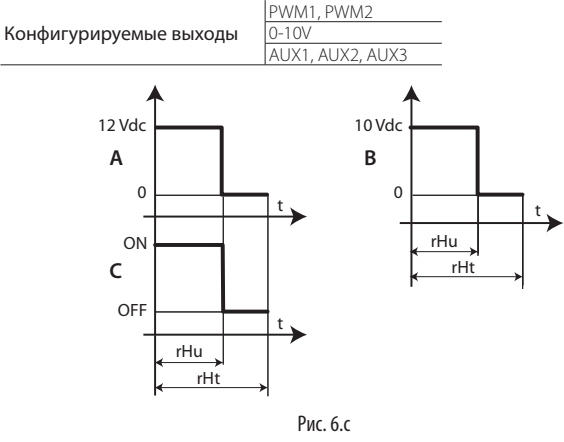

#### Поз.:

А = выход ШИМ-В = выходной сигнал постоянного С = релейный выход регулирования напряжения 0-10 В rHu = мощность, на которой вручную включается выпариватель конденсата, %

rHt = время, на которое вручную включается  $t = R$ DeMa выпариватель конденсата

## 6.4 Цифровые выходы

#### Конфигурирование логики управления вентилятором и компрессором (параметры H10, H11)

В параметрах Н10 и Н11 выбирается принцип работы цифрового выхода: 0: при получении запроса нормально разомкнутый (НР) контакт замыкается, а нормально замкнутый (Н3) размыкается;

1: при получении запроса нормально разомкнутый (НР) контакт размыкается, а нормально замкнутый (НЗ) замыкается.

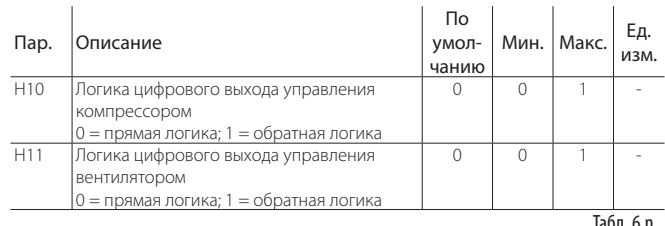

#### Выход управления компрессором

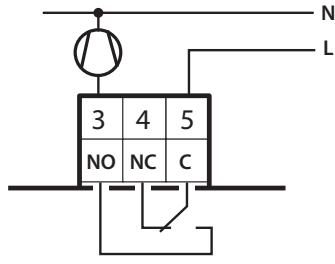

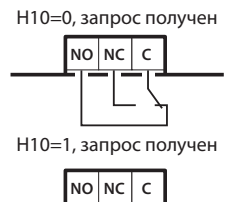

Выход управления вентилятором

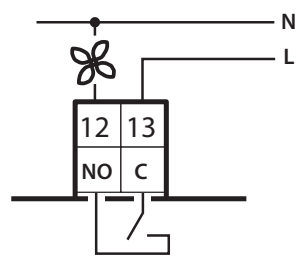

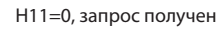

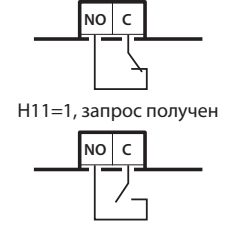

## **6.5 РЕГУЛИРОВАНИЕ**

#### **Максимальное и минимальное заданное значение (параметры r1 и r2)**

Минимальное и максимальное значение, заданное параметром.

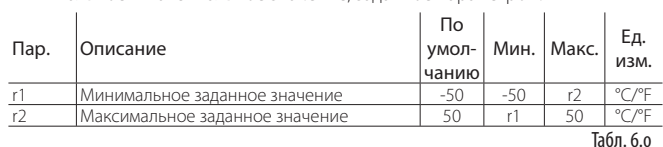

#### **Включение/выключение регулирования (параметр OFF)**

В параметре OFF задается включение и выключение регулирования. Любой цифровой вход, выбранный в качестве входа включения/выключения, имеет больший приоритет, чем команда по сети диспетчеризации или параметр OFF.

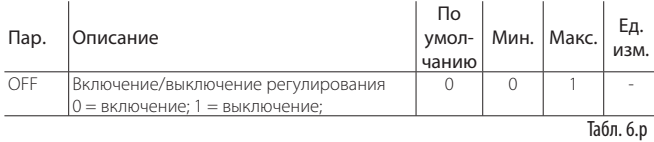

Если сразу несколько цифровых входов выбрано в качестве входа включения/ выключения регулирования, фактическое включение регулирования будет происходить при замыкании всех цифровых входов. Контроллер выключается даже при замыкании одного контакта. В таком рабочем режиме на дисплее поочередно мигает обычная индикация и сообщение «OFF». При включении выключенного контроллера и наоборот соблюдается время, заданное для защиты компрессора.

При выключенном контроллере можно:

- открыть параметры типа F, C, A и параметр заданной температуры;
- выбрать датчик, показания которого будут выводиться на дисплей;
- использовать дистанционное включение/выключение;
- при появлении тревоги или ошибок сообщение тревоги датчика (rE, E1, E2, E3 и т. д.) или сообщение об ошибке EE, EF, Etc, Edc будет поочередно мигать с сообщением «OFF».
- При выключенном контроллере можно сбросить следующие тревоги:
- тревога при высокой и низкой температуре;
- тревога при открытии двери (dor);
- тревога вентиля (низкая температура всасывания, низкая температура перегрева, повышенное рабочее давление).

#### **Двойной термостат**

Чтобы включить функцию двойного термостата, выставьте параметр rd2>0. Данная функция позволяет автоматически, т. е. без изменения заданного значения и подачи внешнего сигнала, адаптировать регулирование на основании изменения нагрузки компрессора, в частности при переключении между ночным и дневным режимами. На практике, жалюзи холодильной витрины опускаются, поэтому теплообмен с окружающим воздухом уменьшается и нагрузка на компрессор снижается.

Для этого необходимо выбрать два значения температуры и дифференциала:

• параметры датчика на выходе (St и rd);

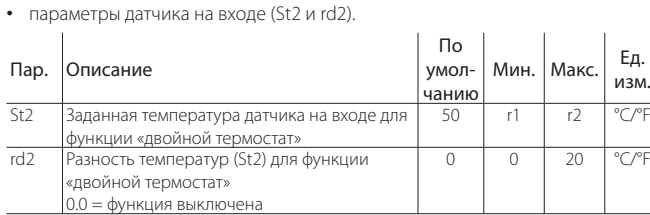

Табл. 6.q

Запрос регулирования поступает, когда поступает по обоим датчикам, как если бы два термостата были подсоединены последовательно. В ночное время отслеживается состояние датчика на входе, а датчик на выходе всегда формирует запрос. Днем состояние датчика на выходе отслеживается, а датчик на входе всегда формирует запрос.

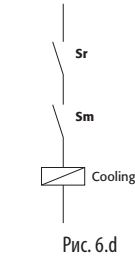

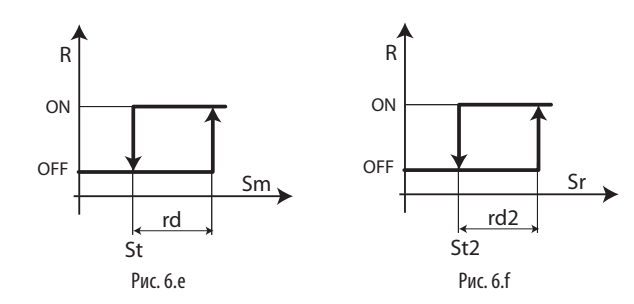

Поз.

R = запрос регулирования

 $Sm =$  датчик на выходе rd = разность температур St  $Sr = \mu$ атчик на входе rd2 = разность температур St2

Ниже приведен пример графика изменений температуры днем и ночью для вертикальной холодильной витрины.

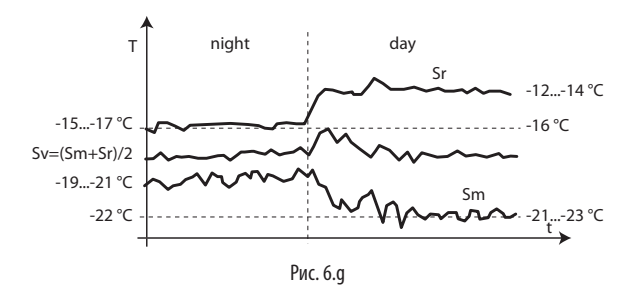

#### Поз.:

Sm Датчик на выпуске Sv Виртуальный датчик<br>Sr Датчик на впуске st Время Sr Датчик на впуске . .<br>Температура

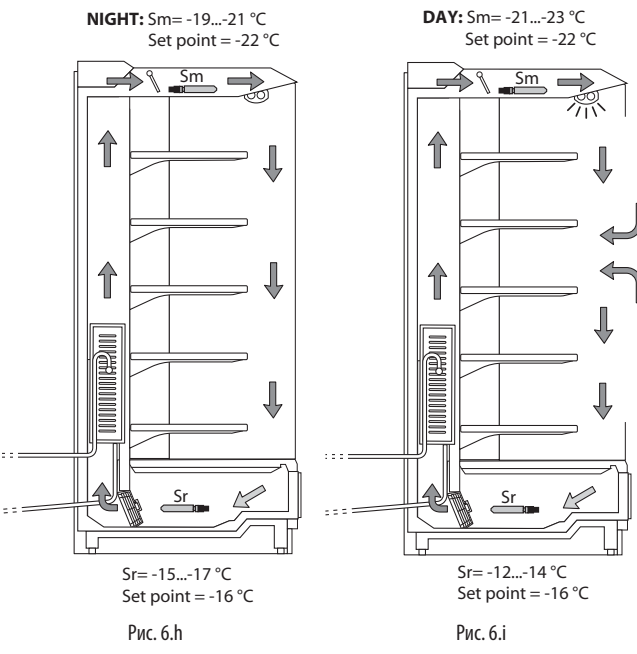

Поз.:

Sm датчик на выходе<br>Sr датчик на входе датчик на входе

### Примечание:

- если один из датчиков выдает ошибку или отсутствует, это расценивается как подача запроса;
- если оба датчика неисправны или отсутствуют, контроллер переключается в режим аварийного управления: Подробнее см. пункт 6.6.

Важно: если функция лвойного термостата включена, значения следующих параметров игнорируются:

- r6 (датчик регулирования ночью);
- r4 (автоматический переход на ночную температуру).

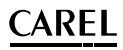

#### Коррекция регулирования при отказе датчика (параметр ro)

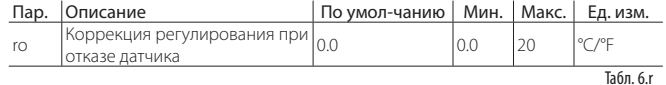

В стандартном режиме контроллер MPXPRO использует для регулирования виртуальный датчик (Sv), т. е. по средневзвешенному значению показаний температуры датчиков на входе и выходе (см. параметр /4). Если один из этих датчиков, образующих так называемый сетевой датчик, выходит из строя или вылает ошибку, контроллер перехолит на регулирование по параметру го без необходимости немедленной остановки работы контроллера и вызова обслуживающего персонала. В качестве значения параметра го рекомендуется брать разность показаний температуры датчиков на входе и выходе, полученные в стабилизированных условиях работы холодильной витрины:

$$
ro = Sr - Sm
$$

Если параметр ro=0, значит функция выключена. Могут возникнуть следующие ситуации:

- датчик на выходе (Sm) выдает ошибку: контроллер MPXPRO переходит на регулирование только по показаниям
- датчика на входе (Sr) и использует новое заданное значение температуры (St\*), которое вычисляется последующей формуле:

$$
St^* = St + ro \cdot \frac{(100 - 74)}{100}
$$

датчик на входе (Sr) выдает ошибку: контроллер MPXPRO переходит на регулирование только по показаниям датчика на выходе (Sm) и использует новое заданное значение температуры (St\*), которое вычисляется последующей формуле:

$$
St^* = St - ro \cdot \frac{74}{100}
$$

Если в ночном режиме работы в качестве датчика регулирования используется датчик на входе, контроллер берет параметр /4 как равный 100 и использует датчик на выходе. Новая заданная температура будет следующей:

$$
St^* = St - ro
$$

Примечание:

- Если параметр ro=0, значит функция выключена.
- в ночном режиме работы новая заданная температура складывается со значением, заданным параметром r4 (= автоматическое изменение температуры на ночь);
- если оба датчика выдают ошибки, контроллер переключается в режим аварийного управления, подробнее см. параграф 6.6.

Пример: датчик (Sm) выходит из строя днем, и параметры имеют следующий вид: /4=50, St =- 4, Sr = 0, Sm = - 8, ro (рекомендуется) = 0-(-8) = 8. Таким образом, новым датчиком регулирования будет Sr и:

$$
St^* = St + ro \cdot \frac{(100 - 74)}{100}
$$

Поэтому St\*=-4+8•(100-50)/100=0

Если датчик Sr выходит из строя, новым датчиком регулирования будет датчик  $(Sm)$  in

$$
St^* = St - ro \cdot \frac{74}{100}
$$

Поэтому St\*= -4-8  $\cdot$ 50/100=-8.

#### Контроль максимальной и минимальной температуры (параметры r5, rt, rH, rL)

Порядок включения мониторинга см. в параграфе 3.7.

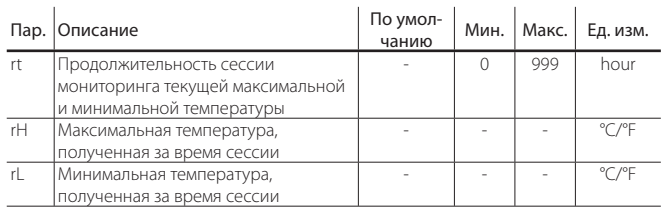

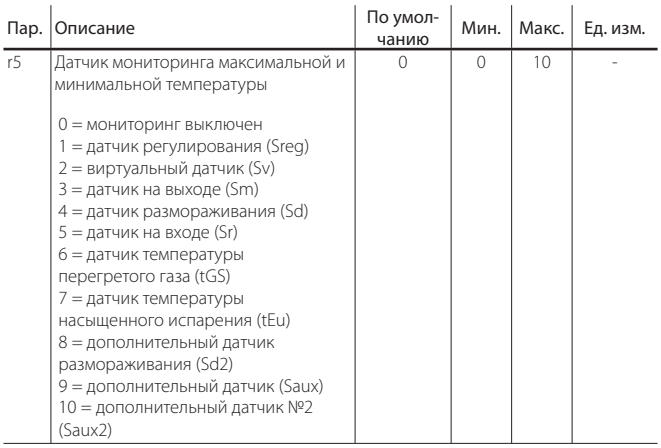

 $Tafin 6s$ 

#### Время работы в режиме аварийного управления компрессором (параметр с4)

Режим аварийного управления позволяет контроллеру продолжать регулирование в аварийных ситуациях, когда датчики регулирования выдают неправильные показания температуры, вплоть до приезда обслуживающего персонала. При отказе датчика температуры контроллер МРХРРО переключается на другой доступный датчик и подстраивает заданную температуру в зависимости от значения параметра го. При отказе обоих датчиков контроллер MPXPRO переключается в режим аварийного управления. Контроллер включается с определенной периодичностью и работает в течение времени, заданного параметром с4, а затем выключается и пребывает в выключенном состоянии всегда 15 мин.

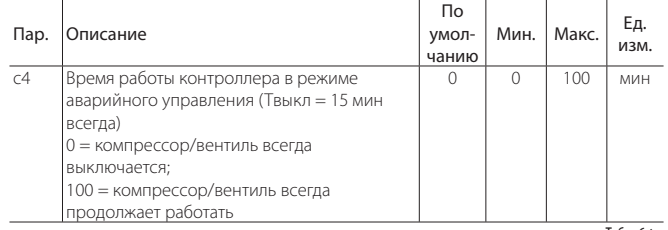

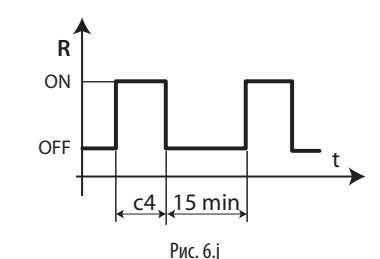

Поз.:

 $\overline{R}$ Регулирование  $\mathbf{t}$ Время  $\epsilon$ 4 Время работы

В режиме аварийного управления во время работы контроллера иконка компрессора горит, а когда контроллер выключен - мигает

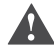

Важно: в режиме аварийного управления отсчет времени защиты компрессора не выполняется.

В таблице ниже приведены возможные условия неисправности датчиков регулирования и режимы работы.

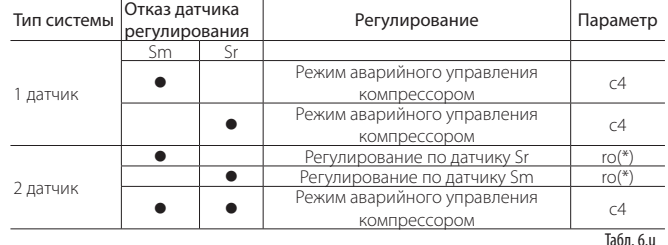

\* \* значение параметра го должно быть >0.

#### Режим аварийного управления компрессором при централизованном управлении

Подробнее о централизованном управлении см. параграф 5.1. При включении режима аварийного управления на велушем контроллере полразумевается что все соответствующие ведомые контроллеры соблюдают время управления ведущим контроллером компрессора. Визуально данный режим работы отображается на дисплее ведущего контроллера в виде горящей иконки компрессора: веломые контроллеры игнорируют режим регулирования ведущего компрессора, и на их дисплеях иконка компрессора не мигает, когда компрессор выключается. Если ведомый контроллер переключается в режим аварийного управления по причине потери связи с ведущим контроллером, индикация на дисплее ведомого контроллера будет обычной.

#### Непрерывный цикл (параметр сс)

Функция непрерывного цикла предназначена для непрерывного выполнения цикла охлаждения на протяжении заданного времени независимо от температуры внутри холодильной витрины. Этим удобно пользоваться, например, для быстрого понижения температуры, даже ниже заданной. В параметре с6 указывается время задержки формирования тревоги по низкой температуре, которая формируется, если температура опускается ниже значений, заданных в параметрах AL или AL2.

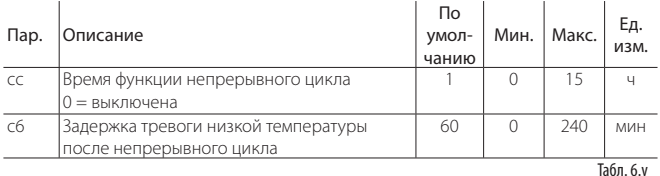

Функция непрерывного цикла запускается нажатием и удержанием кнопок ВВЕРХ и ВНИЗ в течение 5 с, сигналом по цифровому входу или командой по сети диспетчеризации.

Во время работы функции непрерывного цикла охлаждения:

- на дисплее появляется иконка  $\mathcal{B}$ ;
- включается выход управления компрессором/электромагнитным вентилем и начинается управление электронным вентилем, а на дисплее появляется соответствующая иконка:
- формируется тревога низкой температуры, заданная параметром AL, по показаниям датчика, заданного параметром АА, и тревога низкой температуры, заданная параметром AL2, по показаниям датчика, заданного параметром АА2.

Важно: условия срабатывания тревоги низкой температуры **А Важно:** условия срамативании представитель.<br>Устанавливаются следующим образом через параметры:

- $AA = \text{латunk}$  на выхоле:
- АА2 = датчик на входе.

#### Примечание:

1. Функция непрерывного цикла не запускается, если:

- продолжительность непрерывного цикла равна 0 (сс=0);
- показания измерений датчиков, заданных в параметрах АА и АА2, превышают пороговые значения, заданные для этих датчиков в параметрах AL, AL2:
- контроллер выключен.
- 2. Функция непрерывного цикла пребывает в дежурном режиме, если:
	- указано время, необходимое для защиты компрессора (с1, с2, с3); • поступает сигнал тревоги (с отсчетом времени задержки или без отсчета) по цифровому входу и начинается отсчет времени задержки включения компрессора:
	- на стадии размораживания, стока конденсата или подготовки после стока конденсата:
	- дверка холодильной витрины открыта. При открытии дверки непрерывный цикл останавливается и возобновляется после закрытия дверки холодильной витрины.

#### 3. Непрерывный никл завершается:

- нажатием и удержанием кнопок ВВЕРХ и ВНИЗ более 5 с;
- по достижении заданной низкой температуры (параметры AL или AL2 для функции двойного термостата), в зависимости от того, какое значение будет достигнуто первым;
- по истечении времени, заданного параметром сс;
- при выключении контроллера по команде системы диспетчеризации (логическое выключение);
- по команде из сети диспетчеризации.

#### Непрерывный цикл при централизованном управлении

Подробнее о централизованном управлении см. параграф 5.1. Включение HEDDEDHRHOLO UNKUS HA BEJIVILIEM KOHTDOJJJEDE OSHANAET NTO BCE BEJIOMHE контроллеры будут соблюдать время управления компрессором, заданное ведущим контроллером (имеет силу только параметр сс, заданный на ведущем контроллере, а параметры, заданные на ведомых контроллерах, значения не имеют). Визуально данный режим работы отображается на дисплее ведущего КОНТРОЛЛЕРО В ВИЛЕ ГОРЯШЕЙ ИКОНКИ КОМПРЕССОРА: ВЕЛОМЫЕ КОНТРОЛЛЕРЫ игнорируют режим регулирования ведущего контроллера, и на дисплеях сохраняется обычная индикация (иконка компрессора загорается во время запроса охлаждения и гаснет, когда запроса нет).

#### Приоритет размораживания во время непрерывного цикла  $\mathbf{L} = \mathbf{H} \mathbf{L} + \mathbf{H}$

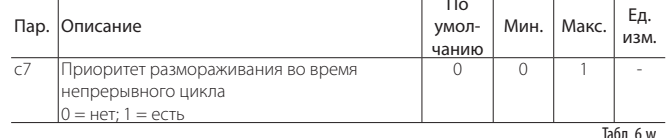

Если параметр с7=0, приоритет функции непрерывного цикла и размораживания одинаковый; иначе говоря, они не прерывают друг друга: любой запрос размораживания или запуска непрерывного цикла прилерживается, если уже выполняется размораживание или непрерывный цикл. Если параметр с7=1, при поступлении запроса размораживания во время выполнения непрерывного цикла последний завершается и начинается цикл размораживания.

#### Задержка закрытия вентиля всасывания в обычном режиме регулирования

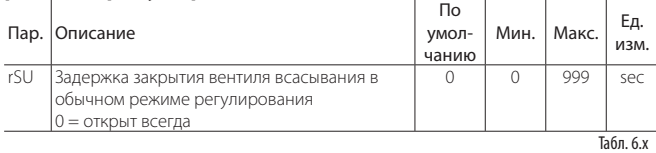

При использовании вентиля всасывания для размораживания горячим газом контроллер может управлять этим вентилем также и во время обычного регулирования. Если параметр rSu не равен 0, во время обычного регулирования охлаждения вентиль всасывания закрывается после закрытия опционального электромагнитного вентиля по истечении времени, заданного в секундах параметром rSu. Таким образом, компрессор сможет опустошить испаритель перед полным закрытием контура.

### 6.6 Компрессор

Контроллер MPXPRO поддерживает слелующие параметры зашиты компрессора.

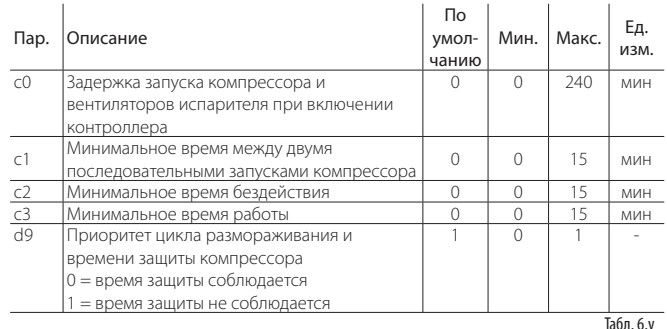

- в параметре с0 указывается время задержки запуска регулирования при включении контроллера. Это необходимо на случай отказа сети электропитания, чтобы контроллеры (в сети) не запускались одновременно во избежание перегрузки. В контроллерах, оснащенных электронным расширительным вентилем Carel и поддерживающих технологию ultracap, в этом параметре следует выбрать значение больше 2:
- в параметре с1 указывается минимальное время между двумя последовательными запусками компрессора независимо от наличия запроса включения компрессора. Данный параметр позволяет ограничить максимальное количество запусков компрессора в час;
- в параметре с2 указывается минимальное время пребывания компрессора в выключенном состоянии. Компрессор нельзя запустить снова, пока не истечет время, заданное этим параметром;

- в параметре с3 указывается минимальное время работы компрессора:
- в параметре d9 можно отключить отсчет времени, необходимого для защиты компрессора, перед запуском цикла размораживания. Этим удобно пользоваться при размораживании горячим газом:
- d9 = 0: время защиты компрессора соблюдается:
- d9 = 1: время защиты компрессора не соблюдается, потому что цикл размораживания имеет больший приоритет.

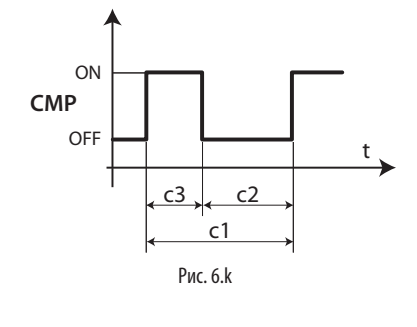

Поз.: **RDAMS** 

 $CME$ Kompeccop

#### $6.7$ Цикл размораживания

К числу расширенных параметров управления размораживания относятся параметры времени, параметры задержки запуска, параметры синхронизации ведущего и ведомых контроллеров, параметры стадий размораживания, например сталии откачивания хлалагента и стока конленсата, а также расширенные функции размораживания, например:

- пропуск цикла размораживания;
- $\ddot{\phantom{a}}$ специальная функция размораживания
- режим периодической остановки:
- мощное размораживание.

#### Синхронизированное окончание цикла размораживания (параметр d2)

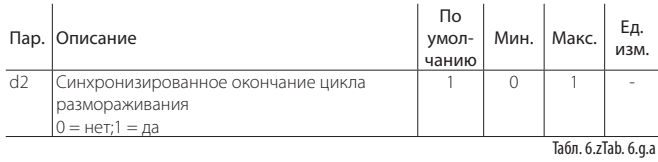

 $\mathsf{R}$ параметре устанавливается синхронизация окончания шикла размораживания по локальной сети: контроллер MPXPRO ожидает сигнала окончания цикла размораживания от ведущего контроллера в завершение цикла размораживания.

#### Окончание цикла размораживания по истечении времени ожидания (параметр r3)

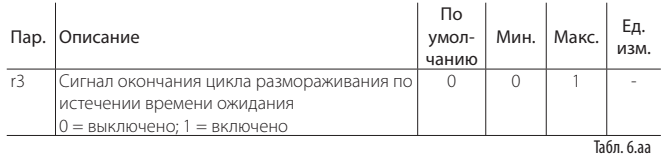

Если окончание цикла размораживания установлено по температуре (d0 = 0. 1, 5), в данном параметре устанавливается окончание цикла размораживания по сигналам истечения времени ожидания Ed1 и Ed2.

#### Размораживание при выключении (параметр d4)

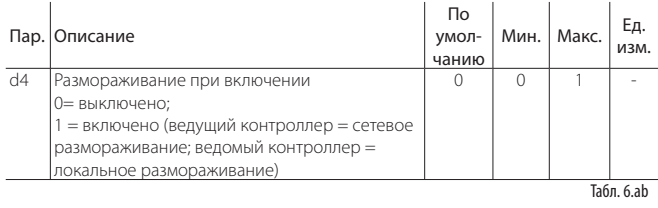

Запрос размораживания при включении питания имеет больший приоритет. чем запрос регулирования и запуск непрерывного цикла. Для ведущих контроллеров цикл размораживания при включении питания осуществляется по сети, а для ведомых контроллеров он будет локальным.

#### Задержка размораживания при выключении (параметр d5)

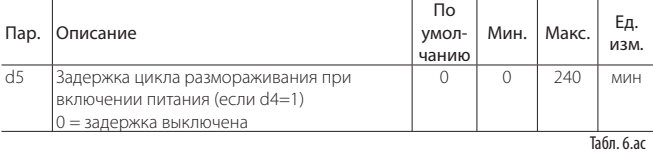

Также залержка отсчитывается, если параметр d4=0. Если цифровой вхол сконфигурирован на разрешение или запуск размораживания от внешнего контакта, в параметре d5 устанавливается время задержки между получением разрешения или запроса на запуск размораживания и фактическим .<br>запуском цикла размораживания. В сети ведущий/ведомый, где запуск цикла размораживания производится по цифровому входу ведущего контроллера, время параметра d5 используется для задержки запуска нескольких циклов размораживания во избежание перегрузки по току.

Примечание: во избежание нежелательного запуска циклов размораживания по таймеру контроллера выставьте параметр dl=0 (запуск размораживания только кнопками, по часам, времени работы компрессора или цифровому входу).

#### Единицы измерения времени размораживания (параметр dC)

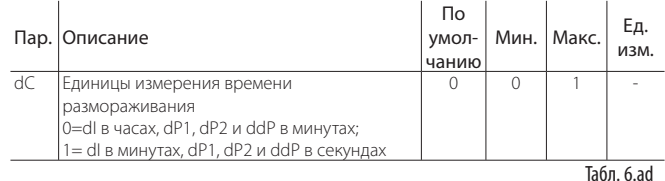

Параметр устанавливает единицы измерения при отсчете времени параметров dl (периодичность размораживания), dP1, dP2 и ddP (продолжительность размораживания):

- $\cdot$  dC=0 => dl, выраженное в часах, dP1, dP2 и ddP в минутах;
- $dC=1 \Rightarrow dl$ , выраженное в минутах, dP1, dP2 и ddP в секундах.

Примечание: параметр dC=1 можно использовать для быстрой проверки работы цикла размораживания в кратчайшие сроки. Кроме этого, такой вариант улобен лля управления работой возлушных сушилок. В этом случае цикл размораживания превращается в цикл удаления конденсата, периодичность которого должна быть выше (в минутах), а продолжительность наоборот ниже (в секундах).

#### Продолжительность стадии стока конденсата после размораживания (параметр dd)

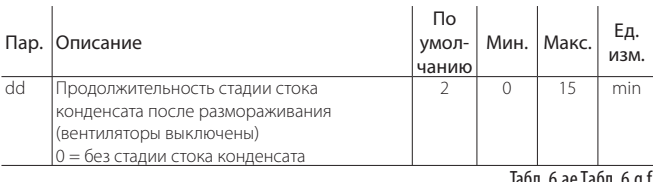

Данный параметр принудительно выключает компрессор и вентилятор испарителя после цикла размораживания, чтобы дать время стечь конденсату испарителя. Значение параметра указывает время в минутах. Если параметр dd=0, сталия стока конленсата пропускается и по окончании цикла размораживания контроллер немедленно возобновляет регулирование без остановки компрессора и вентилятора, если они работали.

#### Продолжительность стадии откачивания хладагента

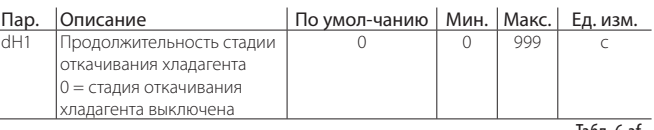

Табл. 6.af

Сталия откачивания хлалагента прелставляет собой время, в течение которого из испарителя удаляется жидкий хладагент. В параметре dH1 указывается продолжительность стадии откачивания хладагента для всех типов размораживания, включая размораживание нагревателем и горячим газом. Если параметр dH1=0, стадия откачивания хладагента пропускается.

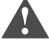

Важно: контроллер не имеет двух отдельных выходов для управления электромагнитным вентилем и компрессором.

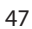

#### **Тип централизованного размораживания горячим газом**

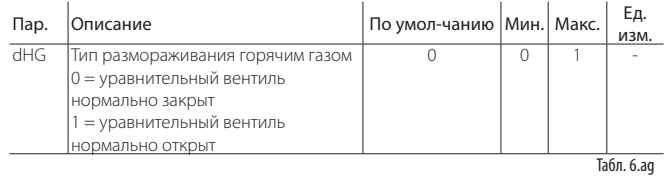

Схему установки с уравнительным вентилем см. в параграфе 5.6. Вентиль соединяется параллельно с вентилем всасывания и открывается только на стадии стока конденсата или также во время нормального цикла охлаждения, на стадиях откачивания хладагента и подготовки после стока конденсата.

#### **Специальная функция размораживания (параметры d10, d11)**

Это специальная функция, которая определяет необходимость холодильной установки в размораживании. В частности, предполагается, что если температура испарителя, измеренная датчиком Sd, постоянно находится ниже некоторого заданного значения (d11) в течение времени (d10), испаритель может обмерзнуть и возникнет необходимость в размораживании. Когда температура поднимется выше заданной величины, счетчик времени обнулится.

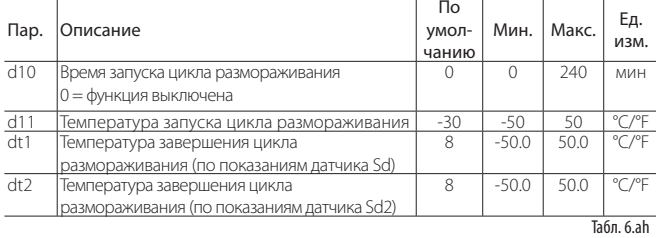

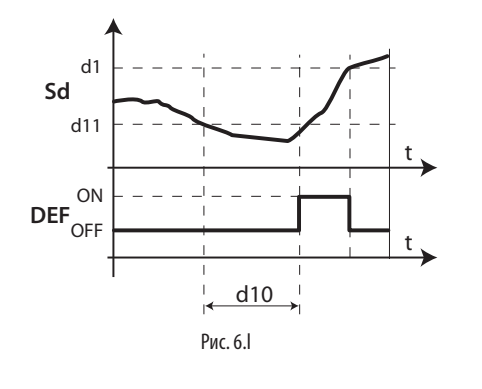

#### Поз.

Sd Датчик размораживания t Время<br>DEE Размораживание Размораживание

Важно: при централизованном размораживании горячим газом значение параметра действительно только на ведущем контроллере и цикл размораживания синхронизируется по всей сети ведущий/ведомый.

#### **Обработка показаний датчика давления во время размораживания (параметр d12)**

Во время цикла размораживания и на стадии стока конденсата контроллер игнорирует неправильные показания датчика давления во избежание ложного срабатывания тревоги. Также можно отключить обновление по сети диспетчеризации.

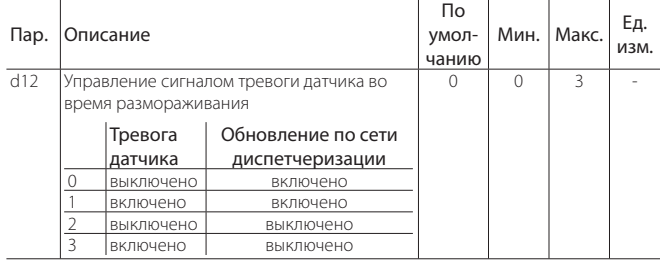

Табл. 6.ai

#### **Режим периодической остановки компрессора (параметры dS1, dS2)**

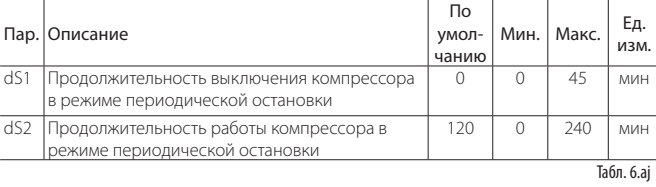

Режим периодической остановки предназначен для контроллеров холодильных установок с высокой-нормальной температурой. Принцип работы режима заключается в периодической остановке регулирования, чтобы дать возможность испарителю разморозиться естественным образом только окружающим воздухом без запуска цикла размораживания и, следовательно, нагревателей. Если режим включен (параметр dS1>0), работают два счетчика:

- ВЫКЛЮЧЕННОЕ СОСТОЯНИЕ: ведет обратный отсчет времени остановки компрессора, а во время регулирования бездействует;
- ВКЛЮЧЕННОЕ СОСТОЯНИЕ: ведет обратный отсчет во время регулирования, а во время остановки компрессора бездействует.
- В таком режиме может произойти два события, см. рисунок ниже:
- 1. Обнуление счетчика времени выключенного состояния (мгновенная точка C): счетчики времени включенного и выключенного состояния обнуляются на значения dS1 и dS2, и цикл размораживания считается завершенным. Контроллер возобновляет регулирование;
- 2. Обнуление счетчика времени включенного состояния (мгновенная точка А): счет времени выключенного состояния обнуляется до значения по умолчанию, и начинается цикл естественного размораживания, который длится в течение времени, заданного параметром dS1. По завершении цикла размораживания (мгновенная точка B) счетчики времени включенного и выключенного состояния сбрасываются на значения параметров dS1 и dS2 и контроллер возобновляет регулирование;

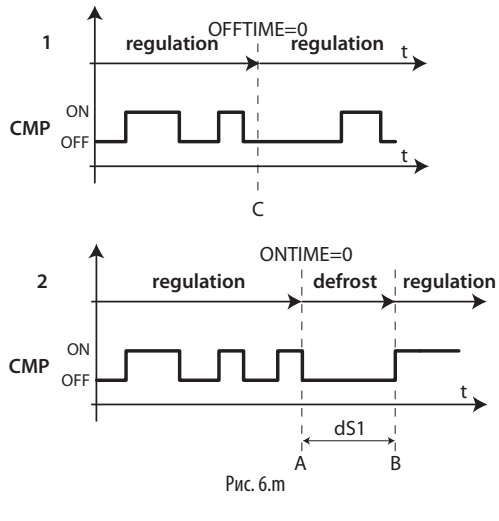

Поз.

CMP Компрессор t Время

Цель режима сводится к периодическим остановкам процесса регулирования и запуску естественного размораживания только тогда, когда это необходимо.

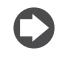

Примечание: значение параметра F3 игнорируется. Управление вентилятором испарителя осуществляется по параметру F0.

#### **Пропуск цикла размораживания (параметры d7, dn)**

Только для циклов размораживания, которые завершаются по достижении заданной температуры. Функция пропуска цикла размораживания определяет, превышает ли продолжительность цикла размораживания некоторое заданное значение dn1 (dn2), и исходя из полученного результата принимает решение о необходимости пропуска последующих циклов размораживания.

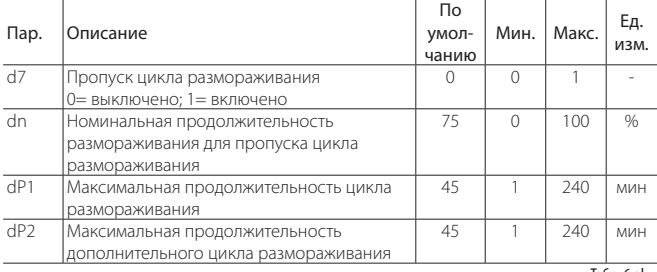

Табл. 6.ak

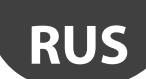

Пороговые значения dn1 (испаритель №1) и dn2 (испаритель №2) определяются по следующей формуле:

$$
dn1 = \frac{dn}{100} \cdot dP1, \ dn2 = \frac{dn}{100} \cdot dP2
$$

Принцип работы счетчика пропуска циклов размораживания:

CAREL

- если цикл размораживания завершается раньше времени, заданного параметром dn1, счетчик пропуска циклов размораживания увеличивается на 1;
- если цикл размораживания завершается своевременно, выполняется следующий цикл размораживания;
- когда значение счетчика доходит до 3, контроллер пропускает три цикла размораживания, а счетчик обнуляется до 1;
- при включении питания контроллер выполняет 7 циклов размораживания без увеличения значения счетчика, а начиная с восьмого цикла счетчик начинает обновляться.

Примечание: в режиме мощного размораживания (см. следующие параграфы) максимальная продолжительность цикла размораживания, заданная параметрами dP1 и dP2, увеличивается на значение, заданное параметром ddP.

#### **Мощное размораживание (параметры ddt, ddP)**

Функция мощного размораживания предназначена для увеличения температуры завершения цикла размораживания, заданной параметром dt1 (dt2 для второго испарителя) и/или максимальной продолжительности, заданной параметром dP1 (dP2 для второго испарителя). Таким образом, размораживание становится эффективней и продолжительней. Мощное размораживание выполняется при поступлении запроса размораживания ночью или при соответствующей настройке параметра часов (подпараметр P параметров td1–td8), чтобы пользователь мог выбрать условия, наиболее подходящие для такого типа размораживания. Мощное размораживание будет выполняться при условии, если хотя бы один параметр (ddt или ddP) имеет значение больше нуля.

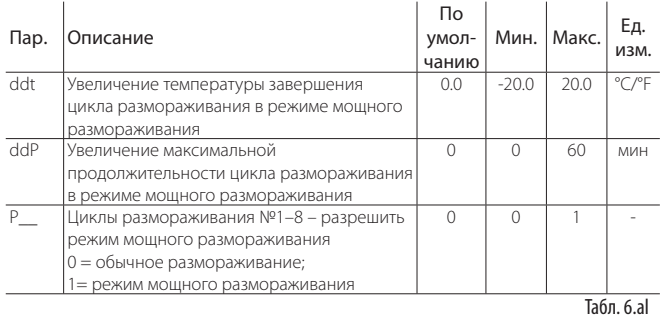

#### **6.8 Вентиляторы испарителя**

Подробнее см. пункт 5.7. Расширенные параметры управления вентилятором испарителя: минимальная и максимальная скорость, тип двигателя (индуктивный или емкостной), время запуска.

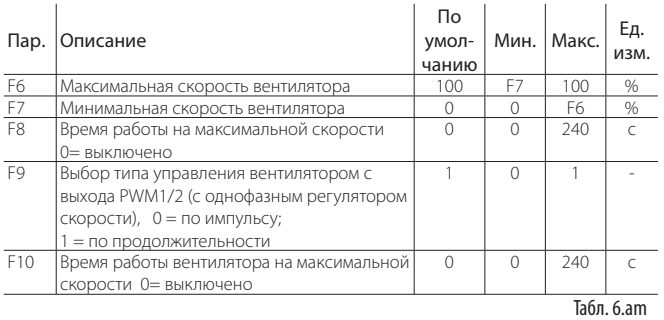

F6: максимальная скорость вентилятора в процентном выражении производительности. Для выходов 0–10 В представляет собой выходное напряжение при максимальной скорости вентилятора в процентном выражении. Для выходов фазового регулирования этот параметр в процентном выражении представляет максимальное отношение полуволны к нагрузке. Все вышесказанное справедливо и для параметра минимальной скорости F7. Параметр F8 представляет время работы на максимальной скорости, заданной параметром F6, для преодоления механической инерции двигателя. Параметр F10 представляет время, в течение которого вентилятор работает на максимальной скорости по параметру (F8).

Если вентилятор долго работает на низких оборотах, на крыльчатке может образоваться наледь. Поэтому с периодичностью, указанной в параметре F10 , вентилятор будет принудительно повышать обороты до максимальных и работать так в течение времени, указанном в параметре F8. Если для управления скоростью вентилятора используется фазовое регулирование, параметр F9 определяет тип регулирования:

F9=0: по импульсу, для емкостных двигателей;

F9=1: по продолжительности, для индуктивных двигателей. Подробнее параметры F5, F1 и Frd см. в параграфе 5.7.

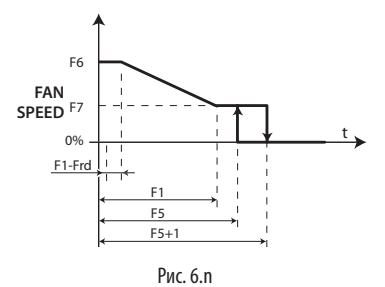

### **6.9 Электронный вентиль**

Для электронного вентиля с управлением от шагового двигателя требуется электропитание, необходимое для закрытия и открытия вентиля.

Начиная с версии 2.8 контроллер MPXPRO поддерживает специальную технологию ultracap, которая обеспечивает электропитание, необходимое для закрытия вентиля, даже при отказе питающей сети. Подробнее по установке и характеристикам кабелей см. раздел, где приведены схемы соединений.

Время полной зарядки модуля питания ultracap после полной разрядки составляет примерно 2 мин. Поэтому рекомендуется выбирать время задержки запуска вентиляторов испарителя и компрессора при включении контроллера не менее 2 мин (параметр c0).

#### **Введение**

В зависимости от установленной опциональной платы контроллер MPXPRO может управлять электронными расширительными вентилями различного типа. В частности, это следующие типы вентилей:

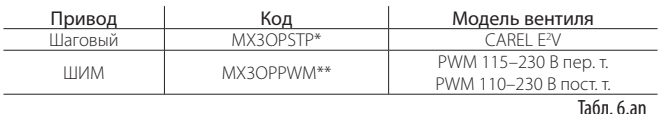

Для управления электронным расширительным вентилем устанавливаются два дополнительных датчика:

- датчик температуры для измерения температуры перегретого газа на выходе испарителя;
- датчик давления для измерения температуры/давления насыщенного испарения на выходе испарителя.

### Замечания по установке:

Контроллер MPXPRO предусматривает возможность управления одним электронным расширительным вентилем, который регулирует поток хладагента внутри отдельного испарителя. Для управления двумя испарителями, подсоединенными параллельно, одного электронного расширительного вентиля недостаточно.

- Датчик температуры NTC/PTC/PT1000/NTCL243 устанавливается вблизи выхода испарителя согласно стандартным правилам установки (см. замечания по установке вентилей E2V в соответствующем документе). При этом следует обеспечить хорошую тепловую изоляцию. Компания CAREL выпускает датчики различного типа, которые легко устанавливаются на трубу хладагента:
	- датчик NTC030HF01, класс защиты IP67, длина 3 м, диапазон измерения от  $-50$  до 90 °C,  $10$  штук;
	- датчик NTC060HF01, класс защиты IP67, длина 6 м, диапазон измерения от -50 до 90 °C, 10 штук.

Для измерения температуры насыщенного испарения можно использовать датчики разных типов. В частности, можно использовать следующие датчики (см. расширенный параметр /FE):

- логометрический датчик давления 0–5 В (компания CAREL рекомендует использовать этот датчик);
- датчик температуры NTC/PTC/PT1000;
- активные датчики давления 4–20 мА (с внешним питанием).

Контроллер MPXPRO может измерять температуру насыщенного испарения при помощи обычного датчика температуры NTC/PTC/PT1000/NTCL243 (см. прейскурант). Несмотря на экономическую выгоду, установка такого датчика требует большой аккуратности, и, помимо этого, датчик такого типа не обеспечивает точность, сопоставимую с логометрическим датчиком. Компания CAREL рекомендует применять логометрические датчики для измерения давления испарения, которое автоматически преобразуется в температуру насыщенного испарения по специальной таблице для используемого типа хладагента.

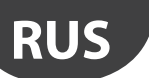

#### Описание работы

- Показания измерений, полученные от вышеописанных датчиков:
- tGS = температура перегретого газа;
- $\Delta$ tEu = температура насыщенного испарения, преобразованная из величины давления. Эти значения используются для вычисления перегрева:
- $SH = tGS tFu$

Контролер MPXPRO осуществляет пропорциональное управление открытием электронного расширительного вентиля, регулируя подачу хладагента в испаритель таким образом, чтобы поддерживать перегрев примерно на таком уровне, который задан расширенным параметром РЗ (заданная температура перегрева). Управление открытием вентиля происходит одновременно и независимо от нормального регулирования температуры. При поступлении запроса охлаждения (сработало реле электромагнитного вентиля/ компрессора) контроллер осуществляет независимое регулирование электронного вентиля. Если величина перегрева, полученная от датчиков, превышает заданную температуру перегрева, вентиль открывается пропорционально разнице этих значений. Скорость измерения и степень открытия вентиля в процентном выражении устанавливается в параметрах ПИД-регулирования. ПИД-регулирование непрерывно управляет степенью открытия вентиля в зависимости от величины перегрева.

Примечание: весь материал, представленный по регулированию электронного вентиля, приведен для электронного расширительного вентиля CAREL E2V. Далее описания приведены с точки зрения шагов шагового двигателя, используемого для управления вентилями такого типа, например максимальное количество шагов открытия составляет 480. Далее все функции также описываются для вентилей с ШИМ-регулированием. В частности, вместо максимального открытия вентиля в шагах двигателя приводится максимальное время включения/выключения вентиля с ШИМ-регулированием (по умолчанию 6 с). Абсолютное открытие, выраженное в шагах двигателя, преобразуется пользователем в максимальный фиксированный период времени, выраженный в секундах.

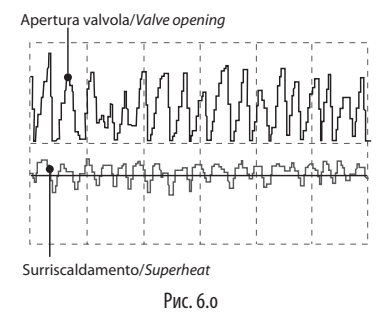

#### Тип хладагента (параметр РН)

В параметре выбирается тип используемого хладагента. В таблице ниже приведены типы газа и соответствующие им значения РН. Совместимость хладагентов с вентилями E2V см. в параграфе 4.3. По вопросам установки вентилей E2V в системы, где используются другие хладагенты, не перечисленные в таблице, обращайтесь в компанию CAREL.

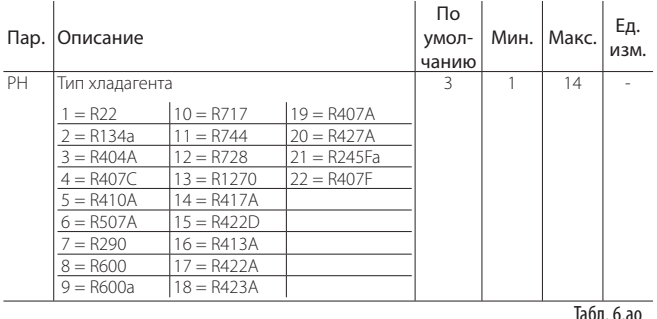

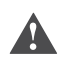

Важно: если тип хладагента указан неправильно, жидкий хладагент может стекать обратно в компрессор.

#### Электронный вентиль (параметр Р1)

Контроллер MPXPRO может управлять электронным расширительным вентилем двух разных моделей. Для каждого потребуется специальная плата расширения (опция). В параметре Р1 выбирается модель вентиля:

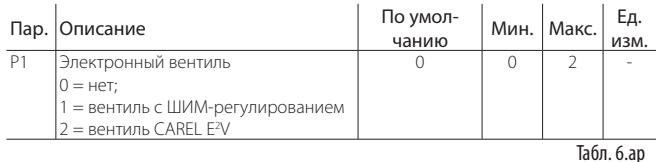

#### Температура перегрева (параметр РЗ)

В данном параметре указывается требуемое значение перегрева, используемое лля регулирования электронного вентиля. Этот параметр не устанавливает фактическое значение перегрева, а только задает желаемое значение. Контроллер MPXPRO в режиме ПИД-регулирования стремится поддерживать фактическую температуру перегрева, вычисленную по показаниям датчиков, примерно на уровне значения, заданного в этом параметре. Для этого контроллер постепенно изменяет степень открытия вентиля исходя из разницы фактической температуры перегрева и заданной температуры перегрева.

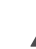

Важно: вычисленное значение перегрева зависит от качества установки, месторасположения датчиков и других факторов. Слеловательно, показания перегрева могут отличаться от фактического значения. Использование слишком низких значений перегрева (от 2 до 4 К), несмотря на их оптимальность, может привести к определенного рода проблемам, из-за которых жидкий хладагент будет стекать обратно в компрессор.

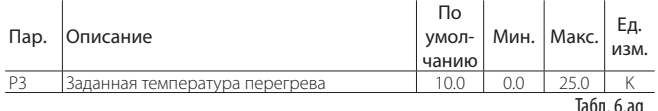

#### Исходное положение вентиля перед началом регулирования (параметр сР1)

В параметре устанавливается положение вентиля (%) перед началом регулирования. Чем выше значение параметра, тем интенсивней и быстрее происходит охлаждение испарителя при поступлении соответствующего запроса. Однако это может быть сопряжено с некоторыми проблемами, если типоразмер вентиля превышает холодопроизводительность контроллера. И наоборот, при более низких значениях параметра охлажление происхолит постепенно и мелленней.

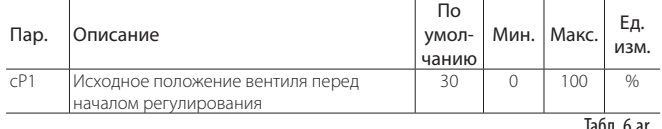

#### Время пребывания вентиля в исходном положении после размораживания (параметр Pdd)

По окончании цикла размораживания на стадии стока конденсата расширительный вентиль можно принудительно открыть, т. е. вернуть в исходное положение, заданное параметром сР1, на время, заданное параметром Pdd. Таким образом достигается меньшая вероятность возврата жидкого хладагента в компрессор из-за слишком высокой температуры испарителя

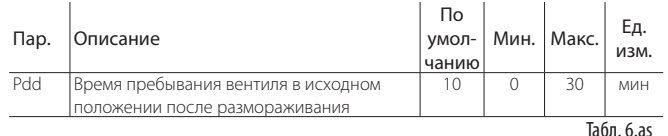

#### Дежурное положение вентиля (параметр PSb)

В параметре в абсолютном количестве шагов лвигателя указывается положение которое занимает вентиль после полного закрытия для уменьшения силы сжатия пружины и сохранения ее эластичных свойств (только для вентиля с шаговым двигателем).

Примечание: значение параметра представляет абсолютное положение вентиля во время закрытия (значение, полученное через параметр РЕ из сети диспетчеризации).

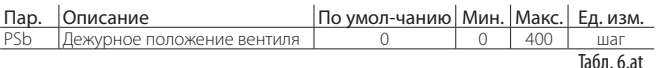

#### Быстрое обновление параметров вентиля по сети диспетчеризации (параметр Phr)

В параметре включается быстрая передача обновленных переменных электронного расширительного вентиля по сети диспетчеризации:

- РЕ: абсолютное положение вентиля, выраженное в шагах лвигателя (только лля вентиля с шаговым лвигателем):
- SH: температура перегрева;
- РРV: положение вентиля в процентном выражении;

• tGS: температура перегретого газа;

сбрасывается до нуля.

tEu: температура насыщенного испарения.

Этим удобно пользоваться на стадии ввода в эксплуатацию и запуска: Phr = 0: функция обновления выключена (обновление каждые 30 с); Phr = 1: функция обновления включена (обновление каждую секунду).

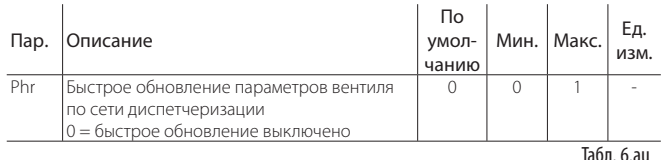

Важно: при отказе электропитания значение параметра Phr

#### Коррекция температуры перегрева для модулирующего термостата (параметр OSH)

Данная функция служит для снижения и полного устранения характерных колебаний температуры. обусловленных резкими **RK FIOUAHIAGMIA** ВЫКЛЮЧАНИЯМИ электромагнитного вентиля. Запуск  $\overline{M}$ флякшим определяется температурой регулирования контроллера и влияет на холодопроизводительность электронного вентиля. В частности, функция запускается, когда температура регулирования становится на 50 или более процентов ниже разности температур (rd). В этом случае заданная температура перегрева (Р3) увеличивается пропорционально значению параметра OSH. В результате происходит постепенное закрытие электронного вентиля и, соответственно, температура внутри контроллера охлаждения снижается медленней и равномерней. Таким образом, можно поддерживать фактическую температуру внутри корпуса относительно постоянной и приближенной к заданной температуре при помощи простого регулирования потока хладагента вместо вынужденного закрытия электромагнитного вентиля.

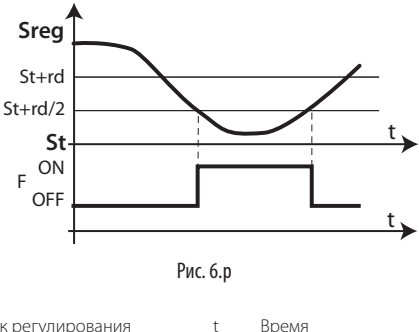

 $\Box$ 

Sreg Датчик регулирования Молулирующий термостат

#### Примечание:

- принцип действия функции OSH является взвешенным и основывается на разнице заданной температуры и температуры регулирования. Чем меньше разница, тем больше действие функции ОЅН, и наоборот;
- .<br>Функция OSH работает в диапазоне, ограниченном половиной значения разности температур (rd).

С функцией лвойного термостата:

- действие функции OSH определяется термостатом, показывающим меньшую разницу между заданной температурой и фактической температурой;
- поскольку существует два диапазона, используется наибольший: Tf=st+rd/2  $\n *unu* Tf2 = $t2 + rd/2\n$

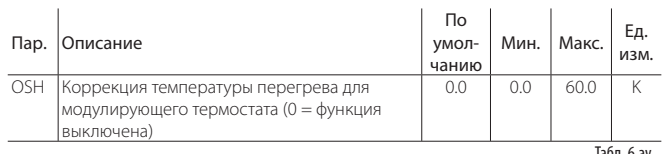

#### Пример

Слишком высокое значение параметра OSH

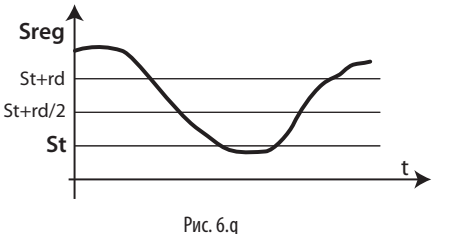

Слишком низкое значение параметра OSH

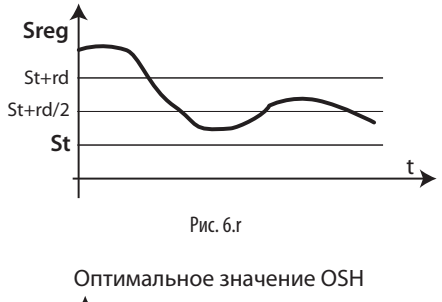

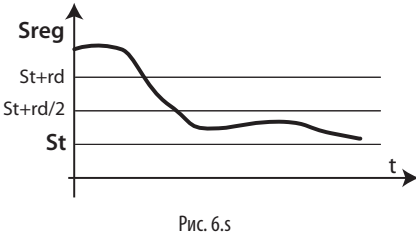

#### $\Box$ os·

Sreq = датчик регулирования St = заланная температура rd = разность температур (дифференциал)  $t =$  Время

#### Температура насыщенного испарения при отказе датчика давления (параметр Р15)

. .<br>При отказе датчика давления / температуры насыщенного испарения контроллер использует константу, заданную настоящим параметром, в качестве показаний датчика. В централизованных системах давление испарителя определяется по температуре внутри компрессора. Когда это значение задано в параметре P15, контроллер может возобновить регулирование в экстренных ситуациях, пусть оно и будет не совсем идеальным.

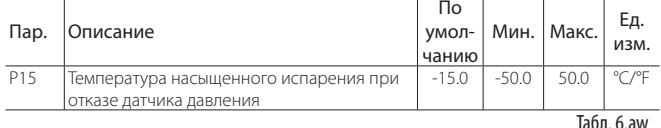

#### ПИД-регулирование (параметры Р4, Р5, Р6)

Контроллер управляет открытием электронного вентиля исходя из разницы между заданной температурой перегрева и фактической температурой перегрева, полученной от датчиков. Скорость изменения положения вентиля, оперативность реагирования и способность к достижению заданной температуры определяется следующими тремя параметрами:

Кр = пропорциональная составляющая, параметр Р4;

Ti = интегральная составляющая, параметр P5;

Td = производная составляющая, параметр Рб.

Оптимальные значения для этих параметров зависят от области применения контроллера и управляемых агрегатов. Тем не менее, предложенные значения по умолчанию позволяют обеспечить хорошее регулирование в большинстве случаев. Подробнее см. теорию классического ПИД-регулирования

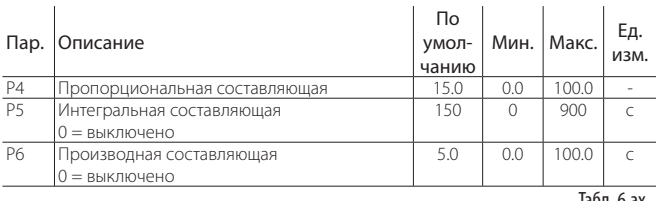

Р4: представляет собой коэффициент усиления. Он определяет действие, прямо пропорциональное разнице между заданной температурой и фактической температурой перегрева. Данный параметр регулирует скорость работы вентиля в следующих единицах измерения: шаг/°С. Вентиль поворачивается на количество шагов, заданное параметром Р4, при изменении температуры перегрева на сотую долю градуса: открывается или закрывается в зависимости от увеличения или уменьшения температуры перегрева. Кроме этого, данный параметр влияет на другие факторы регулирования и действителен как в условиях нормального регулирования, так и аварийных условиях. Чем больше значение параметра, тем быстрее и оперативнее изменяется положение вентиля (например, для систем с циклом СО, значение параметра составляет 20).

Чем меньше значение параметра, тем медленнее реагирует вентиль

# RUS

Р5: представляет собой время, необходимое контроллеру для компенсации разницы между заданной температурой и фактической температурой перегрева. На практике данный параметр ограничивает количество шагов, которое вентиль совершает каждую секунду. Данный параметр действителен только в условиях нормального регулирования, потому что специальные функции регулирования используют собственную интегральную составляющую. Чем больше значения параметра, тем медленней изменяется положение вентиля (например, для систем с циклом СО, значение параметра составляет 400). Чем ниже значения параметра, тем быстрее и оперативнее изменяется положение вентиля.

P5 = 0 == > интегральная составляющая выключена

Р6: оперативность реагирования вентиля на изменения температуры перегрева. Усиливает или уменьшает изменения температуры перегрева. Чем больше значения, тем больше изменения Чем ниже значения, тем меньше изменения P6 = 0 == > лифференциальное лействие выключено Пример. Для систем с циклом СО,: Р6=5

**Функция Smooth Lines** 

функция Smooth Lines предназначена для оптимизации Новая производительности испарителя по текущему запросу охлаждения, обеспечивая более эффективное и плавное регулирование температуры витрины. В отличие от обычно применяемого регулирующего термостата (OSH) данная функция не использует традиционное управление включением и выключением, а вместо этого регулирует температуру внутри витрины только электронным расширительным вентилем и изменяет температуру в зависимости от текущей температуры регулирования при помощи высокоточного пропорционально-интегрального регулирования.

Основные особенности данной функции:

- Алгоритм пропорционально-интегрального регулирования (запрграммирован производителем) изменяет температуру перегрева, по которой работает электронный расширительный вентиль, от минимальной (стандартная уставка РЗ) до максимальной (РЗ+РНS: максимальное смещение) в зависимости от текущей температуры регулирования и насколько она отличается от соответствующей уставки St.
- Температура внутри витрины может опускаться немного ниже значения уставки St без прекращения основного регулирования просто закрытием электронного вентиля
- Регулирование температуры (и следовательно реле электромагнитного вентиля) работает всегда, между тем как электронный расширительный вентиль перекрывает поток хладагента, идущего в испаритель
- Данной функцией очень легко пользоваться, так как сам прибор автоматически изменяет регулирование в зависимости от текущих условий работы, поэтому настройка отдельных параметров не требуется
- Основные достоинства функции
- Нет колебаний температуры и температуры перегрева в процессе выхода на заданное значение уставки
- Стабильное регулирование температуры и перегрева

Максимальная экономия электроэнергии за счет стабилизации нагрузки

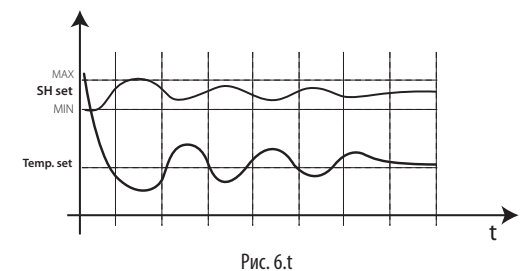

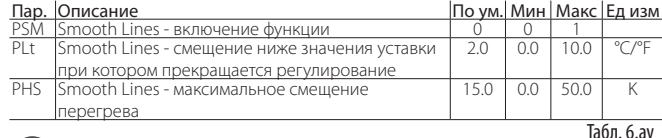

Прим.: Функция Smooth Lines несовместима с обычным плавающим регулированием насыщения, поэтому ее следует использовать с новым алгоритмом Rack Smart Set

### 6.10 Функции защиты

#### Низкая температура перегрева

Во избежание слишком сильного снижения температуры перегрева, из-за которой жидкий хладагент может возвращаться обратно в компрессор или стабильность системы может нарушиться (колебания), вводится минимальная температура перегрева, и если температура перегрева опускается ниже нее, срабатывает специальная функция защиты. Когда температура перегрева опускается ниже минимальной, система немедленно переходит в состояние низкой температуры перегрева и дополнительно к обычному регулированию запускается специальное регулирование, ускоряющее закрытие электронного вентиля. На практике это приводит к увеличению оперативности «реагирования» системы. Если устройство пребывает в состоянии низкой температуры перегрева в течение некоторого времени, формируется тревога низкой температуры перегрева и на дисплее появляется сообщение «LSH». Тревога низкой температуры перегрева сбрасывается автоматически, когда условия тревоги пропадают или контроллер выключается (переходит в дежурный режим). При снижении температуры перегрева можно принудительно закрыть локальный электромагнитный вентиль (параметр Р10).

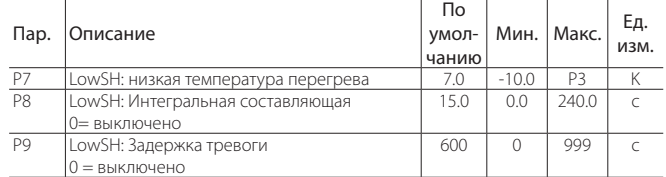

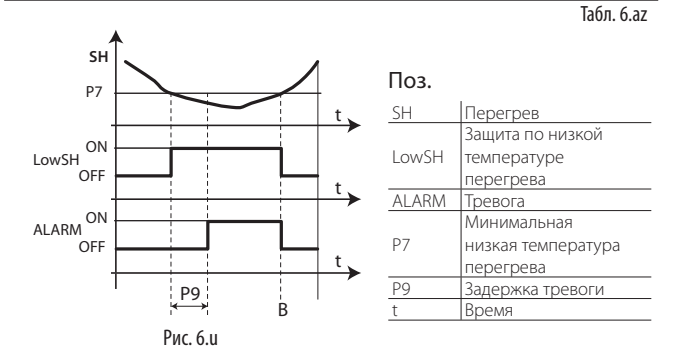

#### Максимальное давление испарения (МОР)

При запуске и повторном запуске системы компрессоры могут находиться в малостабильном состоянии и не удовлетворять требованиям охлаждения всех холодильных агрегатов системы. Такая ситуация может привести к увеличению давления испарения и, следовательно, увеличению температуры насыщения. Если давление испарения, выраженное в градусах (насыщенное), поднимается выше максимального значения в течение заданного времени, система переходит в состояние защиты по максимальному давлению испарения: ПИД-регулирование прекращается и контроллер начинает постепенно закрывать вентиль по принципу интегрального регулирования, чтобы давление испарения опустилось ниже критической отметки. Функция защиты предназначена для постепенного восстановления нормальных рабочих условий: после устранения критических условий контроллер временно работает с более высокой температурой перегрева, пока функция защиты не выключится автоматически

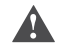

Важно: если в результате вышеуказанных действий электронный вентиль полностью закрывается, электромагнитный вентиль, даже если это сетевой электромагнитный вентиль, также закрывается, при условии что это включено в настройках. Формирование сигнала тревоги и появление сообщения «МОР» на дисплее контроллера задерживается с момента включения функции защиты, а затем автоматически прекращается, как только температура насыщенного испарения опустится ниже заданного значения.

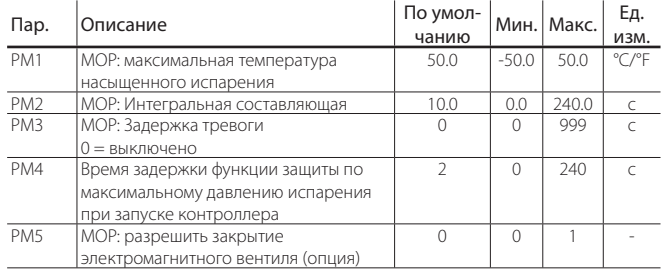

Табл. 6.ba

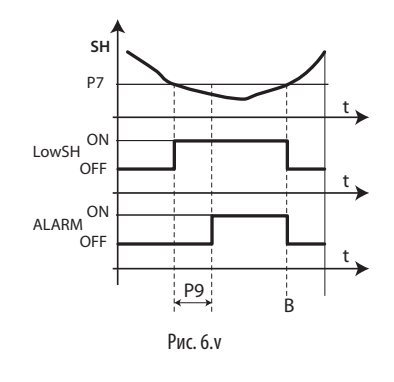

#### Поз.

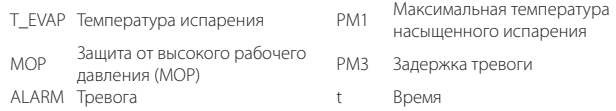

Параметр РМ1 представляет максимальное давление испарения, выраженное в градусах (насыщенное), при превышении которого срабатывает функция защиты максимального давления испарения (МОР) и формируется сигнал тревоги (для функции и тревоги есть свое время задержки). Во избежание повторного появления подобной критической ситуации происходит постепенный возврат в нормальные условия работы.

Параметр РМ2 представляет интегральную составляющую функции защиты по максимальному давлению испарения. Данный параметр заменяет обычное ПИД-регулирование во время работы функции защиты по максимальному лавлению испарения.

PM2 = 0 ==> функция защиты и тревоги по максимальному давлению испарения выключены

Параметр РМЗ представляет время задержки формирования сигнала тревоги при превышении заданного максимального значения давления испарения. При формировании тревоги:

- на дисплее контроллера появляется сообщение «МОР»;
- ВКЛЮЧАРТСЯ ЗВУКОВОР ОПОВРШЕНИЕ
- Тревога такого типа сбрасывается автоматически, когда давление испарения опускается ниже значения, заданного параметром РМ1.

PM4 = 0 == > тревога по максимальному давлению испарения выключена

Параметр РМ4 представляет время задержки включения функции защиты по максимальному давлению испарения, которая отсчитывается с момента последнего изменения положения электромагнитного вентиля

В параметре РМ5 в зависимости от конфигурации (см. параметр r7) можно выбрать закрытие локального или сетевого электромагнитного вентиля (опция) при появлении сигнала тревоги максимального давления испарения. Если расширительный вентиль (0 шагов) полностью закрывается в условиях повышенного лавления испарения (перел формированием сигнала тревоги). выбранный электромагнитный вентиль тоже закрывается.

#### LSA - низкая температура всасывания

Когда температура всасывания опускается ниже минимальной, по истечении заданного времени задержки формируется сигнал тревоги и контроллер закрывает электронный вентиль или локальный вентиль и/или сетевой электромагнитный вентиль tLAN (опция). Сигнал тревоги сбрасывается, когда температура всасывания поднимается выше минимальной + гистерезис. Сброс происходит автоматически не более четырех раз за два часа. После четвертого раза сброс сигнала тревоги потребуется произвести вручную с терминала или по сети диспетчеризации.

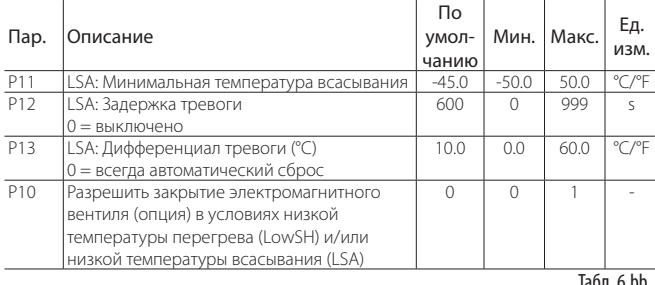

Параметр Р11 представляет минимальную температуру всасывания, при которой по истечении заданного времени задержки формируется сигнал тревоги. Значение, при котором происходит сброс сигнала тревоги, равняется данному минимальному значению плюс величине гистерезиса, заданной параметром Р13.

Параметр Р12 представляет время задержки формирования сигнала тревоги, которая формируется, когда температура всасывания опускается ниже минимальной, заданной параметром Р11. При формировании тревоги: • на дисплее контроллера появляется сообщение «LSA»:

- включается звуковое оповещение.
- Сигнал тревоги сбрасывается автоматически первые четыре раза в течение двух часов, а затем потребуется сброс вручную.

Р12 = 0 = = > тревога по низкой температуре всасывания выключена

Параметр Р13 представляет величину гистерезиса, используемую для выключения тревоги низкой температуры всасывания.

Параметр P13 = 0 ==> сброс тревоги всегда автоматический

В параметре Р10 можно разрешить закрытие сетевого электромагнитного вентиля в условиях низкой температуры перегрева (LowSH) и/или низкой температуры всасывания (LSA).

• Параметр Р10=1 (по умолчанию): устройство, переходящее в состояние низкой температуры перегрева и/или низкой температуры всасывания с закрытием локального электромагнитного вентиля, передает запрос по локальной сети (LAN). Таким образом осуществляется передача запроса закрытия вентиля по сети tLAN ведущему контроллеру.

Для эффективного закрытия сетевого электромагнитного вентиля (опция) (Р10=1), электромагнитный вентиль ведущего контроллера должен быть сконфигурирован как сетевой вентиль (параметр r7=1), потому что это единственный тип, который может принимать сетевые запросы.

• Р10=0: устройство, переходящее в состояние низкой температуры перегрева и/или низкой температуры, не разрешает закрытие сетевого и локального электромагнитных вентилей.

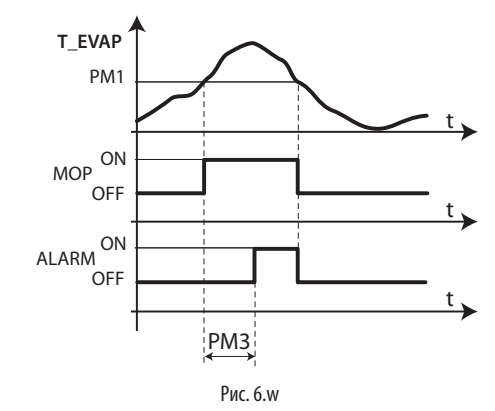

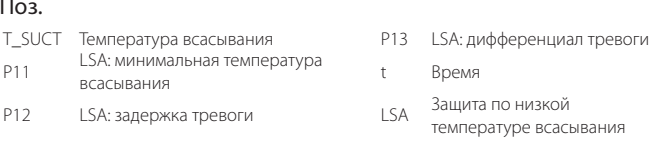

#### Минимальное давление испарения (LOP)

В основном данная функция предназначена для отдельных контроллеров охлаждения и служит для предотвращения чрезмерного падения давления испарения на слишком продолжительное время. Когда давление испарения, выраженное в градусах (насыщенное), опускается ниже минимального значения, срабатывает функция защиты по минимальному давлению испарения, которая добавляет интегральную составляющую к обычному ПИД-регулированию. В частности, это позволяет ускорить открытие вентиля. ПИД-регулирование продолжает работать, потому что необходимо продолжать отслеживать температуру перегрева во избежание переполнения компрессоров. Формирование сигнала тревоги минимального давления испарения задерживается с момента включения функции защиты, и оба сбрасываются автоматически, когда значение давления, выраженное в градусах (насыщенное), поднимается выше минимального значения

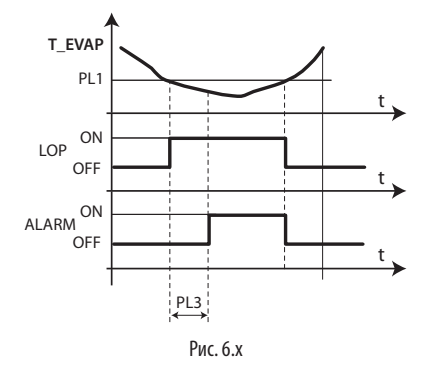

#### Поз.

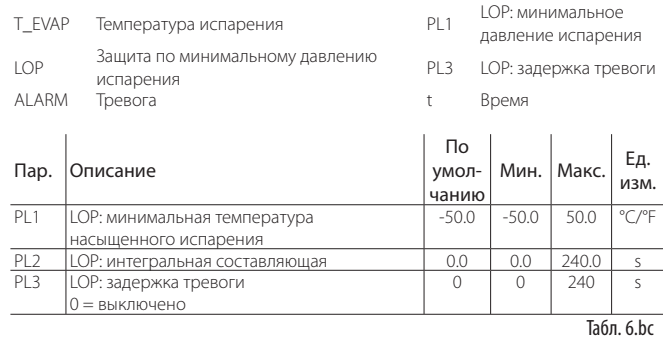

Параметр PL1 представляет давление испарения, выраженное в градусах (насыщенное), при котором срабатывает функция защиты по минимальному давлению испарения. Защита немедленно выключается, когда давление поднимается выше этого значения.

Параметр PL2 rпредставляет постоянную интегральную составляющую, используемую для включения функции защиты по минимальному давлению испарения. Данная интегральная составляющая действует параллельно с обычным ПИД-регулированием.

PL2 = 0 ==> функция защиты и тревоги по минимальному давлению испарения выключены

Параметр PL3 представляет время задержки формирования сигнала тревоги при понижении давления ниже минимального давления испарения. При формировании тревоги:

• на дисплее контроллера появляется сообщение «LOP»;

• включается звуковое оповещение.

Тревога такого типа сбрасывается автоматически, когда давление испарения поднимается ниже значения, заданного параметром PL1.

 $PL3 = 0 \implies$ тревога по минимальному давлению испарения выключена

#### **Ручное позиционирование вентиля по сети диспетчеризации (параметры видны только диспетчеру)**

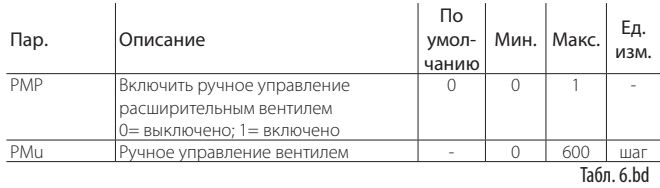

В параметре PMP можно включить/выключить ручное позиционирование вентиля.

• PMP = 0: ручное позиционирование запрещено;

• PMP = 1: ручное позиционирование разрешено.

Если ручное позиционирование разрешено, можно выбрать степень открытия электронного вентиля вручную. Величина выражается в шагах для вентиля с шаговым двигателем или в процентах для вентиля с ШИМ-регулированием.

#### **Управление вентилем высоким током**

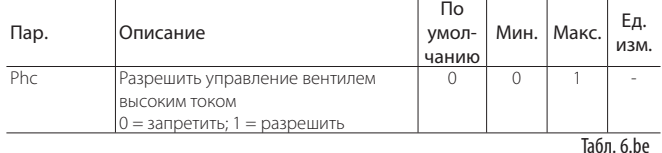

Выставьте параметр Phc=1 при использовании вентилей типоразмера E3V45 и больше

• Phc=0: высокий ток запрещен;

• Phc=1: высокий ток разрешен.

#### **Параметры типа «только чтение»**

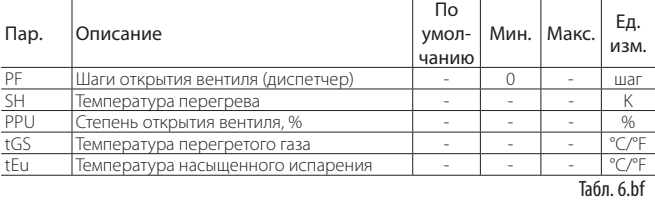

PF: переменная состояния, которая только показывает (только диспетчеру) текущее положение электронного вентиля, вычисленное контроллером. При наличии неисправностей в системе значение этой переменной может отличаться от фактического положения вентиля. Не применяется для вентилей с ШИМ-регулированием.

SH: переменная состояния, которая только показывает величину температуры перегрева, вычисленную контроллером MPXPRO, и используется для регулирования вентиля.

PPu: переменная состояния, которая только показывает степень открытия электронного вентиля в процентном выражении (для вентилей с шаговым двигателем и вентилей с ШИМ-регулированием)..

tGS: переменная состояния, которая только показывает температуру на выходе испарителя согласно показаниям соответствующего датчика (расширенный параметр /Fd).

tEu: переменная состояния, которая только показывает величину температуры насыщенного испарения, вычисленную по показаниям соответствующего датчика давления испарения или полученную непосредственно от датчика NTC (расширенный параметр /FE).

#### **Время модуляции вентиля с ШИМ-регулированием (параметр Po6)**

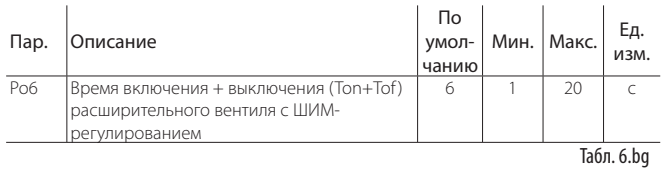

Данный параметр представляет время модуляции (в секундах) только для электронного расширительного вентиля с ШИМ-регулированием (постоянный/переменный ток). Открытие вентиля с ШИМ-регулированием согласно параметрам ПИД-регулирования соответствует времени Po6 (в секундах), а не максимальному количеству шагов (480 шагов) для открытия вентиля с шаговым двигателем. Поэтому все примечания для вентиля с шаговым двигателем справедливы и для вентилей с ШИМ-регулированием только с учетом вышеуказанного нюанса.

# **7. ОПЦИОНАЛЬНЫЕ КОНФИГУРАЦИИ**

### **7.1 Другие параметры конфигурации**

При вводе контроллера в эксплуатацию необходимо настроить остальные параметры конфигурации:

- стабильность показаний аналоговых датчиков;
- терминал и/или выносной терминал;
- использование кнопок, пульта ДУ и звукового оповещения (аксессуар);
- индикация на терминале и выносном терминале;
- индикация сообщения / сигналов тревоги на выносном терминале;
- единицы измерения температуры (°C/°F) и десятичная точка; • блокировка кнопок терминала;
- часы реального времени (RTC).

#### /2: : Стабильность показаний аналоговых датчиков

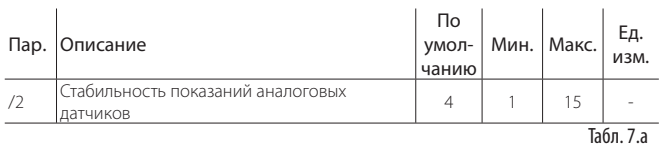

В данном параметре выбирается коэффициент стабилизации показаний температуры. Чем ниже значение параметра, тем быстрее датчик реагирует на изменения температуры; таким образом, показания будут чувствительней к ошибкам. Чем выше значение параметра, тем медленней реагирует датчик, но повышается устойчивость к ошибкам, а значит увеличивается стабильность, точность и надежность показаний.

#### /to: Терминал / выносной терминал

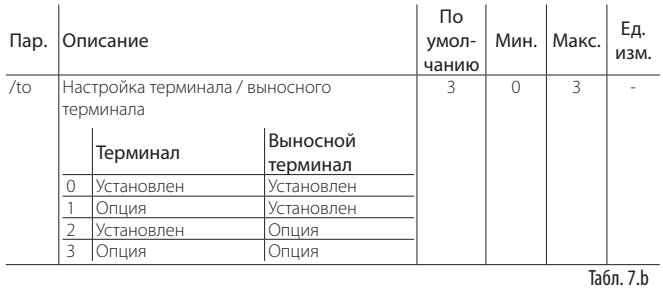

В данном параметре выбирается, являются ли терминал и/или выносной терминал опциональными и должны ли распознаваться автоматически при установке. Если устройство сконфигурировано как опция, сигнал тревоги не будет передаваться по сети диспетчеризации, если это устройство отсутствует.

#### H2: Использование кнопок и пульта ДУ

Если контроллер находится в общедоступном месте, некоторые функции кнопок можно отключить, например настройку параметров и изменение заданной температуры.

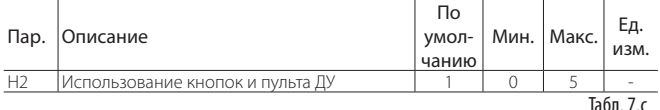

Ниже приведена сводная таблица кнопок и значений параметра:

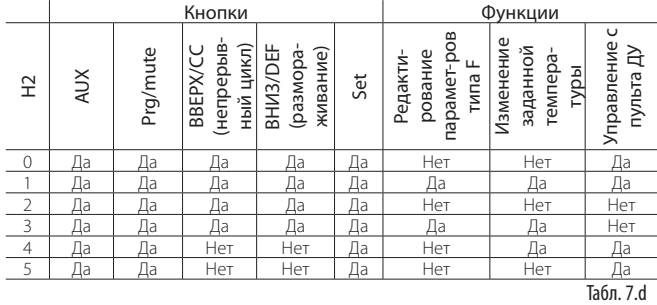

Если изменение заданной температуры и параметров типа F запрещено, изменить заданную температуру или параметр типа F будет нельзя, но значения температуры и параметров все равно будут выводиться на дисплее. Параметры типа C защищены паролем, доступ к ним с кнопок контроллера тоже можно запретить вышеприведенным способом. Если управление с пульта ДУ запрещено, пульт можно использовать только для просмотра значений параметров на дисплее, но изменять их нельзя; кроме этого, функции приглушения звукового оповещения, запуска цикла размораживания и непрерывного цикла, а также функции aux запрещены.

Примечание: Если параметру H2 присваивается значение 2 или 3 с пульта дистанционного управления, пульт сразу же отключается после нажатия кнопки ESC. Чтобы снова восстановить все функции дистанционного управления, измените значение параметра H2=0 или H2=1 при помощи кнопок на терминале, через программу VPM или по сети диспетчеризации.

#### /t1, /t2, /t: Индикация на терминале и выносном терминале

В параметрах /t1 и /t2 указывается переменная, которая выводится на дисплее во время нормальной работы контроллера. В параметре /t можно выбрать, чтобы при поступлении сигнала тревоги на выносном дисплее поочередно мигала обычная индикация и сообщение тревоги. Например, если параметр /t=0 и d6=0, при поступлении сигнала тревоги на дисплее не будет поочередно мигать сообщение «dEF» и температура, заданная параметром / t2. Если параметр /t=1, при поступлении сигнала тревоги на дисплее будет поочередно мигать сообщение «dEF» и температура, заданная параметром /t2.

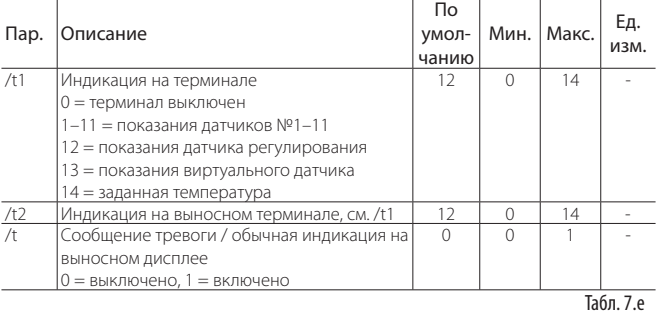

#### 5, /6: Единицы измерения температуры и десятичная точка

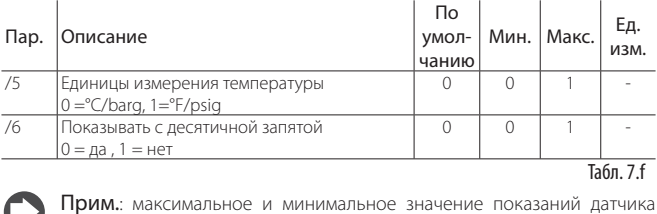

давления зависит от выбранных единиц измерения

#### H4: Звуковое оповещение

В параметре H4 можно отключить звуковое оповещение на терминале.

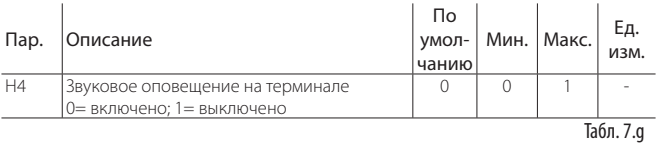

#### H6: Блокировка кнопок терминала

В параметре H6 можно заблокировать отдельные кнопки терминала.

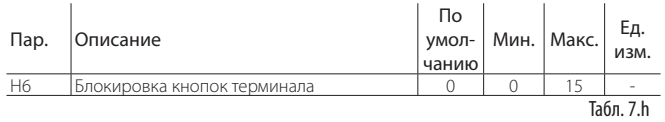

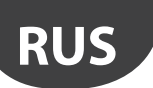

#### Кнопки/функции

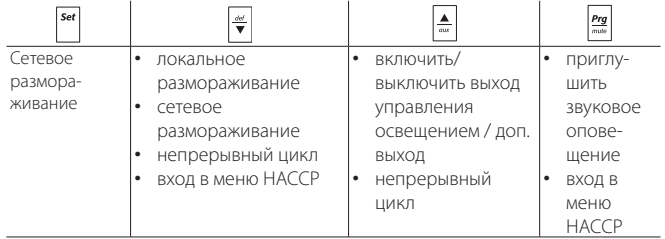

Табл. 7.i

#### Активные кнопки

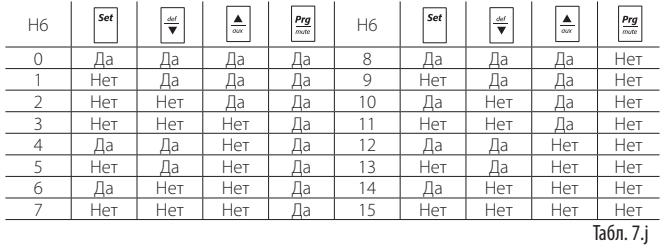

#### Htc: Часы

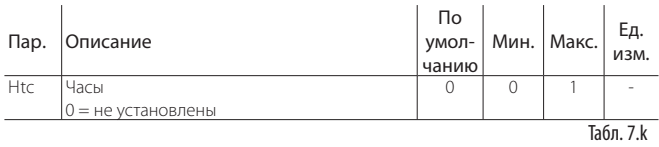

Показывает наличие установленной платы часов:

• Htc=0: часы не установлены; Htc=1: часы установлены.

Если параметр равен 0 и оператор выключил контроллер, чтобы установить опциональную плату часов (MX3OP48500), при повторном включении контроллера значение параметра автоматически сменится на 1. Если параметр равен 1 и плата часов отсутствует, на дисплее появится сообщение «Etc».

#### ТАБЛИЦА ПАРАМЕТРОВ 8.

Уровень параметров: F = часто используемые, C = параметры конфигурации (пароль = 22), A = расширенные параметры (пароль = 33)

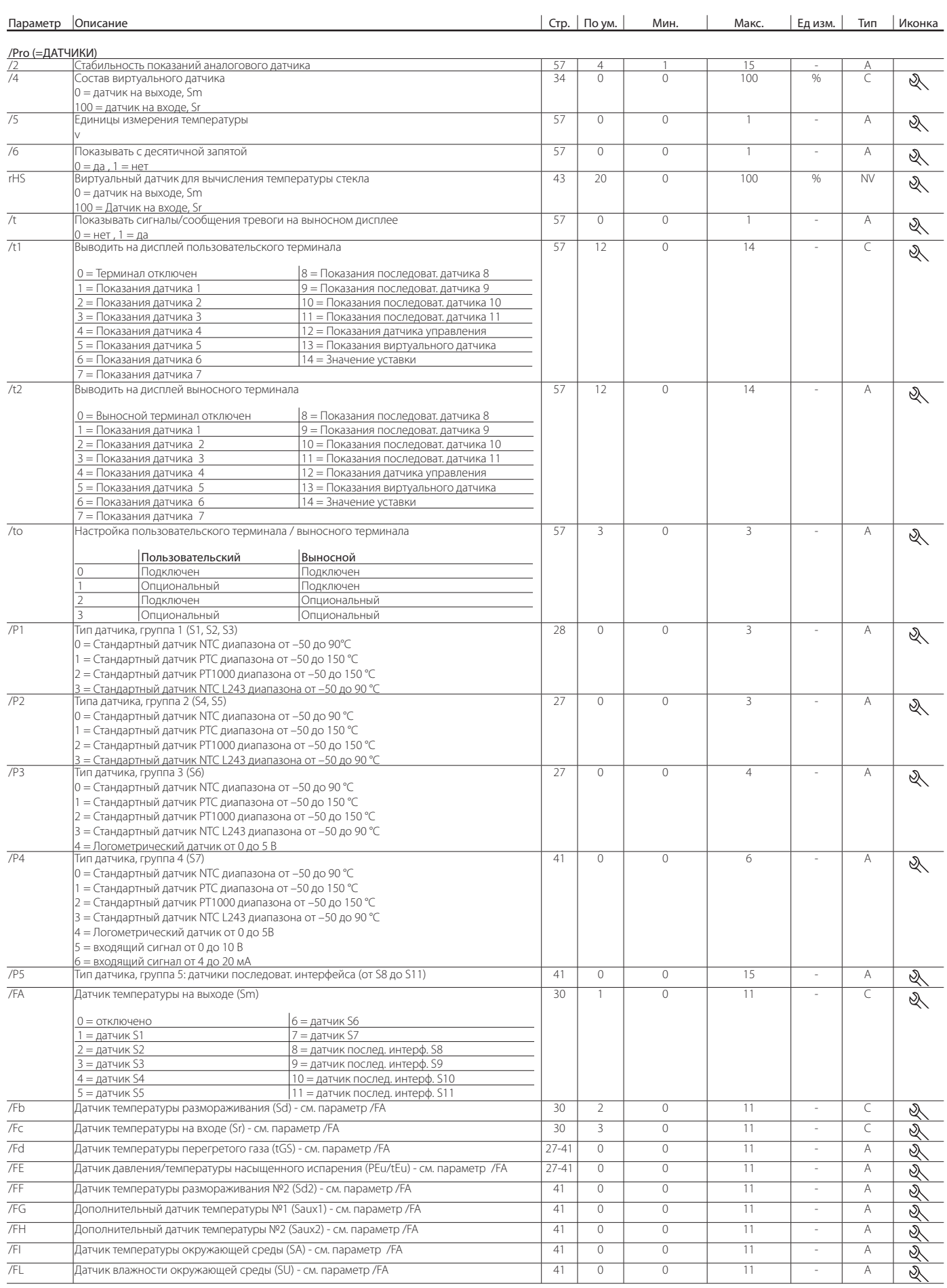

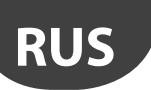

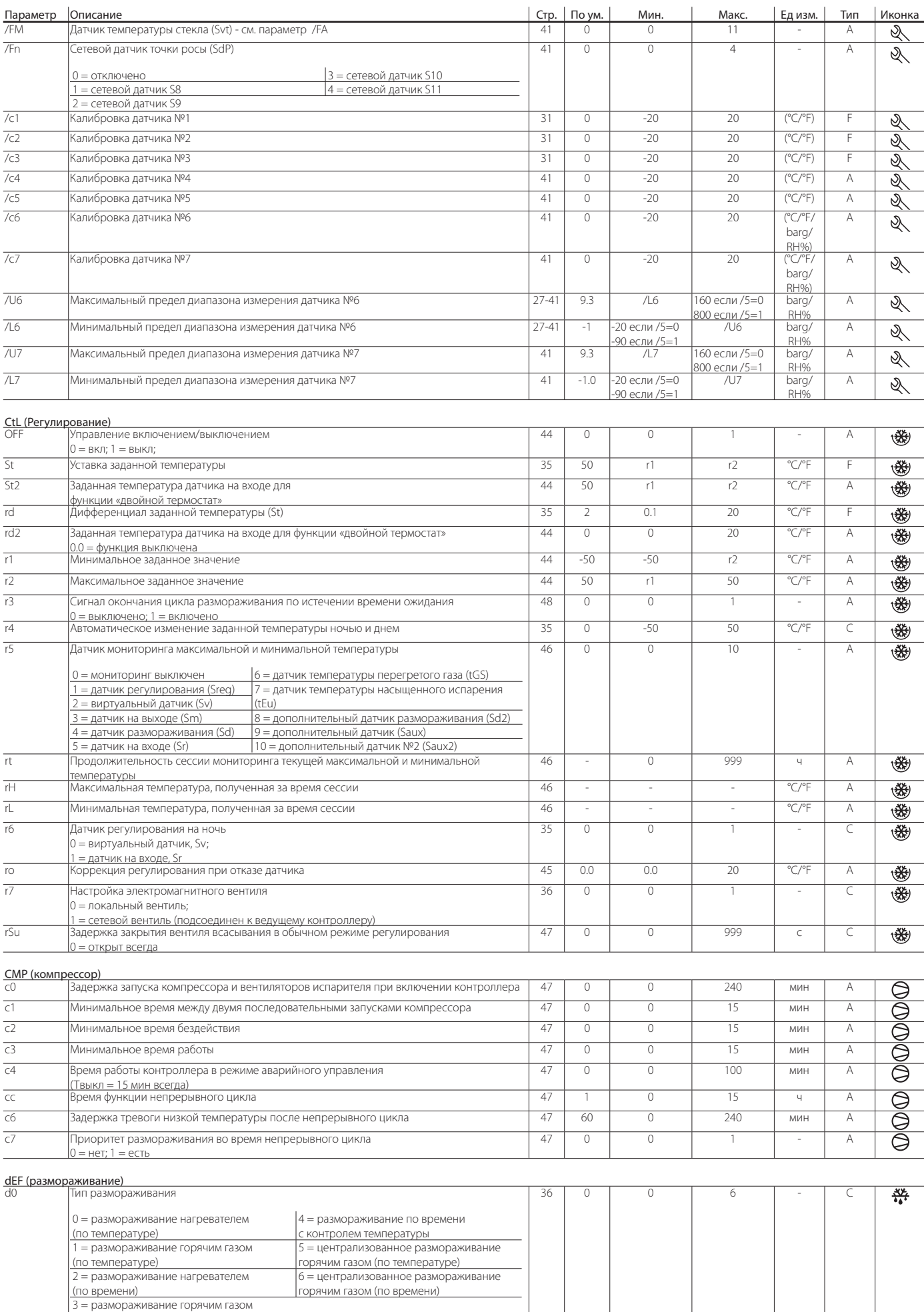

(по времени)

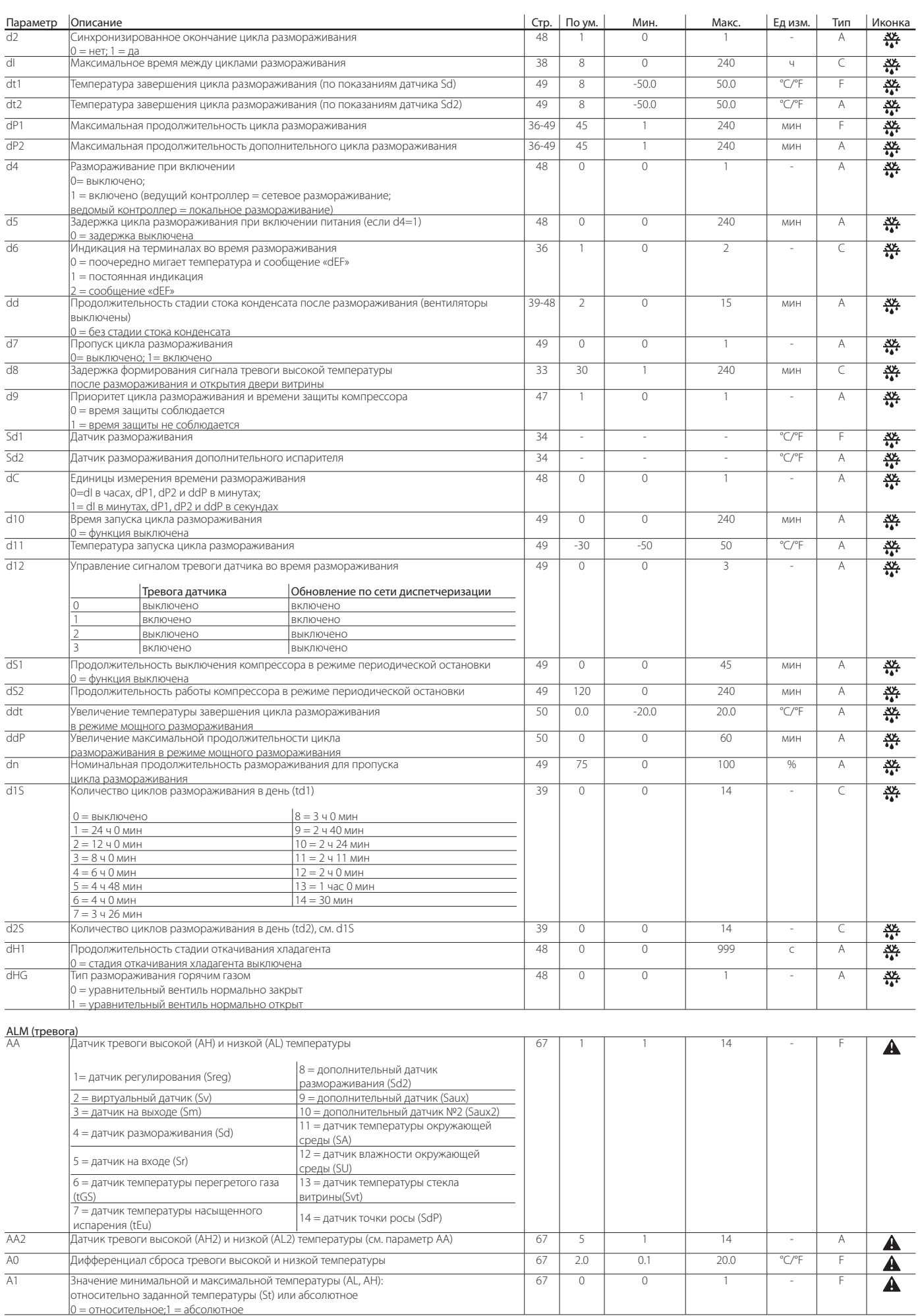

# **RUS**

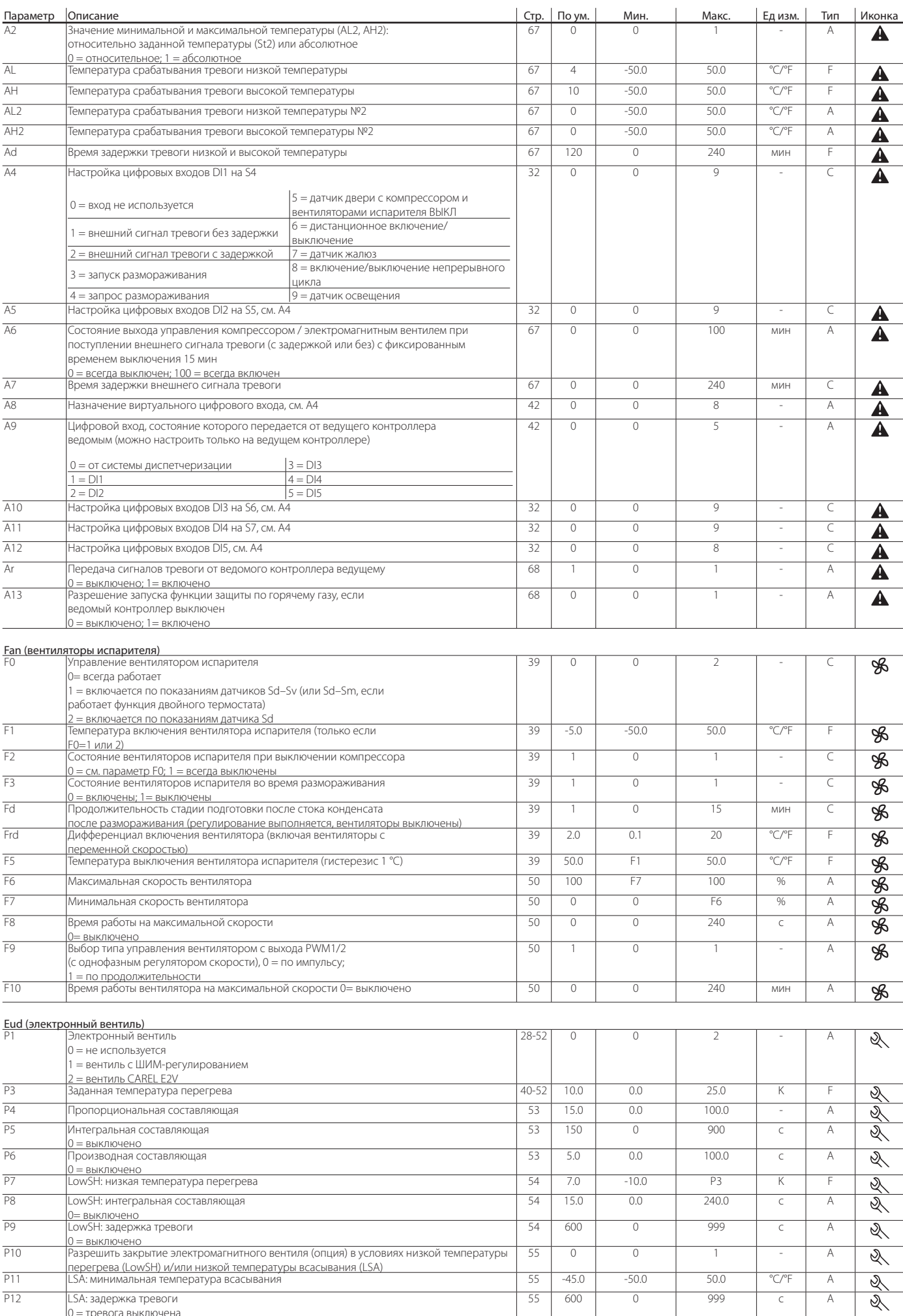

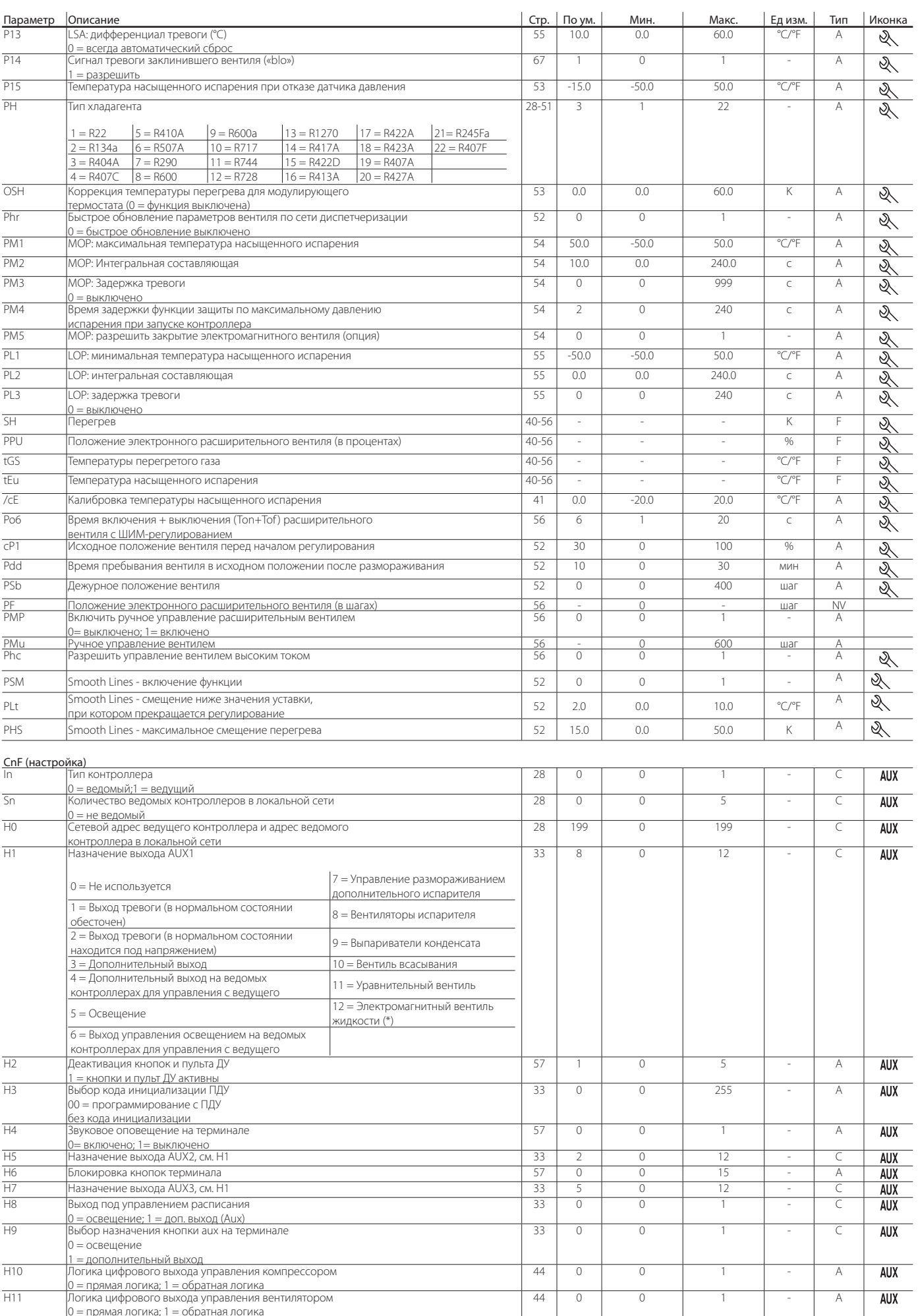

# **RUS**

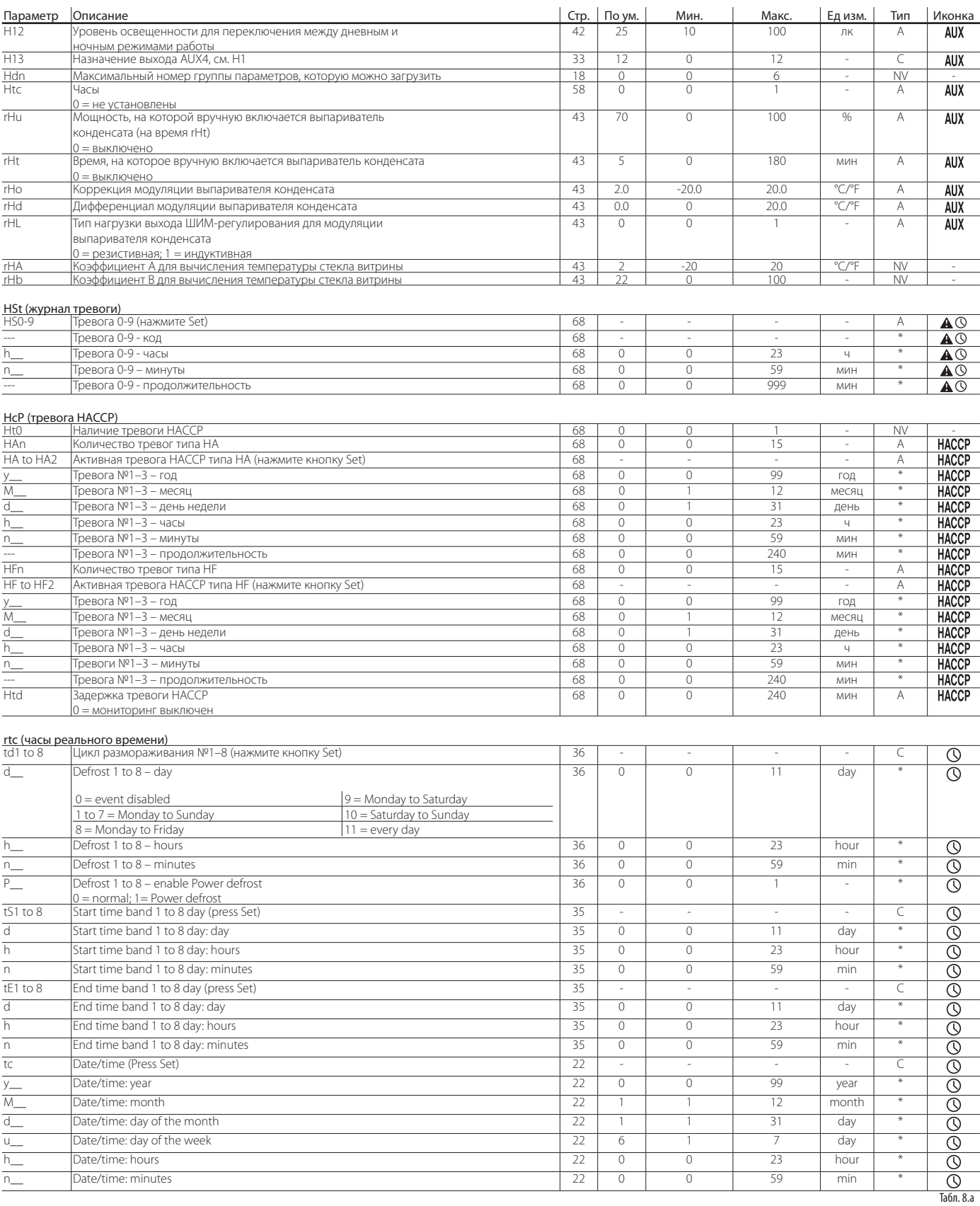

#### СИГНАЛЫ ТРЕВОГИ И СООБШЕНИЯ 9.

#### Сообщения  $9.1$

Это сообщения, которые выводятся на дисплей в целях уведомления пользователя о выполняемом процессе (например, размораживании) или для подтверждения управления кнопками или пультом дистанционного управления

#### Иконка Описание Кол

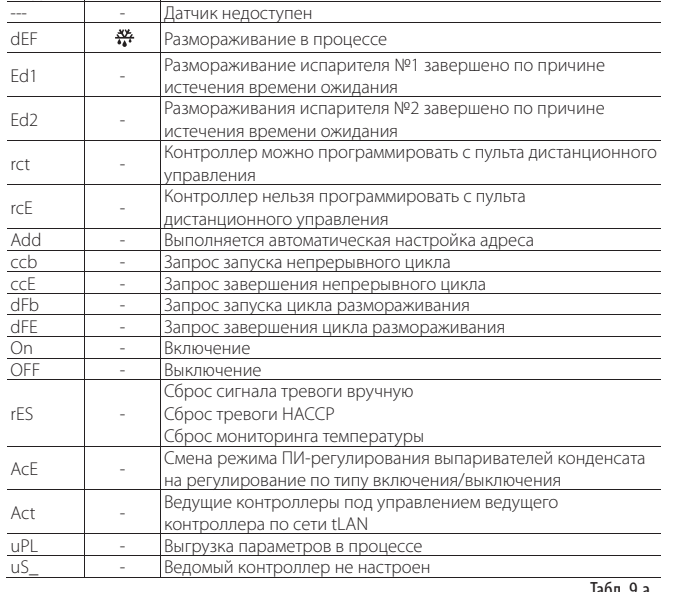

### 9.2 Аварийная сигнализация

Существует два типа сигналов тревоги:

- системы: тревога двигателя вентиля, памяти EEPROM, связи, НАССР, высокой (HI и HI2) и низкой (LO и LO2) температуры;
- регулирования: низкая температура перегрева (LowSH), низкое давление испарения (LOP), высокое давление испарения (MOP), низкая температура всасывания (LSA).

При поступлении сигнала тревоги памяти типа ЕЕ/ЕГ происходит выключение контроллера.

Дополнительные цифровые выходы AUX1 (релейный выход №4), AUX2 (релейный выход №5) и АUХЗ (релейный выход №2) можно использовать для передачи сигнала тревоги через нормально разомкнутые или нормально замкнутые контакты. Подробнее см. пункт 5.4. Контроллер сигнализирует о тревоге, причина которой заключается в неисправности самого контроллера, датчиков или линии связи между ведущим контроллером и ведомыми. Сигнал тревоги также может поступать через внешний контакт (с отсчетом времени задержки или без нее). Подробнее см. пункт 5.2. На дисплее появляется сообщение «IA», иконка тревоги (треугольник) начинает мигать, и включается звуковое оповещение. При появлении одновременно нескольких неисправностей они выволятся на лисплей послеловательно.

В списке FIFO (параметры HS0-HS9) можно хранить до 10 сообщений тревоги. Последнее сообщение тревоги сохраняется в параметре HS0 (см. таблицу параметров).

Пример: пример дисплея с сообщением «НІ»:

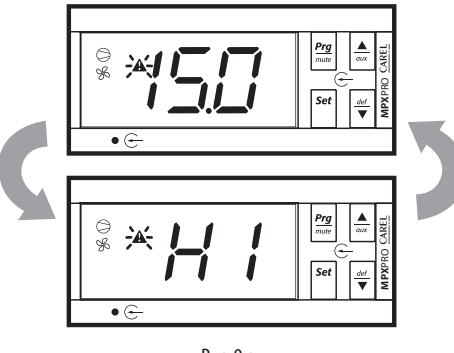

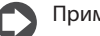

#### Примечание:

• чтобы выключить звуковое оповешение, нажмите кнопку Pra/mute: • чтобы вручную сбросить сигнал тревоги после устранения причины его появления, одновременно нажмите и удерживайте кнопки Prg/mute и ВВЕРХ в течение 5 с. В качестве подтверждения на дисплее появится сообщение rES.

### 9.3 Просмотр журнала тревоги

Порялок лействий

- $\bullet$  олновременно нажмите и улерживайте кнопки Pra/mute и Set в течение 5 с  $\bullet$ ввелите пароль: 44:
- нажмите кнопку Set, чтобы открыть подменю, и кнопками ВВЕРХ и ВНИЗ пролистайте
- параметры HS0-HS9;
- выберите нужный и нажмите кнопку Set, чтобы посмотреть код, часы, **МИНУТЫ И**
- продолжительность:
- чтобы подняться на уровень выше (HSx) из любого подпараметра, нажмите кнопку Pra/mute:
- нажмите и удерживайте кнопку Prg/mute в течение 5 с, чтобы вернуться в обычный режим индикации.

#### Пример:

#### 'HI'->'h17'->'m23'->'65'

означает, что тревога «НІ» (тревога высокой температуры) сработала в 17:23 и ллилась 65 мин.

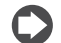

Примечание: также можно открыть параметры типа А и выбрать категорию HSt = журнал тревоги. Полробнее см. таблицу параметров.

### 9.4 Тревога и индикация НАССР

(НАССР = анализ рисков и критические точки контроля)

Система НАССР обеспечивает контроль рабочей температуры, регистрацию любых внештатных ситуаций из-за отказа электропитания и повышение температуры по любой другой причине (неисправности, неблагоприятные условия работы, допущенные пользователем ошибки и т. д.). Существует два типа событий НАССР:

- тревога типа НА (повышенная температура по время работы):
- тревога типа НЕ (повышенная температура после отказа электропитания).

При появлении тревоги начинает мигать светодиод НАССР, на дисплее появляется код тревоги, тревога сохраняется в журнале, срабатывает реле тревоги и включается звуковое оповещение.

Для просмотра тревоги типа НА и НЕ

- одновременно нажмите кнопки Prg/mute и ВНИЗ;
- если это происходит на ведущем контроллере, выберите нужное сетевое устройство:
- кнопками ВВЕРХ и ВНИЗ пролистайте список тревоги;
- нажмите кнопку Set на нужной тревоге:
- $\bullet$ кнопками ВВЕРХ и ВНИЗ посмотрите описание тревоги: год, месяц, день, час, минуты и длительность в минутах выбранной тревоги;
- снова нажмите кнопку Prg/mute, чтобы вернуться в предыдущий список.

Кроме этого, в меню тревоги НАССР можно выполнить следующие операции:

- .<br>удалить тревогу НАССР, одновременно нажав и удерживая кнопки Set и ВНИЗ в течение 5 с. нахолясь в списке тревоги. Светолиол НАССР начнет мигать, на дисплее появится сообщение «rES», и произойдет повторная инициализация списка тревог НАССР;
- удалить все тревоги НАССР, одновременно нажав и удерживая кнопки Set, .<br>ВВЕРХ и ВНИЗ в течение 5 с. После этого на дисплее появится сообщение «rES», из памяти контроллера будут удалены все тревоги и произойдет повторная инициализация списка тревог НАССР.

# **RUS**

# **CAREL**

### **Таблица аварийной сигнализации**

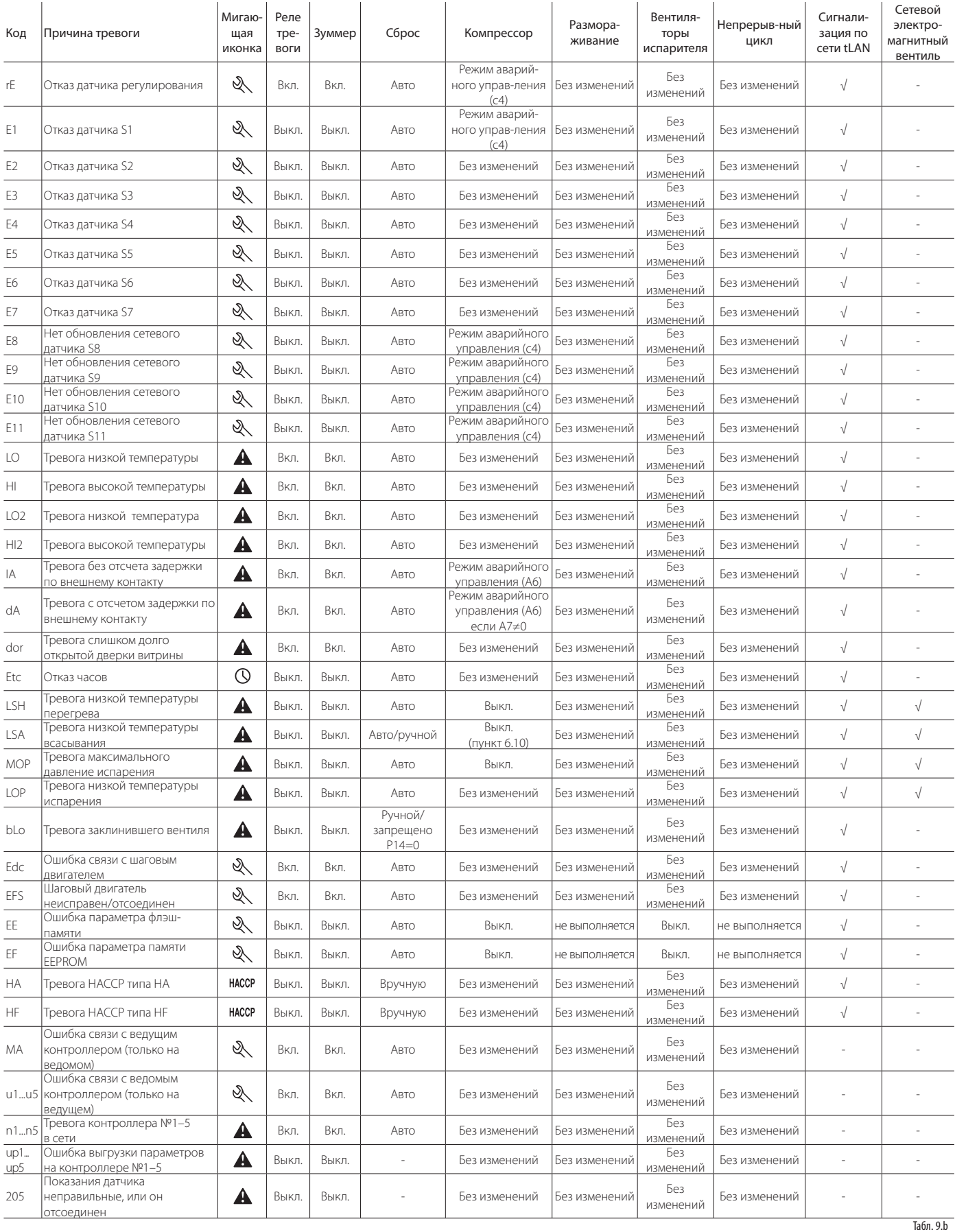

 $\mathcal{L}$ 

## **9.5 Параметры тревоги**

#### **Датчик тревоги высокой и низкой температуры (параметры AA, AA2)**

В параметре AA выбирается датчик, показания которого используются для формирования тревоги высокой и низкой температуры при превышении значений параметров AL и AH соответственно. Параметр AA2 аналогичен параметру AA, только используются значения параметров AL2 и AH2.

ш.

 $\sim 10^{-1}$  $\sim 10$ 

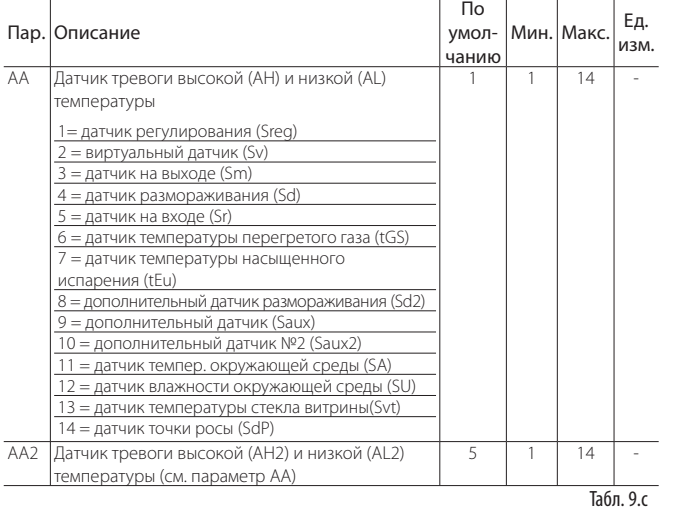

#### **Параметры и включение тревоги**

В параметре AL (AH) указывается температура, при которой срабатывает тревога низкой (высокой) температуры LO (HI). Значение, заданное в параметре AL (AH), постоянно сравнивается со значением показаний датчика, выбранного в параметре AA. В параметре Ad вводится время задержки формирования сигнала тревоги в минутах; тревога низкой температуры (LO) срабатывает, только если температура находится ниже значения, заданного параметром AL, дольше времени, указанного в параметре Ad. Тревога может быть относительной или абсолютной в зависимости от значения параметра A1. В первом случае (A1=0) значение параметра AL означает величину отклонения от заданной температуры, поэтому тревога низкой температуры будет срабатывать при следующей величине: заданная температура – AL. Если заданная температура изменяется, значит температура срабатывания тревоги тоже меняется автоматически. Во втором случае (A1=1) значение параметра AL означает температуру, при которой срабатывает тревога низкой температуры. При появлении тревоги низкой температуры включается звуковое оповещение и на дисплее появляется сообщение LO. Все вышесказанное справедливо для тревоги высокой температуры (HI), только здесь используется параметр AH вместо параметра AL. Назначение параметров AL2, AH2, AA2 и A2 аналогично назначению параметров AL, AH, AA, A1 для температуры, заданной параметром St2.

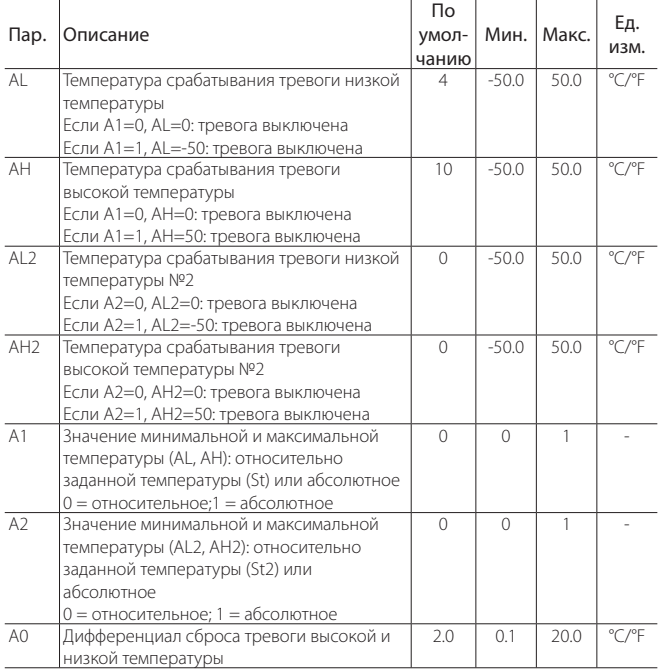

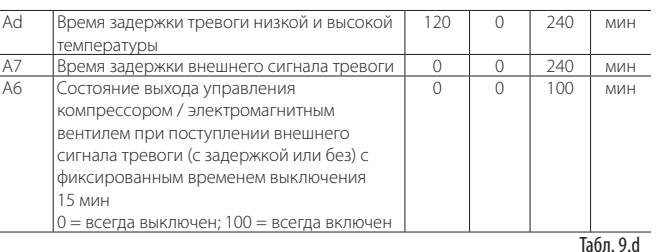

**RUS**

#### Примечание:

- тревога LO(LO2) и HI(HI2) сбрасывается автоматически. Параметр A0 представляет собой гистерезис между величиной включения тревоги и величиной выключения тревоги;
- при нажатии кнопки Prg/mute в момент, когда показания измерений превышают одну из температур, при которой срабатывает тревога, происходит немедленное выключение звукового оповещения, а код тревоги на дисплее и выход тревоги (если настроены) продолжают работать, пока показания измерений не вернутся в допустимый диапазон. При поступлении сигнала тревоги с отсчетом времени задержки по цифровому входу (A4=3, код dA) контакт должен оставаться разомкнутым дольше, чем указано в параметре A7. При образовании условия тревоги счетчик начинает отсчет задержки и по истечении времени, указанного параметром A7, формируется тревога. Если во время отсчета времени задержки показания измерений возвращаются в допустимый диапазон или контакт замыкается, тревога не формируется и счетчик времени задержки обнуляется. При новом образовании условия тревоги счетчик снова начинает отсчет времени задержки с нуля. Назначение параметра A6 похоже на параметр c4 (режим аварийного управления). При поступлении внешнего сигнала тревоги (с отсчетом задержки или без) компрессор продолжает работать в течение времени, заданного параметром A6, и выключается на фиксированное время, равное 15 мин.

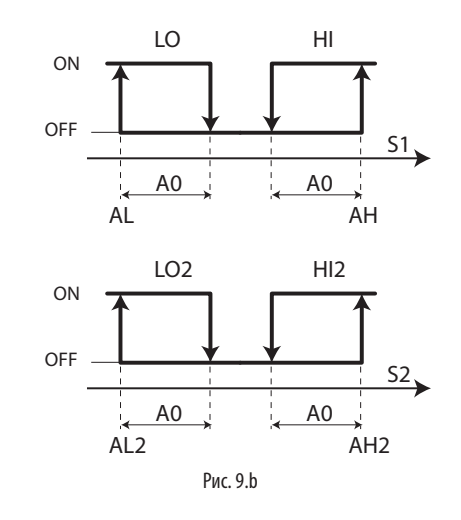

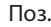

LO, LO2 Тревога низкой температуры S1, S2 Датчики **Тревога высокой температуры** 

#### **Сигнал тревоги заклинившего вентиля («blo»)**

В параметре P14 включается/выключается тревога заклинивания вентиля («blo»).

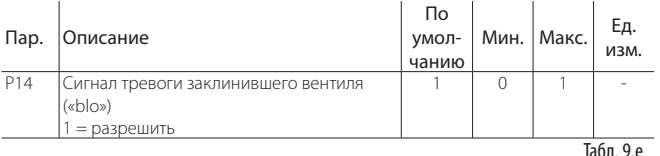

#### Передача сигналов тревоги от ведомого контроллера ведущему

Если параметр Ar=1, на дисплее ведущего контроллера появляется сообщение тревоги по ведомому контроллеру в сети tLAN. Если ведомый контроллер переходит в состояние тревоги, на дисплее ведущего контроллера начинает поочередно мигать сообщение «nx» и показания температуры, где х означает адрес ведомого контроллера в состоянии тревоги (x=1-5). Если релейный выход AUX1, AUX2 или AUX3 ведущего контроллера сконфигурирован как реле тревоги, оно будет срабатывать.

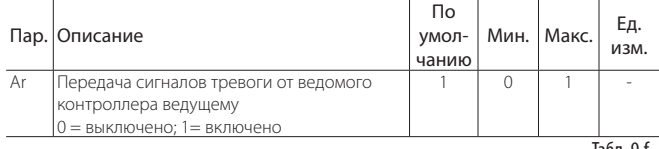

Табл. 9.

#### Запуск функции защиты по горячему газу, если ведомый контроллер выключен (параметр А13)

В сети ведущий/ведомый централизованное размораживание горячим газом всегда синхронизируется ведущим контроллером. Функция защиты выключает ведомый контроллер (уже не ведущий контроллер по сети tLAN).

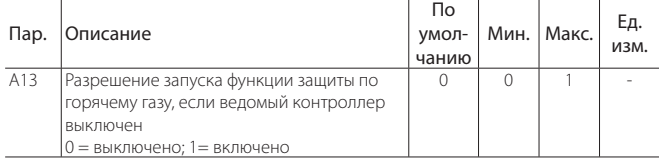

 $\overline{a}$ бл. 9. а

#### Журнал тревоги (параметры HS0-HS9)

Чтобы посмотреть журнал тревоги, откройте параметры HS0-HS9 вместо процедуры, описанной в параграфе 9.3.  $\mathcal{L}_{\mathcal{L}}$ 

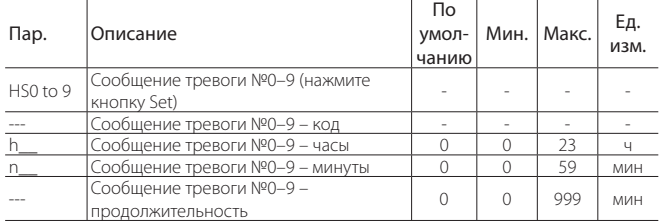

Табл. 9.h

### 9.6 Параметры и условия появления тревоги НАССР

#### Тревога типа НА

Чтобы просмотреть журнал тревоги, откройте параметры НА-НА2 вместо процедуры, описанной в параграфе 9.4. Тревога типа НА появляется, когда во время нормальной работы показания температуры датчика, заданного параметром АА, превышают значение срабатывания тревоги высокой температуры в течение времени, равного Ad+Htd, Следовательно, по сравнению с обычной тревогой высокой температуры, о которой уже сигнализирует контроллер, формирование тревоги НАССР типа .<br>НА откладывается на время, заданное параметром Htd, в частности для регистрации НАССР. Журнал тревоги упорядочен по возрастанию, и тревога типа НА будет самой последней. Всего в списке FIFO (НА-НА2) может сохраняться до 3 сообщений тревоги. В параметре НАп показано количество активных тревог типа НА.

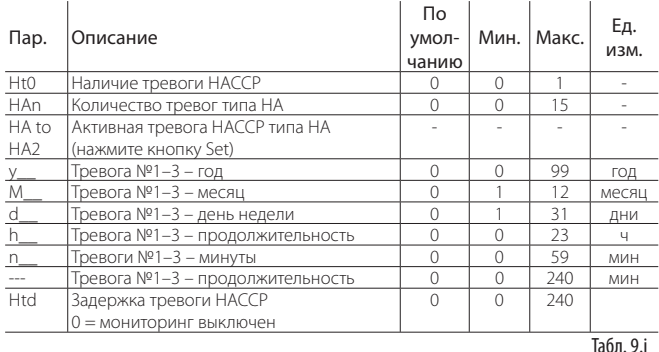

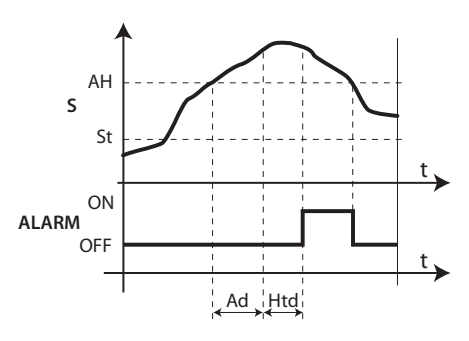

Рис. 9.с

 $Ad$ 

Htd

Поз.

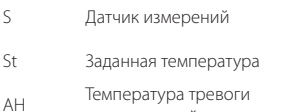

максимальной температуры **ALARM** Тревога НАССР типа НА

Задержка тревоги НАССР  $0 =$  мониторинг выключен Время

Время задержки тревоги низкой и

высокой температуры

Табл. 9.

#### **Тревога типа НР**

Тревога НАССР типа НЕ появляется при достаточно продолжительном отказе электропитания (>1 мин), если после восстановления электропитания показания температуры датчика, заданного параметром АА, превышают значение, заданное параметром АН. В параметре HFn показано количество активных тревог типа НЕ.

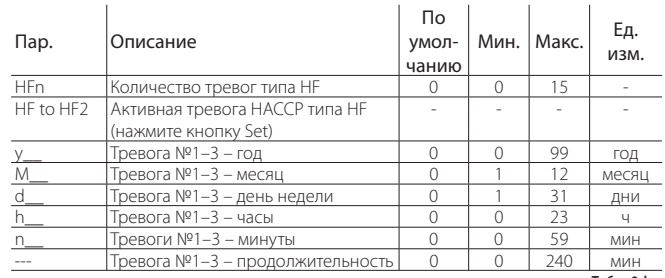

 $Tafn 9k$ 

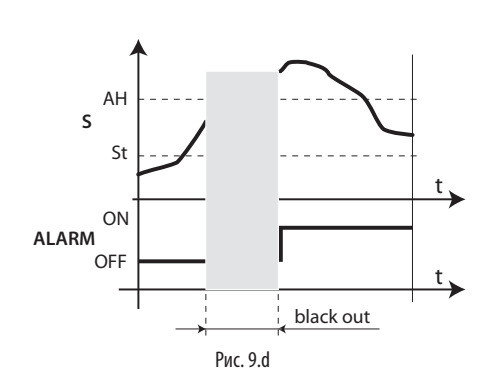

AI ARM

 $\ddagger$ 

#### Поз

Датчик измерений  $\varsigma$ 

- $C_{+}$ . .<br>Заланная температура
- Температура тревоги  $\overline{A}$  $\overline{H}$  $MAKCUMATHHHOM$

температуры

Тревога НАССР типа НЕ .<br>Время

Табл. 9.1

# 10. ТЕХНИЧЕСКИЕ ХАРАКТЕРИСТИКИ

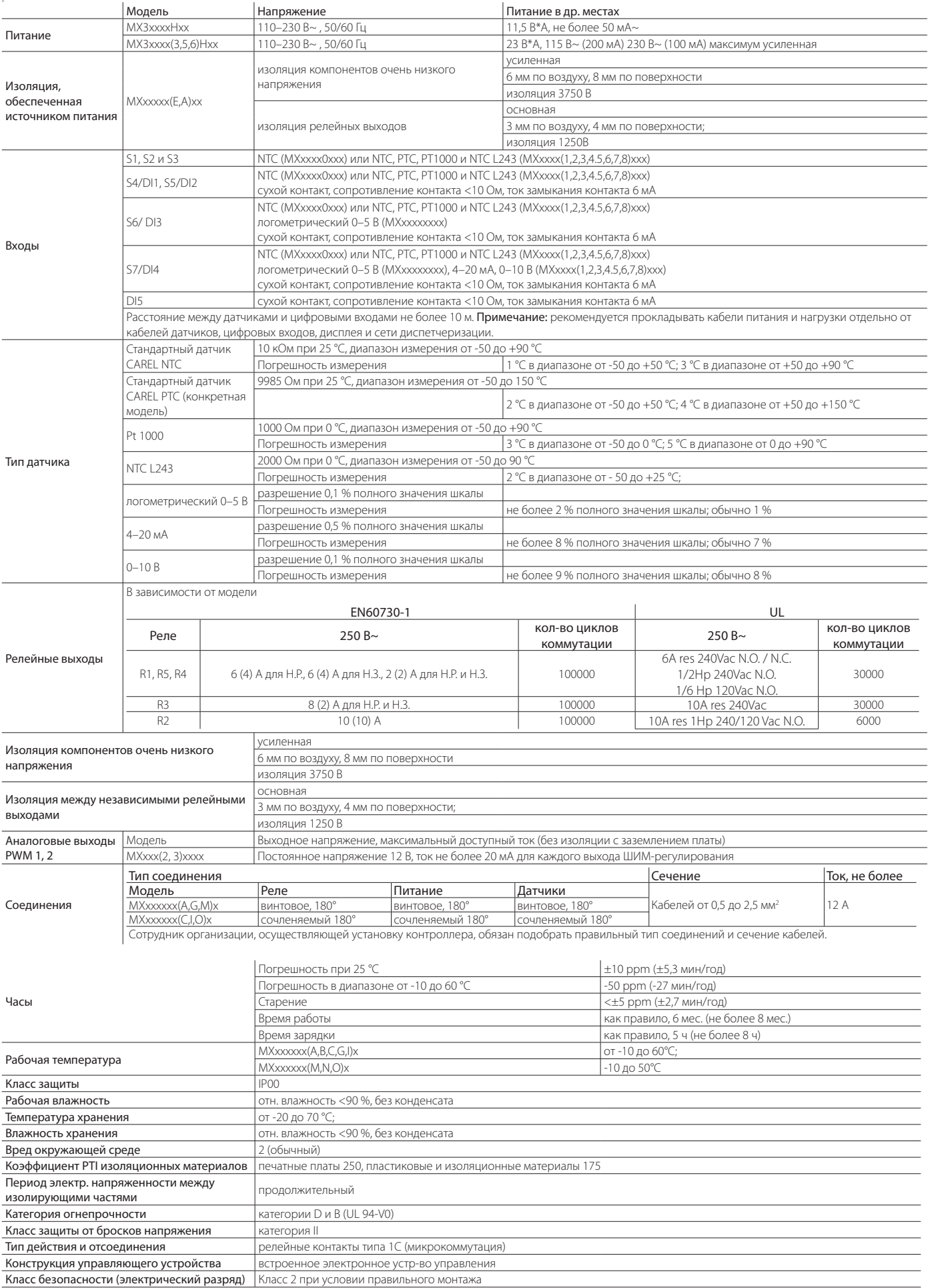

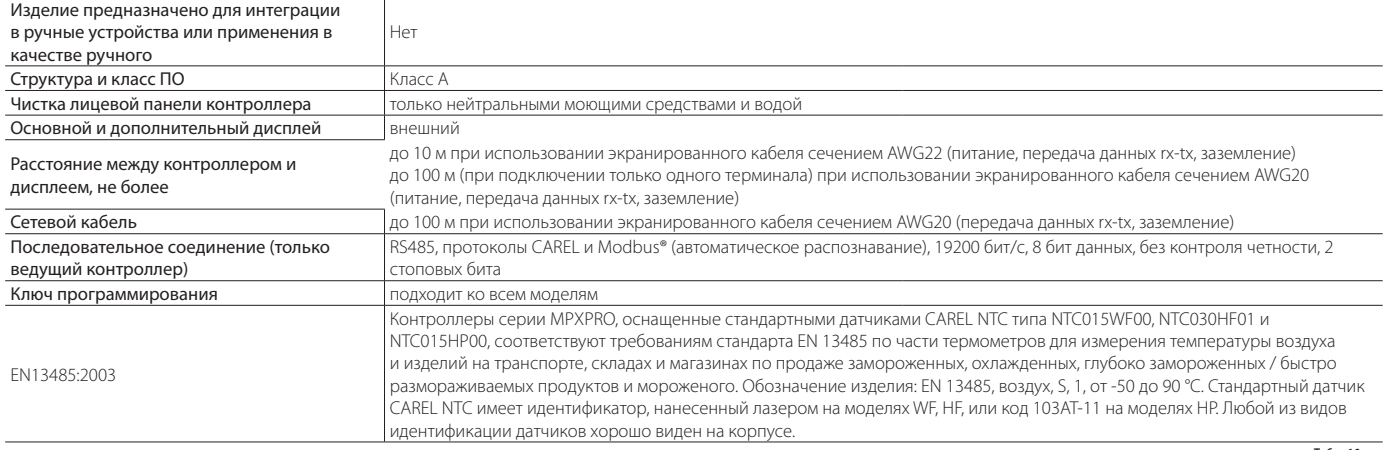

#### Табл. 10.a

# **10.1 Уход за терминалом**

Запрещается использовать этиловый спирт, углеводороды (бензин), нашатырный спирт и их растворы для ухода за терминалом. Пользуйтесь только нейтральными моющими средствами и водой.

### **10.2 Коды заказа**

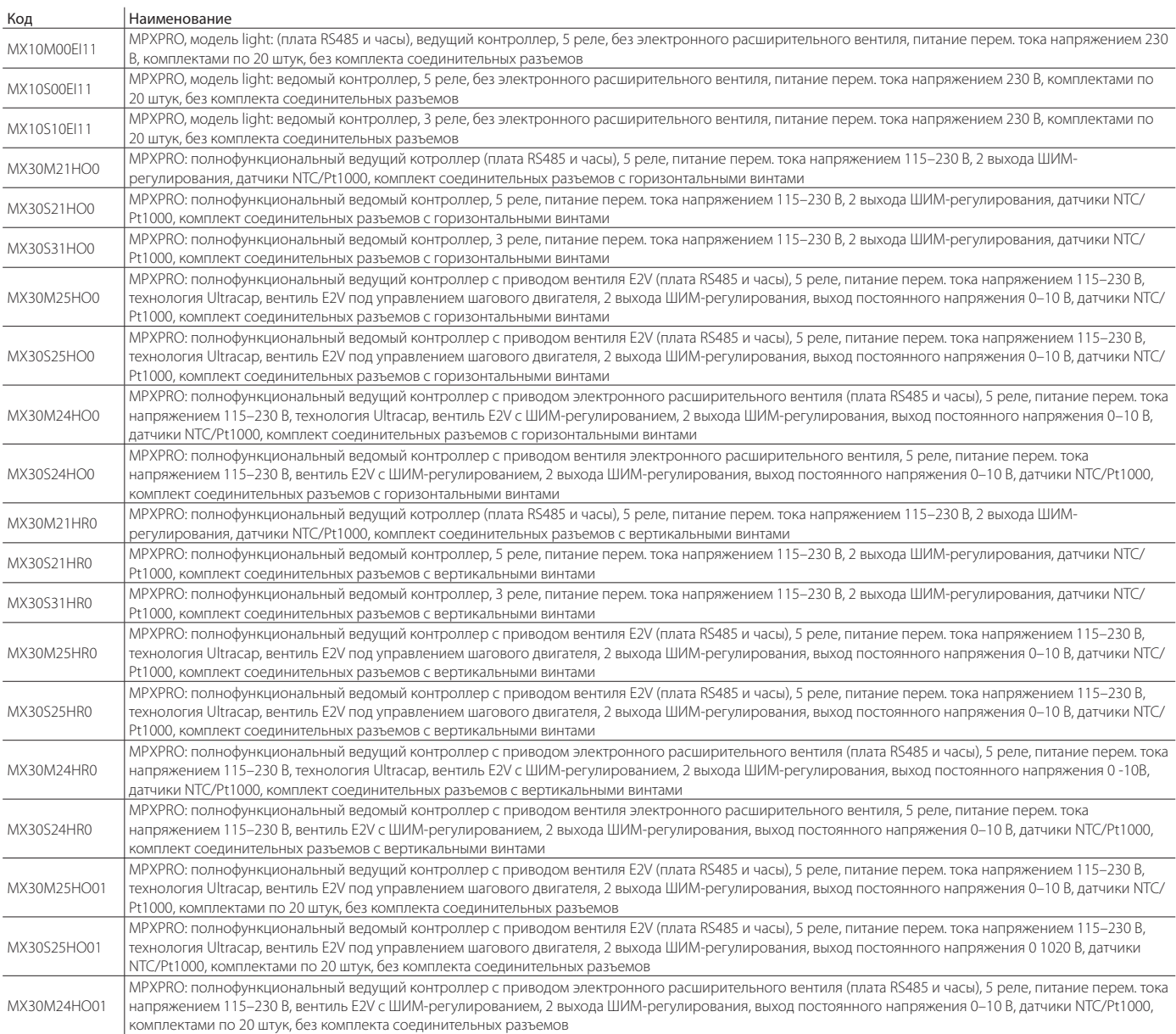

# **RUS**

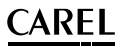

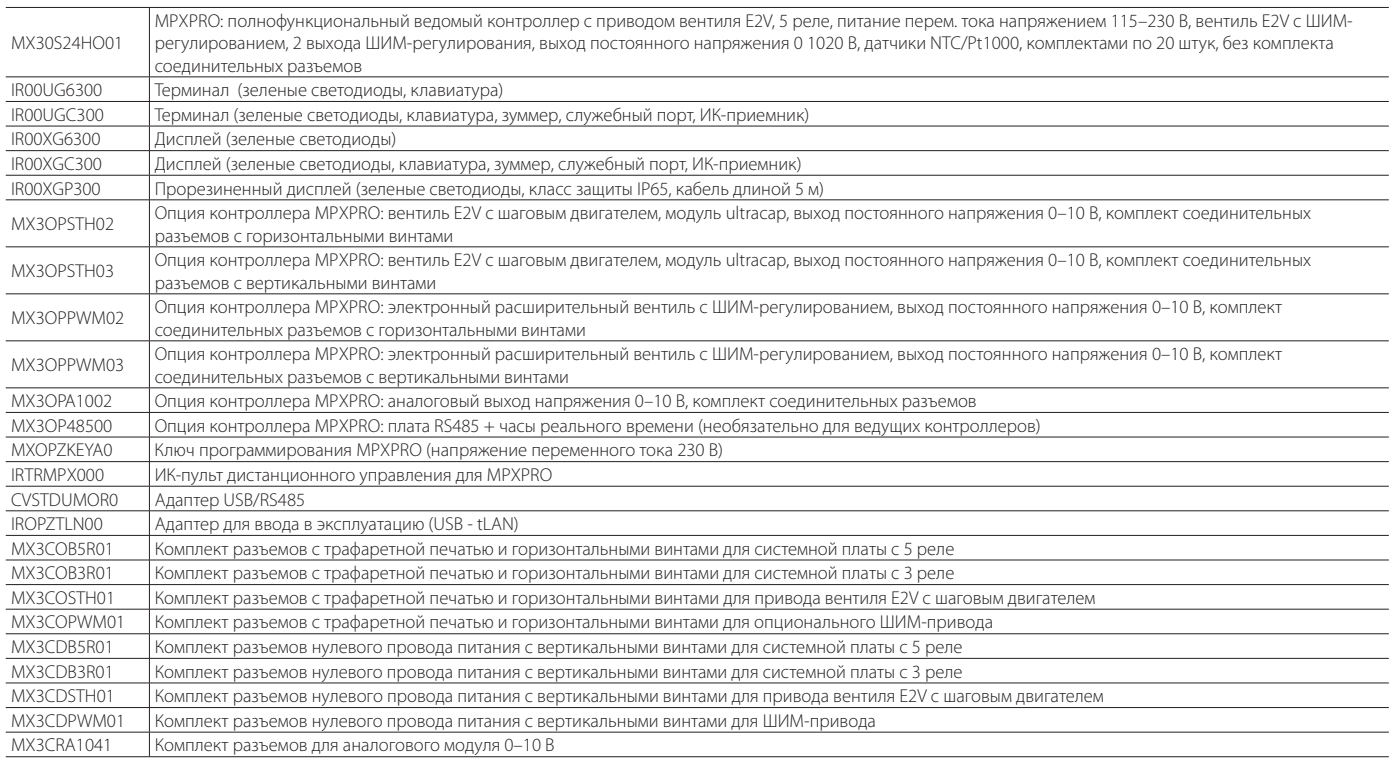

Табл. 10.b

### **Примеры**

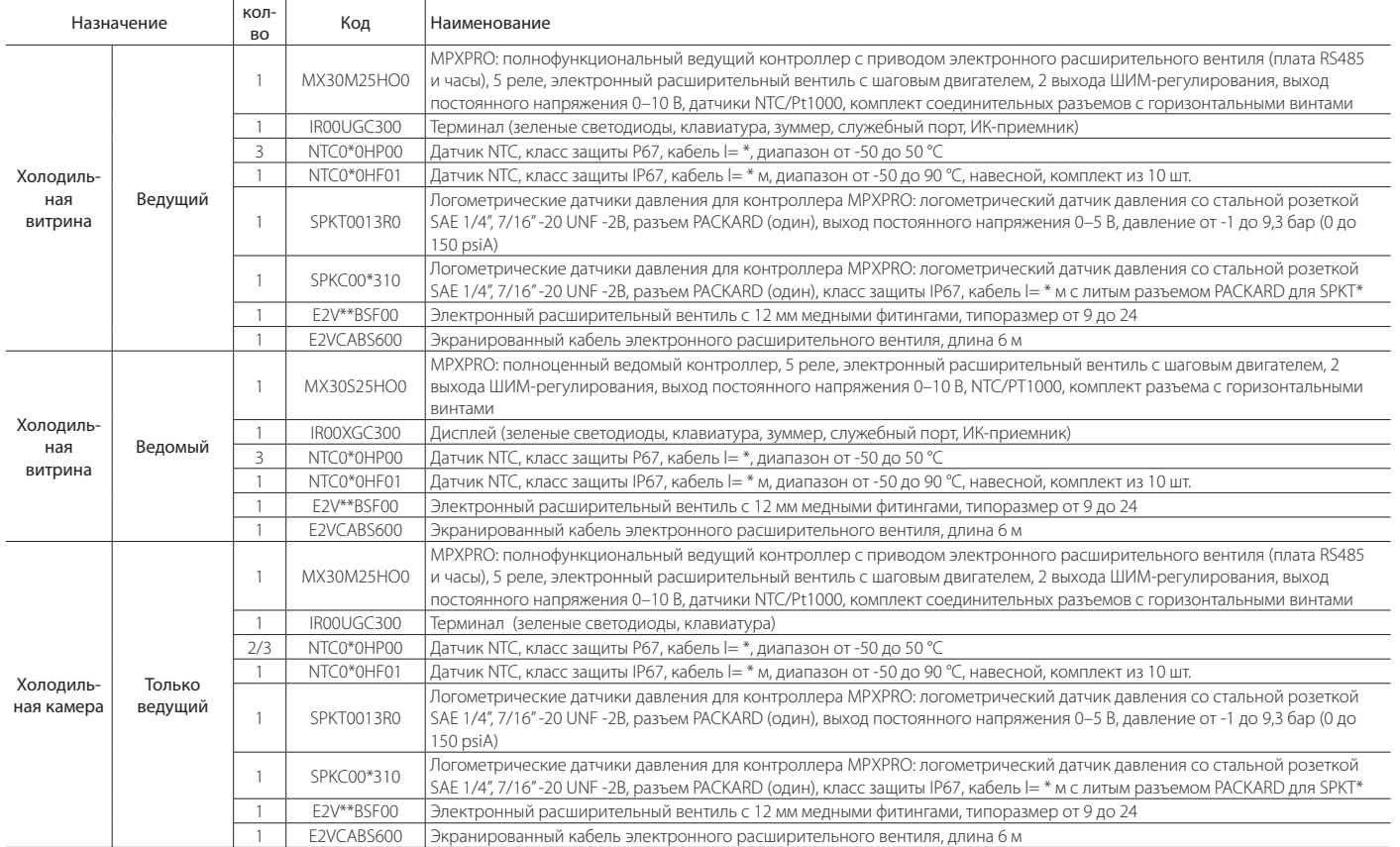

Табл. 10.c

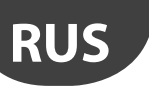

## Примечание:

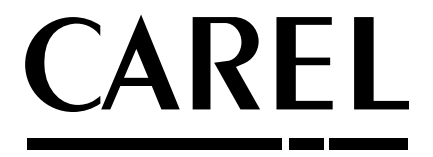

#### **CAREL INDUSTRIES - Headquarters**

Via dell'Industria, 11 - 35020 Brugine - Padova (Ital y ) Tel. (+39) 049.9716611 - Fa x (+39) 049.9716600 e-mail: carel@carel.co m - **www.carel.com**

Agenzia / Agency:

MPXPRO - +0300055RU rel. 1.3 07/03/13